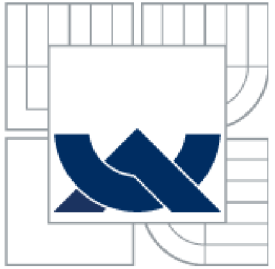

# **VYSOK É UCEN I TECHNICK E V BRN E**

BRNO UNIVERSITY OF TECHNOLOGY

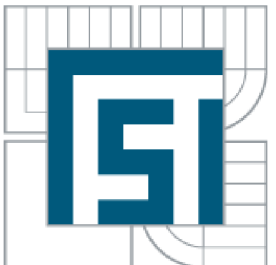

FAKULTA STROJNÍHO INŽENÝRSTVÍ LETECKÝ ÚSTAV

FACULTY OF MECHANICAL ENGINEERING INSTITUTE OF AEROSPACE ENGINEERING

## **C F D ANALÝZ A VSTUPNÍH O KANÁL U TURBOVRTULOVÉHO MOTORU** CFD ANALYSIS OF TURBOPROP ENGINE AIR INTAKE

DIPLOMOVÁ PRÁCE **MASTER'S THESIS** 

**AUTHOR** 

AUTOR PRÁCE BC. JAN PRZECZEK

**SUPERVISOR** 

VEDOUCÍ PRÁCE ING. ROBERT POPELA, PHD.

BRNO 2011

# PRVNÍ STRANA ZADÁNÍ

# DRUHÁ STRANA ZADÁNÍ

## **ABSTRAK T**

Tato diplomová práce se zaměřuje na CFD analýzu proudění ve vstupním ústrojí motorové gondoly turbovrtulového motoru M-601, osazeného na letounu L-410 určeném pro sběrnou dopravu. V úvodu práce je vypracována kalibrační úloha mající za cíl seznámení se s problematikou CFD. Další části práce jsou chronologicky členěny tak, že respektují postupný vývoj projektu a jsou to tyto části: tvorba vhodného geometrického modelu, následná tvorba sítě na geometrickém modelu a tím vytvoření výpočetního modelu, dále výpočet pomocí CFD metod, vyhodnocení výsledků a na závěr navržení možných změn konstrukčního řešení za účelem zlepšení charakteru proudění uvnitř vstupního ústrojí.

## **KLÍČOVÁ SLOVA**

CFD, analýza proudění, vstupní ústrojí, motorová gondola, turbovrtulový motor M-601, letoun L-410

# **ABSTRAC T**

This diploma thesis is focused on CFD analysis of M-601 turboprop engine nacelle mounted on L-410 commuter aircraft. Calibrating exercise is performed at the beginning of the thesis in order to be more familiar with CFD problems. Next parts of the thesis are chronologically divided with respect to project progress, namely suitable geometrical model creation, mesh creation in order to obtain computational model, calculation using CFD methods, results evaluation and proposal of possible construction transformation at the conclusion.

#### **KEYWORDS**

CFD, flow analysis, air intake, nacelle, turboprop engine M-601, aircraft L-410

# **BIBLIOGRAFICK Á CITAC E**

PRZECZEK, J. CFD analýza vstupního kanálu turbovrtulového motoru. Brno: Vysoké učení technické v Brně, Fakulta strojního inženýrství, 2011. 85 s. Vedoucí diplomové práce Ing. Robert Popela, PhD.

# **ČESTN É PROHLÁŠEN Í**

Prohlašuji, že tato práce je mým původním dílem, zpracoval jsem ji samostatně pod vedením Ing. Roberta Popely, PhD. a s použitím zdrojů uvedených v seznamu.

V Brně dne 27. května 2011

Jméno a přímení

# PODĚKOVÁNÍ

Tímto způsobem bych rád poděkoval všem, kteří mě podporovali po celou dobu mého studia, rodičům, přítelkyni, přátelům a při vypracování této diplomové práce především svému vedoucímu Ing. Robertu Popeloví, PhD., za všechny jeho užitečné rady, připomínky, věcný přístup a obdivuhodnou trpělivost, bez nichž by tato diplomová práce nemohla vzniknout.

# **Obsah**

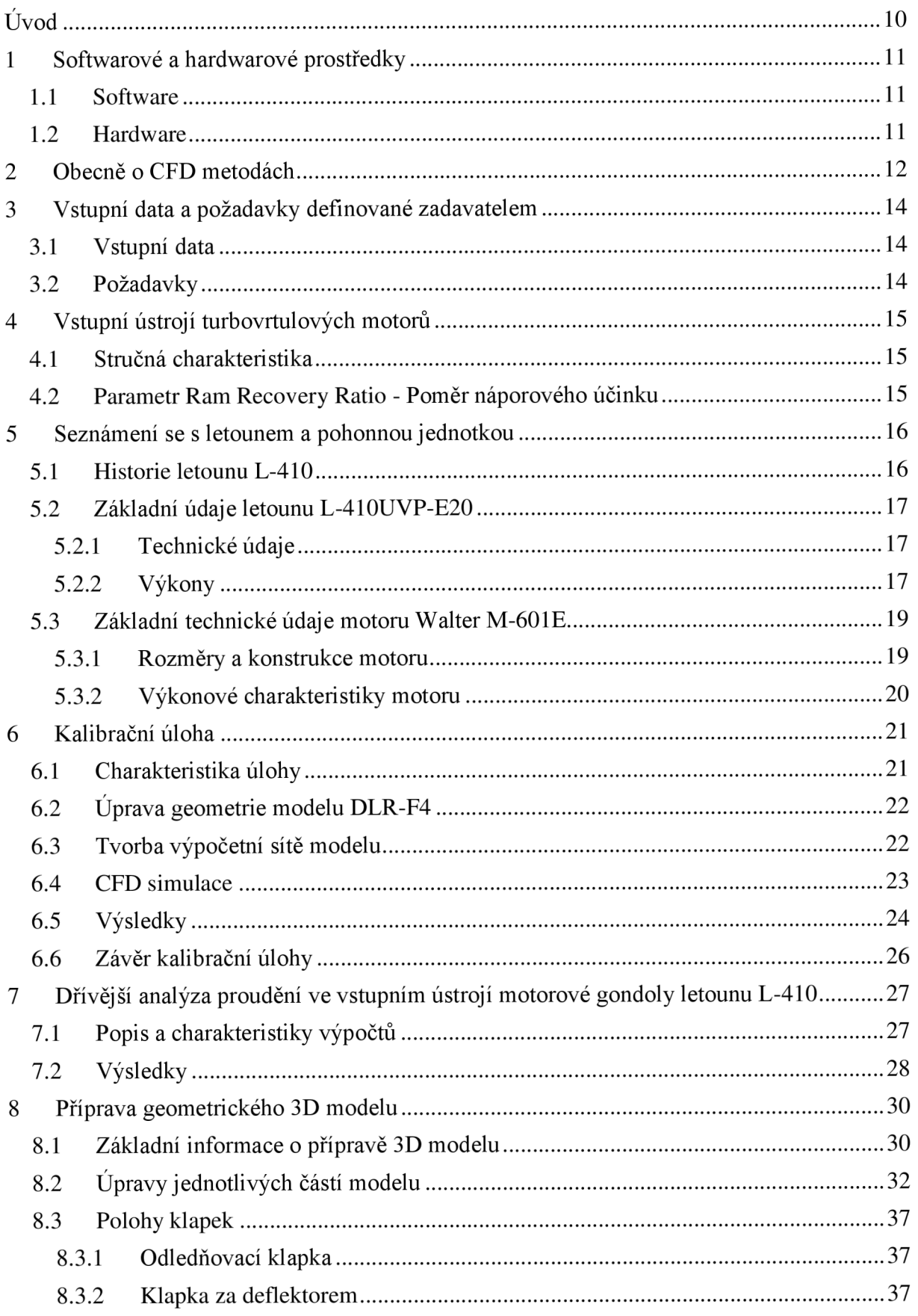

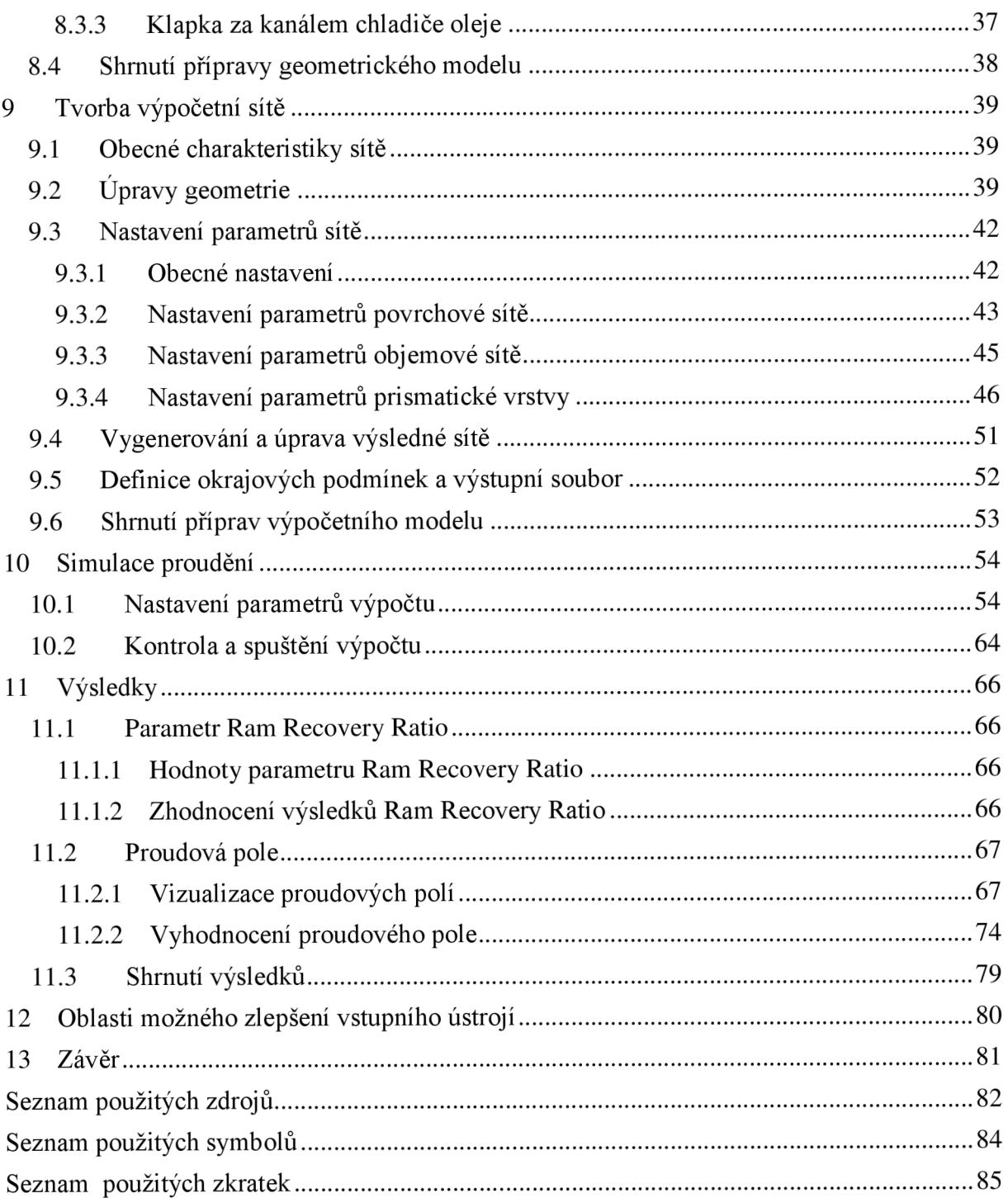

# **Úvod**

Cílem této diplomové práce je analýza proudění v motorové gondole letounu L-410 UVP-E (výrobce Aircraft Industries, dříve LET Kunovice) osazeného motorem M-601E (výrobce General Electric Czech, dříve Walter nebo také Letov). Práce je zaměřena především na tvorbu vhodného geometrického a výpočetního modelu a následně na výpočet a vyhodnocení charakteru proudění v jednotlivých částech motorové gondoly pomocí CFD metod. Bude analyzován vliv dvou základních konfigurací - normální a odmrazovací a vliv režimů letu ustálený horizontální let a stoupání na trati, na hodnotu parametru RRR-Ram Recovery Ratio (poměr náporového účinku) na sítu před vstupem do kanálu kompresoru motoru. Dále bude analyzován vliv dalších částí v motorové gondole - odledňovací klapka, síto v uklidňovací komoře, síto před vstupem do kanálu kompresoru motoru a přítomnost chladiče oleje, jakožto porézního tělesa, na celkový charakter proudění ve vstupním ústrojí. Jelikož snahou výrobce je dosáhnout toho, aby hodnota RRR byla co největší, budou v této práci nejen vyčísleny jeho hodnoty, ale také navrženy možné úpravy motorové gondoly a vstupního ústrojí, tak aby došlo ke zvýšení hodnot tohoto parametru a zároveň byly zachovány i jiné důležité vlastnosti motorové gondoly a to především schopnost separace pevných částí (led, písek, apod.), vlétajících do vstupního kanálu, od vzduchu proudícího do kompresoru motoru a také schopnost dostatečného chlazení oleje.

# **1 Softwarové a hardwarové prostředky**

## **1.1 Software**

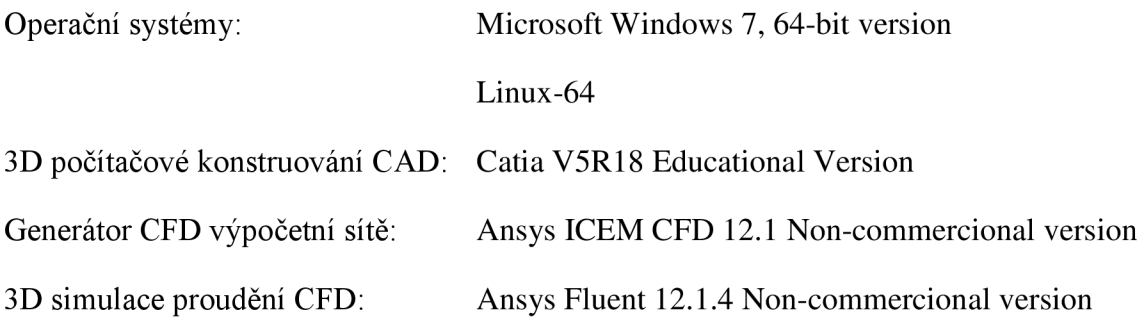

X přístup k UNIXovým strojům z pracovní stanice s MS Windows: putty, Xming

## **1**.2 **Hardware**

#### 6 POČÍTAČOVÝCH SESTAV

procesor: 4-jádrový Intel Core 2 Quad CPU Q9550 @ 2.83 GHz operační paměť: 4GB RAM

#### CLUSTER

počet výpočetních jednotek: 6 (paralelně propojených) počet procesorů na jednu jednotku: 4 (celkem tedy 24) operační paměť na jednu jednotku: 4GB (celkem tedy 24GB)

# **2 Obecně o CFD metodách**

Pojem CFD je zkratkou počátečních písmen anglických slov Computational Fluid Dynamics, což lze do češtiny přeložit například jako výpočetní dynamika tekutin. CFD je interdisciplinární obor, který kombinuje vědecké poznatky mnoha oborů, především mechaniky tekutin a termomechaniky, ale také fyziky a matematiky obecně a numerické matematiky. Touto kombinací má za cíl, s pomocí softwarového vybavení a výkonné výpočetní techniky, umožnit simulaci fyzikálních dějů nejrůznější komplexnosti. Klasická mechanika tekutin, která shromažďuje v podstatě všechny znalosti o proudění tekutin, se dělí na tři základní celky: statiku, kinematiku a dynamiku tekutin. Prouděním stlačitelných plynů se zabývají především obory aerodynamika a termodynamika, kdežto prouděním kapalin se zabývá především hydrodynamika.Kromě klasické mechanicky tekutin definujeme také pojem aplikovaná mechanika tekutin, která má tyto tří základní celky: teoretická mechanika tekutin a termodynamika, dále experimentální mechanika tekutin a výpočetní dynamika tekutin CFD s podporou počítačového vybavení a numerické matematiky. Modelování fyzikálních jevů proudění je postaveno na třech základních principech proudění:

- zákon zachování hmotnosti, vyjádřený rovnicí kontinuity
- zákon zachování hybnosti, vyjádřený pohybovými rovnicemi
- zákon zachování energie, vyjádřený energetickou rovnicí

Tyto rovnice proudění se nejčastěji formulují jako systém parciálních diferenciálních rovnic, v tomto případě nazývaných Navier-Stokesovy rovnice, zapsaných v maticovém tvaru. V těchto rovnicích se vyskytují derivace jak 1., tak také 2. řádu podle polohy a také derivace 1. řádu podle času. Časové derivace jsou v rovnicích v lineárním tvaru a stojí tedy samostatně, kdežto ostatní derivace jsou nelineární a jsou svázány s jinými funkcemi. Způsob řešení úloh souvisejících s prouděním tekutin je následující. Na počátku existuje jistý fyzikální model problému, který je popsán soustavou již zmíněných rovnic, principem stlačitelnosti a jiných fyzikálních a tepelných vlastností látky. Ve fyzikálním modelu jsou dále formulovány okrajové a počáteční podmínky. Jelikož se dané rovnice zpravidla nedají řešit analyticky, protože vlastností tekutin je viskozita a z ní plynoucí turbulence, je zapotřebí diskretizací získat rovnice algebraické (matematický model). Algebraické rovnice se poté řeší numericky, což znamená, že jsou počítány přibližné výsledky. Úloha je taktéž definována topologií (geometrický model). Stanovením (inicializací) okrajových a počátečních podmínek se v podstatě získá jedno konkrétní řešení soustavy, ze kterého se dále počítá. Cílem řešení je získat o proudící kapalině všechny potřebné fyzikální informace (rychlost, tlak, hustota, teplota) v každém bodě prostoru, případně v daném čase. Existuje několik typů metod řešení. Všechny typy jsou však ve svém principu založeny na nahrazení diferenciálních rovnic popisujících proudové pole systémem algebraických rovnic. Systém algebraických rovnic, mající řádově až stovky milionů neznámých, je řešen tzv. iteračními metodami (např. Gauss-Siedelova). Nejčastěji používanou metodou diskretizace je metoda konečných objemů (FVM-Finite Volume Method). Na Obr. 2.1 je zobrazeno jednoduché schéma strukturované sítě. Strukturovaná síť je tvořena čtyřúhelníky, které jsou definovány pomocí uzlových bodů A, B, C a D. Čtyřúhelníky tvoří buňky, které nazýváme kontrolní objemy. Uprostřed každého kontrolního objemu se nachází výpočtový bod P, který reprezentuje celý kontrolní objem. Sousední výpočtové body pro bod P jsou W, E, S a N . Na každý kontrolní objem se aplikují určující rovnice proudění v integrálním tvaru a počítá se tak tok hmotnosti, hybnosti a energie přes stěny kontrolního objemu. Základní rovnice popisující proudové pole jsou dále

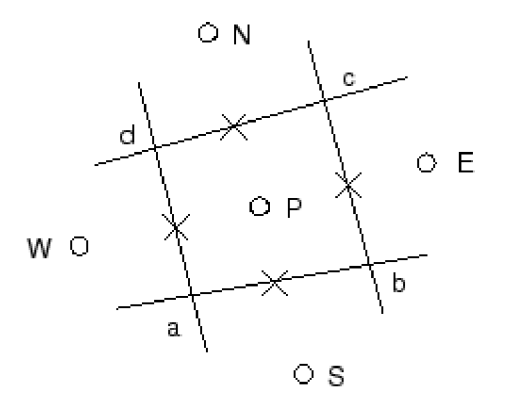

*Obr. 2.1: Kontrolní objem strukturované sítě [2]* 

doplněny o speciální modely, z nichž asi nej podstatnější jsou modely turbulentní, sloužící pro řešení viskozity. Dále to mohou být rovnice pro spalování, chemické reakce a další. [1, 3]

V současné době je řešení úloh proudění pomocí metod CFD velmi rozšířenou praxí. Programové vybavení pro tyto výpočty je sice stále poměrně dost drahé a pro mnoho především menších firem tedy obtížně dostupné, ale v porovnání s náklady na výrobu zkušebních modelů a následné měření v aerodynamických tunelech, jde stále o neporovnatelně méně nákladnou činnost. Další podstatnou výhodou těchto metod je jejich vysoká efektivita (podmíněno dostatečně výkonným hardwarovým zázemím) a možnost jednoduše a rychle měnit vstupní data a podmínky výpočtů. Důležitým měřítkem kvality CFD výpočtů je však možnost porovnání výsledků s reálnými měřeními (např. v aerodynamických tunelech), tak aby mohly být výsledky verifikovány, případně upraveny vstupní hodnoty a podmínky výpočtu. Využití CFD metod také vyžaduje správnou interpretaci výsledků s ohledem na možná úskalí a omezení těchto metod, jako např. proudění v mezní vrstvě, tvorba turbulencí a další.

# **3 Vstupní data a požadavky definované zadavatelem**

## ZADAVATEL

Aircraft Industries prostřednictvím Leteckého ústavu, FSI, VUT v Brně

## 3**.1** Vstupní data

- částečně vytvořený 3D model gondoly s křídlem
- výkresová dokumentace
- specifikace jednotlivých konfigurací (normální a odmrazovací)
- specifikace režimů letu a parametry motoru v těchto režimech

## 3.2 Požadavky

- zanalyzovat současný stav zjistit hodnoty RRR pro jednotlivé konfigurace a režimy letu
	- nalézt problémové oblasti proudového pole uvnitř vstupního ústrojí (vstupního kanálu a uklidňovací komory), deflektoru a kanálu chladiče
- návrh případných změn geometrie motorové gondoly (vněj ší i vnitřní části) především za účelem zvýšení RRR, při současném zachování dobrých charakteristik chlazení a schopnosti odvádění pevných částí.

# **4 Vstupní ústrojí turbovrtulových motorů**

### **4.1 Stručná charakteristika**

Návrh a celková konstrukce vstupních ústrojí je natolik komplexní problém, že v podstatě tvoří jednu samostatnou výzkumnou a vývojovou disciplínu v rámci konstrukce letadel, respektive leteckých proudových motorů. Vstupní ústrojí je nezbytnou součástí každého proudového motoru a u motoru turbovrtulového tomu není jinak. Hlavním cílem vstupního ústrojí je co nejvíce zbrzdit proud vzduchu, který do něj vstupuje a tím dosáhnout jeho stlačení, ještě před tím, než vůbec vstoupí do kompresoru motoru. Schopnost vstupního ústrojí stlačit jím proudící vzduch je vyhodnocována pomocí parametru RRR. Je snahou, aby tohoto stlačení bylo dosaženo při co nejnižší ztrátě celkového tlaku a co nejmenším rozvíření proudu [4]. Zároveň musí být, v případě potřeby, vstupní ústrojí schopno odvádět pryč, mimo vstup do motoru, pevné částice, které by mohly ohrozit jeho chod, jako např. krystaly ledu, písek nebo jiné pevné částice.

#### **4**.2 **Parametr Ram Recovery Ratio - Poměr náporového účinku**

Jedná se o velmi důležitý kvalitativní parametr charakterizující vstupní ústrojí proudových (turbovrtulových) motorů. Tento parametr udává, jaké množství hybnosti (energie) proudu vstupujícího do vstupního ústrojí (nejčastěji tvořeno vstupním kanálem a uklidňovací komorou), je schopno vstupní ústrojí využít na zvýšení statického tlaku na sítu motoru. Jinými slovy vyjadřuje tento parametr schopnost vstupního ústrojí zbrzdit a tím pádem stlačit proud vzduchu jím procházejícího, ještě před tím, než vzduch vstoupí do vstupního kanálu kompresoru motoru. Tedy, čím vyšší je hodnota parametru RRR, tím vyšší je také hodnota celkového stlačení vzduchu kombinace vstupní ústrojí - kompresor motoru. Výsledným efektem vyššího stlačení vzduchu před vstupem do kompresoru a tedy i do spalovací komory, je tedy vyšší efektivita spalování, která se následně projeví ve vyšším výkonu, nižší spotřebě, nižších emisích a jiných důležitých parametrech motoru.

Výsledná hodnota parametru RRR je závislá především na geometrii vstupního ústrojí. Geometrie by tedy měla být co nejhladší bez zbytečných ostrých hran a přechodů a náhlých změn průřezu. Dále by se ve vstupním ústrojí neměly vyskytovat žádné nadbytečné části, které by bránily volnému proudění a které by tak způsobovaly přídavný odpor, turbulence a další nepříznivé jevy.

Parametru RRR se dle [5] určí pomocí následujícího vztahu:

$$
RRR = \frac{p_c - p_s}{p_{cs} - p_s} \tag{4.1}
$$

kde, *p<sup>c</sup>*  $p_c$  je celkový tlak proudu před vstupem do hrdla vstupního ústrojí

*ps* je statický tlak proudu před vstupem do hrdla vstupního ústrojí

*pcs* je celkový tlak na sítu (před sítem) vstupního kanálu do kompresoru motor

# **5 Seznámení se s letounem a pohonnou jednotkou**

## **5.1 Historie letounu L-410**

Historie letounů řady L-410 se začíná psát již na přelomu padesátých a šedesátých let minulého století. Počátečním impulzem pro vývoj tohoto letounu byly požadavky tehdejšího sovětského Aeroflotu na letoun o kapacitě 10-12 osob, místo letounu L-200, tudíž jako náhrada za v té době již 10 let staré letouny Antonov An-2. Tak se v Kunovické továrně pustili do studie letounu L-400 a poté co se v polovině šedesátých let objevily turbovrtulové motory s výkonem kolem 500kW a hmotností přibližně 140kg, byl zahájen vývoj pod označením L-410. Pro prototypy, zahájení sériové výroby a zároveň jako základ budoucího vývoje turbovrtulového motoru domácí výroby, byl po velmi pečlivém uvážení všech aspektů vybrán motor PT6-27 o výkonu 526kW, firmy United Aircraft od Canada Ltd.. Všechny stroje s touto pohonnou jednotkou byly osazeny třílistými vrtulemi Hamilton 23LF-343, později nahrazené vrtulemi Hartzell HC-B3TN-3D, oba typy o průměru 2,3m. Počáteční studie letounu L-410 tedy pochází tedy z období let 1966 až 1967, přičemž dokumentace pro výrobu prototypů bylo dokončena v průběhu dubna roku 1968. Letoun byl navržen pro přepravu 12-19 cestujících případně nákladu do hmotnosti 1850kg na krátkých tratích mezi letišti všech kategorií. Letoun byl navrhován i s výhledem na jeho další možná využití, jako např. salónní, služební, nákladní, sanitní nebo výsadkovou verzi. V průběhu doby byly na letounu prováděny nejrůznější konstrukční úpravy, jako zvětšení objemu nádrží, zesílení konstrukce draku, zesílení určitých částí potahu nebo přepracování konstrukce podvozku. Tak vznikla varianta s označením L-410A, přičemž tyto letouny byly v průběhu vývoje osazovány nejrůznějšími radionavigačními prvky. Letounů s motorem PT6A-27 bylo nakonec vyrobeno 31 kusů, poté došlo k výměně za nově vyvinutý československý motor M-601A s vrtulemi Avia V-508. V průběhu let vznikaly verze L-410M, L-410MA, L-410MU, přičemž docházelo k dalším a dalším změnám nejen v konstrukci draku ale především v celkových změnách rozměrů letounu, změně počtu cestujících, změně jeho užitné hmotnosti nebo schopnosti operovat z krátkých VPD. Tím bylo vyhověno především přání sovětského zákazníka, jak bylo v té době zvykem, a tak vznikla verze nakonec označená jako L-410UVP (Obr. 5.1). Zkratka UVP v názvu znamená rusky " ukratšennogo vzljota i posadki" což v překladu znamená zkrácený vzlet a přistání. Verze L-410UVP byla prvním letounem konstruován a následně certifikován podle tehdy zcela nového sovětského předpisu NLGS-2. V této verzi byl použit vylepšený motor M-601B, automatické řízení náklonu, automatické praporování vrtule a jiné úpravy, ale především, z hlediska této diplomové práce, byl zvětšen vstupní otvor vzduchu na motorové gondole (Obr. 5.2), jejíž zadní část byla zjednodušena a zkrácena. V průběhu dalších let a v podstatě až do dnešní doby vznikají stále nové modernizované verze letounu L-410 se stále inovovanými motory řady M-601 a vrtulemi Avia V-510, kdy dochází ke zvyšování *m T0W ,* montáži přídavných palivových nádrží, instalaci moderních radionavigačních a avionických zařízení, zvýšení počtu cestujících na 19, prodlužování doletu a dalším více či méně důležitým úpravám. Letouny L-410 byly v minulosti provozovány zvláště v zemích bývalého východního bloku a to především v SSSR. V současnosti jsou však provozovány prakticky po celém světě, především opět v postsovětských republikách, mnoha zemích Evropy, Jižní Ameriky a Afriky. [6]

# **5.2 Základní údaje letounu L-410UVP-E20**

Údaje čerpány ze zdroje [7].

#### **5.2.1 Technické údaje**

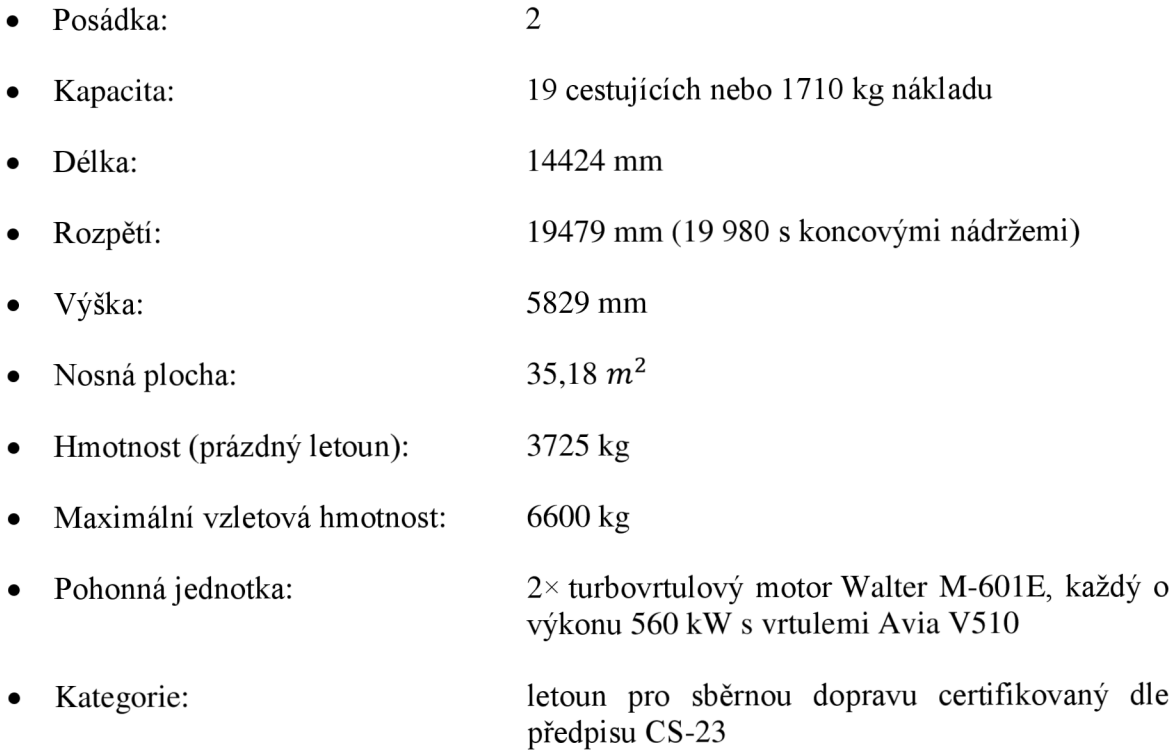

#### **5.2.2 Výkony**

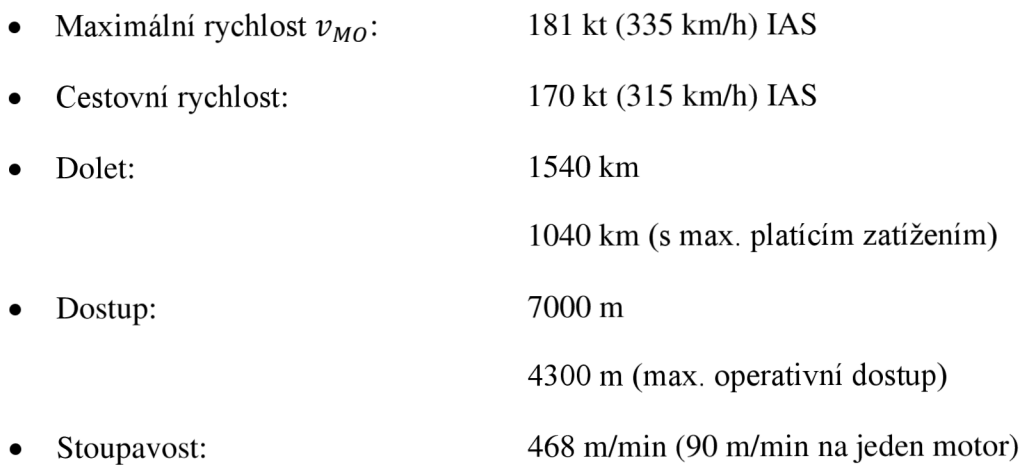

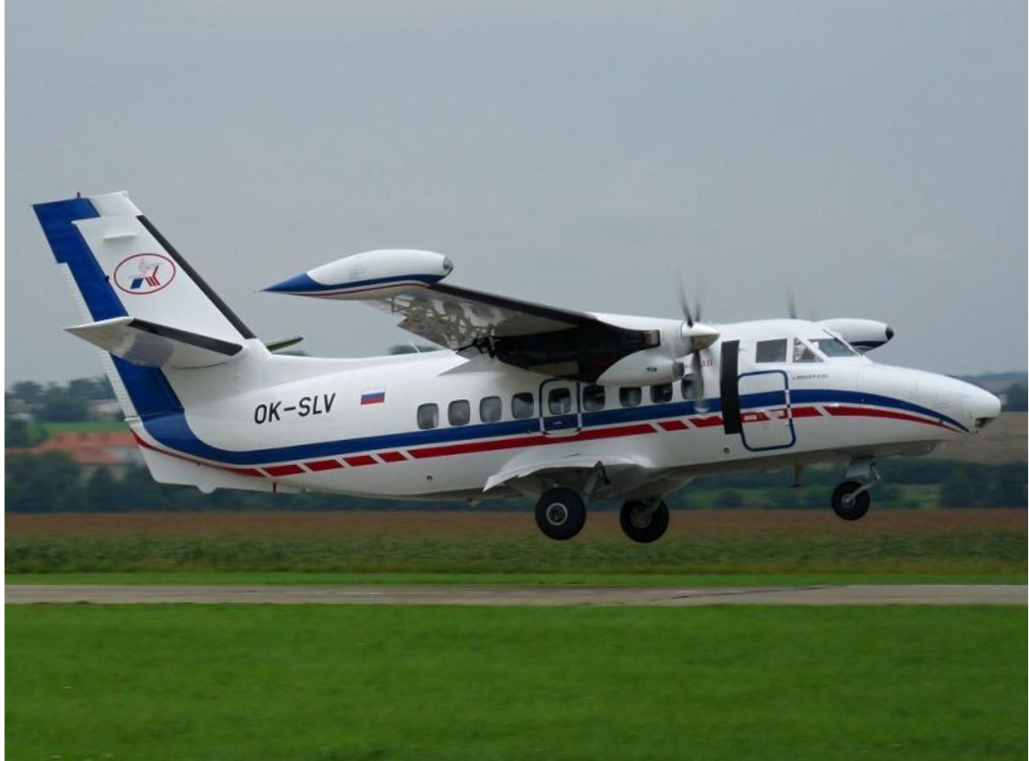

Obr. 5.1: Letoun L-410UVP-E20 [8]

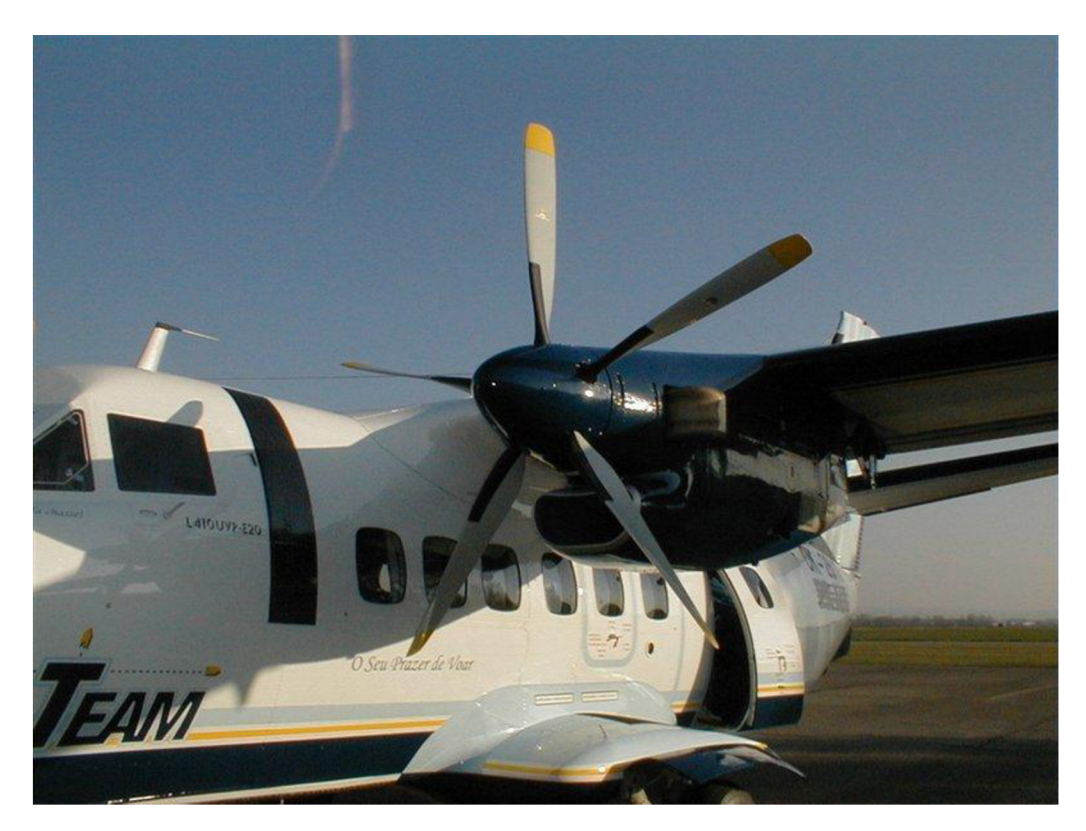

Obr. 5.2: Detail motorové gondoly letounu L-410 [9]

## **5.3 Základní technické údaje motoru Walter M-601E**

Údaje čerpány ze zdrojů [10, 11]

#### **5.3.1 Rozměry a konstrukce motoru**

- Délka:  $\bullet$
- Šířka (bez výfukových oblouků):  $\bullet$
- Výška:  $\bullet$
- Hmotnost:  $\bullet$
- Kompresor:  $\bullet$
- Spalovací komora:  $\bullet$
- Turbína:  $\bullet$

1675 mm 590 mm 650 mm 203 kg  $\pm$  2 % 1-stupňový radiální a 2-stupňový axiální prstencová 1-stupňová vysokotlaká a 1-stupňová volná

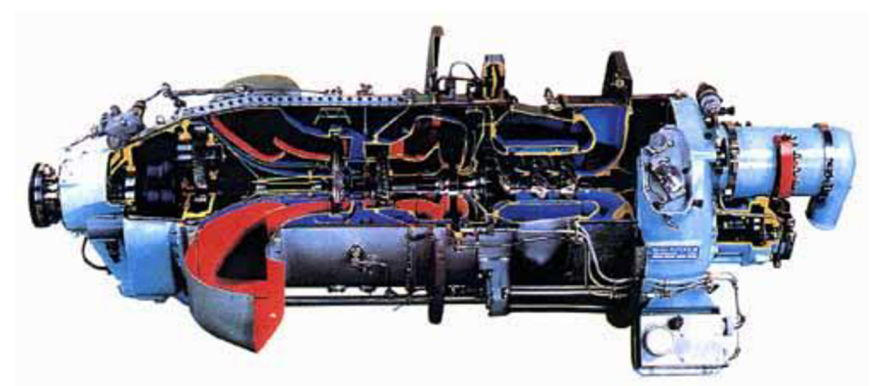

*Obr. 5.3: Turbovrtulový motor M-601E [12]* 

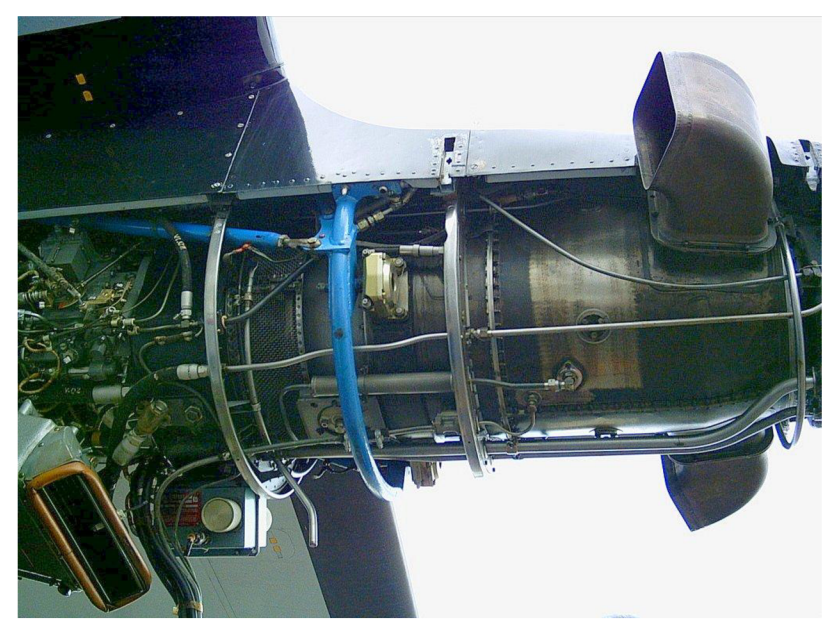

Obrázek 5.4: Zástavba motoru M-601 [13]

## **5.3.2 Výkonové charakteristiky motoru**

Výkonové charakteristiky motoru M-601E (Obr. 5.3 a 5.4) jsou uvedeny v Tab. 5.1.

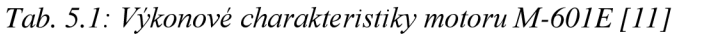

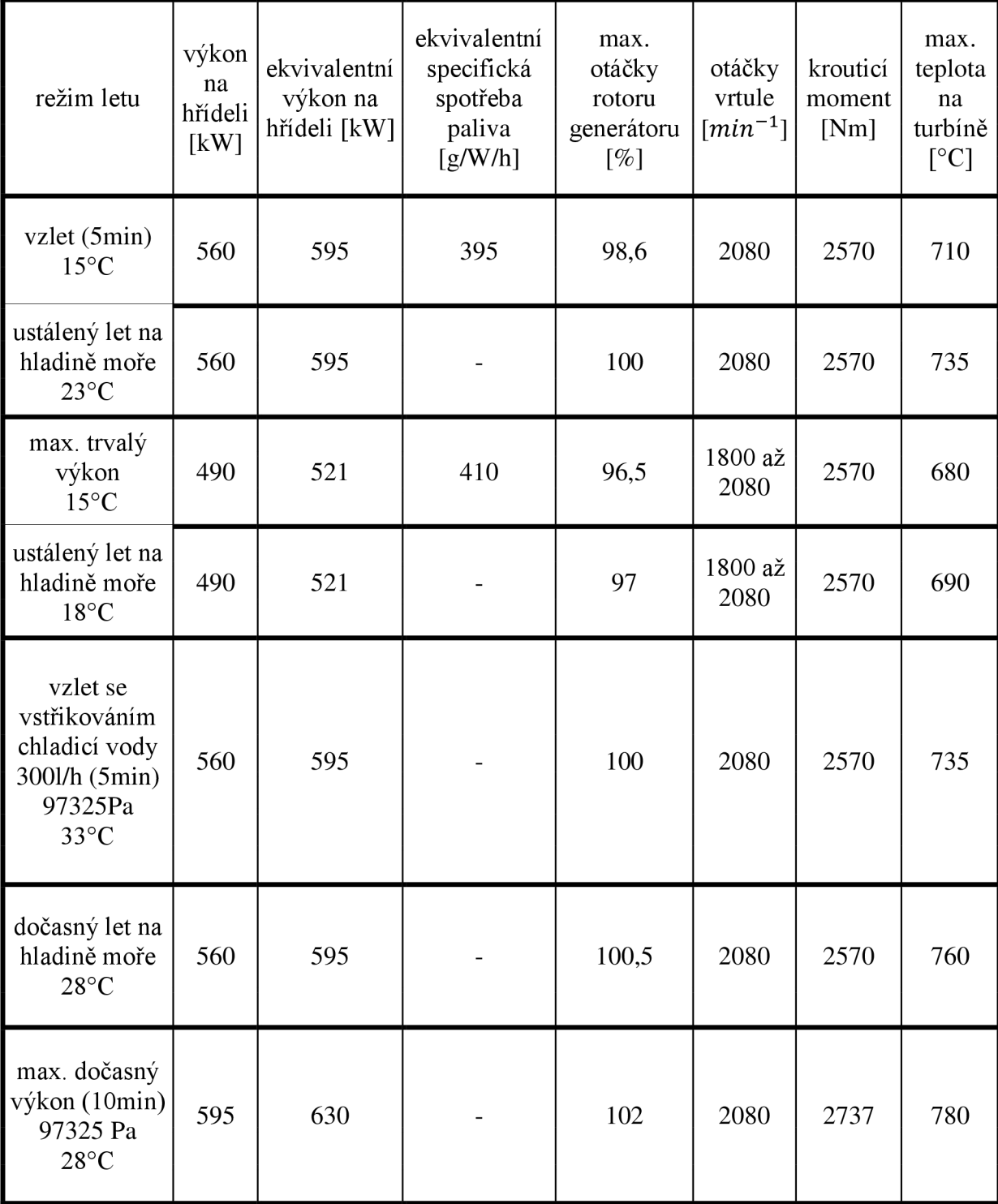

# **6 Kalibrační úloha**

## **6.1 Charakteristika úlohy**

Kalibrační úloha byla v rámci této diplomové práce zvolena především z jednoho hlavního důvodu a tím je možnost porovnání vypočtených výsledků s výsledky tunelových měření. Numerické výpočty proudění pomocí CFD metod jsou velice komplexní úlohy. Je zapotřebí velmi pečlivě připravit povrchovou a současně objemovou síť ve výpočetní doméně a to jak z hlediska kvality, tak i kvantity. Dále je zapotřebí mít dostatečné znalosti a zkušenosti s mnohdy komplikovaným nastavováním hodnot parametrů v řešíčích a v neposlední řadě je důležité být schopen s určitou jistotou zhodnotit výsledky a prohlásit je buďto za přijatelné nebe nevyhovující. Dříve než byla zahájena práce na samotném zadání diplomové práce, byla to právě tato kalibrační úloha, která umožnila projít všemi těmito důležitými kroky: úpravou geometrických podkladů, úpravou a laděním výpočetní sítě, změnami nastavení řešíce a na závěr možností porovnáni výsledky s reálným měřením. Právě možnost porovnání výsledků je nej vhodnějším způsobem, jek lze v případě CFD metod prokázat správnost řešení dané úlohy a tím jej verifikovat.

Jako zdroj dat experimentálního měření byl použit report AGARD-AR-303 volně dostupný z [14], jehož cílem byla validace CFD kódů za pomoci tunelových měření prováděných na modelu označeném DLR-F4 v konfiguraci křídlo-trup bez ocasních ploch, motorových gondol, či jiných prvků konstrukce, jehož geometrie je vyobrazena na Obr. 6.1. Měření byla, taktéž pro porovnání, prováděna ve 3 hlavních evropských aerodynamických tunelech, přičemž zmíněný model DLR-F4 byl náhradou moderního dopravního transsonického letounu. Na uvedených stránkách je taktéž, ve formátu IGES, k dispozici 3D geometrický model tohoto experimentálního letounu, který byl pro CFD analýzu kalibrační úlohy použit. Tunelová měření byla prováděna pro rychlost nabíhajícího proudu M 0,75 a na křídlech a přední části trupu byly umístěny pásky zaručující přechod z laminární mezní vrstvy (LMV) do turbulentní mezní vrstvy (TMV). Při experimentálním výpočtu pomocí CFD prostředků nebyl tento přechod zohledněn, jelikož bylo zapotřebí celý proud modelovat pouze jako turbulentní proudění.

#### **Hlavní rozměry modelu**

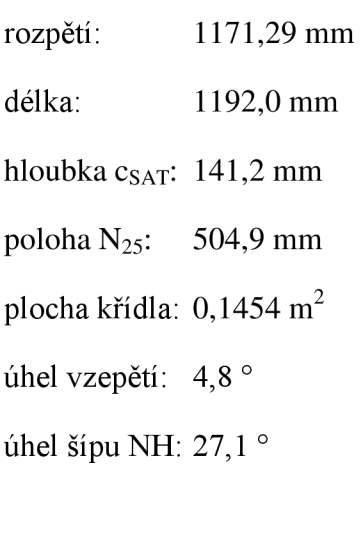

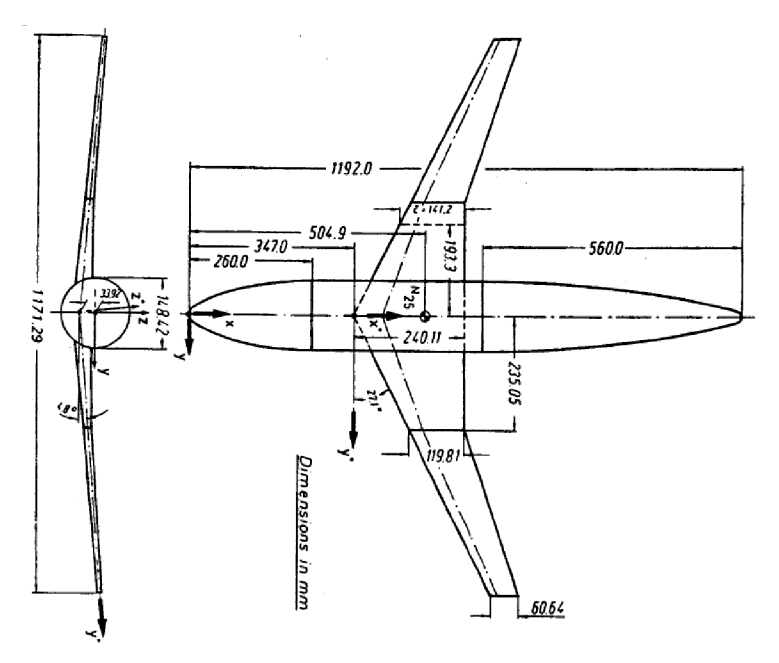

*Obr. 6.1: Geometrické rozměry modelu DLR-F4 [14]* 

### **6.2 Úprava geometrie modelu DLR-F4**

Stažená geometrie modelu obsahovala mnoho nedostatků, které by bránily bezproblémovému vygenerování povrchové sítě, tudíž musela být geometrie upravena. Jelikož se jednalo o jednoduché úpravy, které nevyžadovaly pokročilý CAD software jako např. program Catia, byl pro úpravu použit přímo program Ansys ICEM, který později posloužil i při generování jak povrchové, tak objemové sítě. Ze zjištěných nedostatků to byly např. chybějící plocha, která by uzavírala odtokovou hranu, neúplné plochy nedostatečně vyplňující prostor mezi ohraničujícími křivkami nebo geometrie křídla přesahující dovnitř geometrie trupu. V rámci úpravy geometrie byly dále vytvořeny plochy definující okrajové podmínky a to konkrétně rovina symetrie a polokoule tvořící okolí. Celková geometrie s okolní doménou jsou zobrazeny na Obr. 6.2.

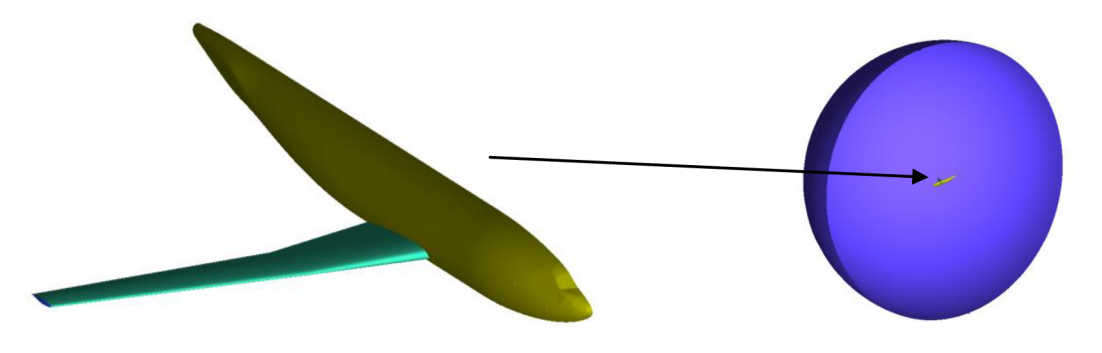

*Obr. 6.2: Geometrie letounu a její umístění ve výpočetní doméně* 

### **6.3 Tvorba výpočetní sítě modelu**

K nastavení parametrů a k vytvoření sítě byl použit již dříve zmíněný program Ansys ICEM. Povrchová síť (Obr. 6.3) byla vytvořena pomocí trojúhelníkových prvků, přičemž jejich velikost byla volena s ohledem na složitost síťované plochy. Objemová síť pak byla vytvořena pomocí prvků tvaru čtyřstěnu. Od povrchu křídla byly z důvodů lepšího popisu mezní vrstvy vytvořeny prismatické elementy (Obr. 6.4). Tyto elementy mají tvar pětistěnu s trojúhelníkovou základnou. Celková tloušťka těchto elementů byla zvolena na 3 mm a byla složena z 6 vrstev s exponenciálním nárůstem tloušťky.

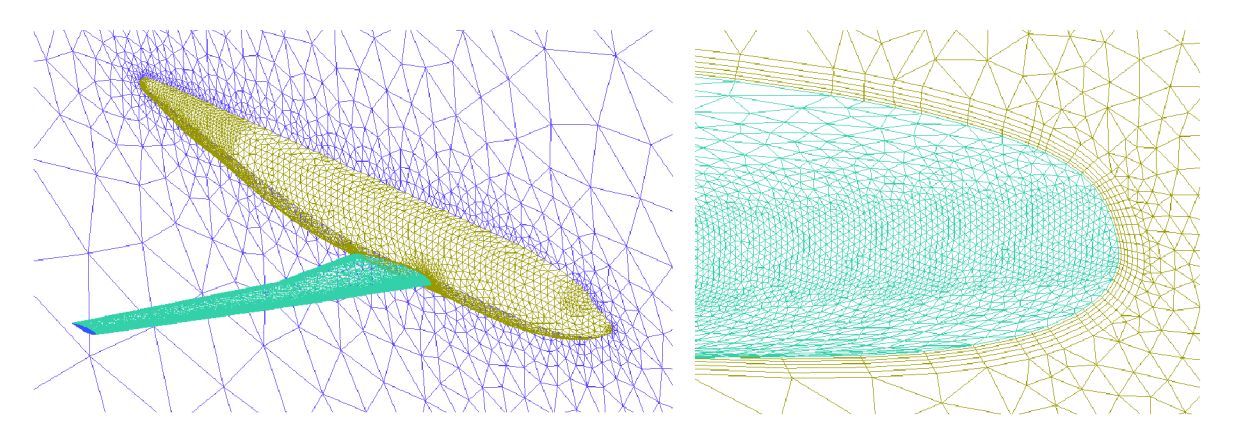

*Obr. 6.3: Povrchová síť DLR-F4 Obr. 6.4: Detail prismatické vrstvy* 

Výsledná objemová síť obsahovala přibližně 1300000 prvků a byl z ní vygenerován soubor pro následný CFD výpočet proudění.

#### **6.4 CFD simulace**

Simulace byla provedena v programu Ansys Fluent a bylo uskutečněno celkem 6 výpočtů pro celkem 7 úhlů náběhu a v rozmezí -4° až +6° s krokem po 2° a 1 doplňkový výpočet pro  $\alpha=1^\circ$ , který posloužil především pro porovnání součinitelů tlaku ve zvolených řezech na křídle. Toto množství je dostačující pro vykreslení vztlakové čáry, poláry a momentové čáry pro následné porovnání s tunelovým měřením. Pro další porovnání byly také vyhodnoceny průběhy součinitele tlaku ve 2 řezech na křídle pro daný součinitel tlaku. Jako turbulentní model byl zvolen model Spallart-Almaras, který lze považovat jako vhodný pro letecké aplikace. V následujících třech tabulkách Tab. 6.1, 6.2 a 6.3 jsou uvedeny základní vstupní hodnoty pro výpočet.

| část domény          | okrajová<br>podmínka |  |
|----------------------|----------------------|--|
| $trup+$ křídlo       | wall                 |  |
| rovina symetrie      | symmetry             |  |
| okolí                | pressure-far-field   |  |
| obsah domény (fluid) | fluid                |  |

*Tab. 6.1: Okrajové podmínky v doméně* 

*Tab. 6.2: Okrajové podmínky volného proudu Tab. 6.3: Složky vektorů rychlostí* 

| veličina            | hodnota a jednotky   |  |  |
|---------------------|----------------------|--|--|
|                     | 101325 Pa            |  |  |
| M                   | 0,75                 |  |  |
| т                   | 288,15 K             |  |  |
| Turbulent intensity | 0,2%                 |  |  |
| Turbulent length    |                      |  |  |
| scale               | $0,02 \; \mathrm{m}$ |  |  |

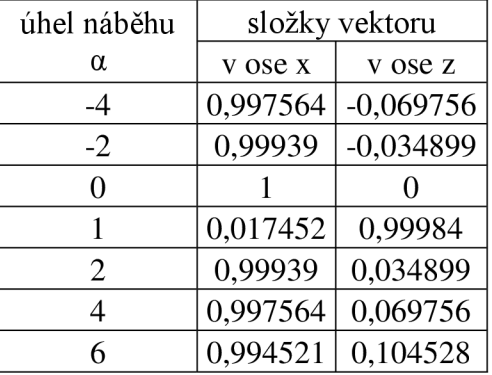

Všechny výpočty byly prováděny s proměnným Courantovým číslem v rozmezí od 1 do 30 v závislosti na konvergenci residuí, přičemž změna Courantova čísla byla řešena vhodně sepsaným žurnálem, který automaticky řídil výpočet ve Fluentu. Výpočty byly ukončeny, pokud residua začala oscilovat kolem stabilní hodnoty a to většinou v rozmezí mezi  $1 \cdot 10^{-3}$  $a\check{z}$  1  $\cdot$  10<sup>-4</sup>.

#### **6.5 Výsledky**

Jak už bylo řečeno, tunelová měření byla prováděna ve 3 aerodynamických tunelech. Jelikož se výsledky z jednotlivých tunelů liší pouze minimálně s výjimkou momentové čáry, tak pro porovnání byly vybrány výsledky z měření v tunelu s označením ONERA-S2MA. VTab. 6.4 jsou vypsány hodnoty součinitele vztlaku *c<sup>L</sup> ,* součinitele odporu *c<sup>D</sup>* a součinitele klopivého momentu *cM* určené výpočtem v programu Fluent.

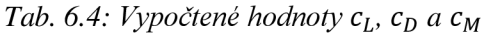

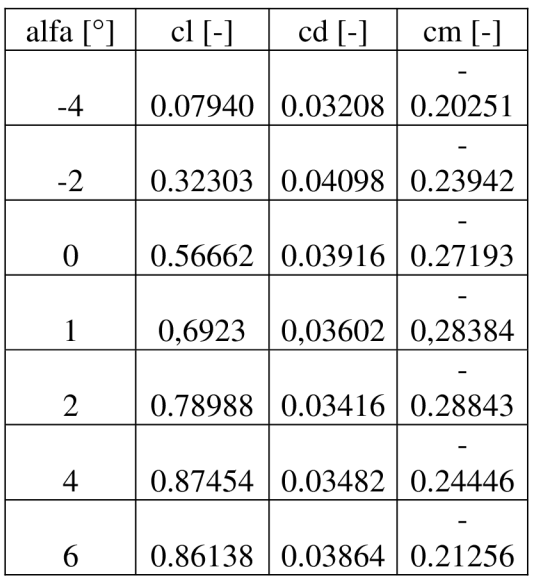

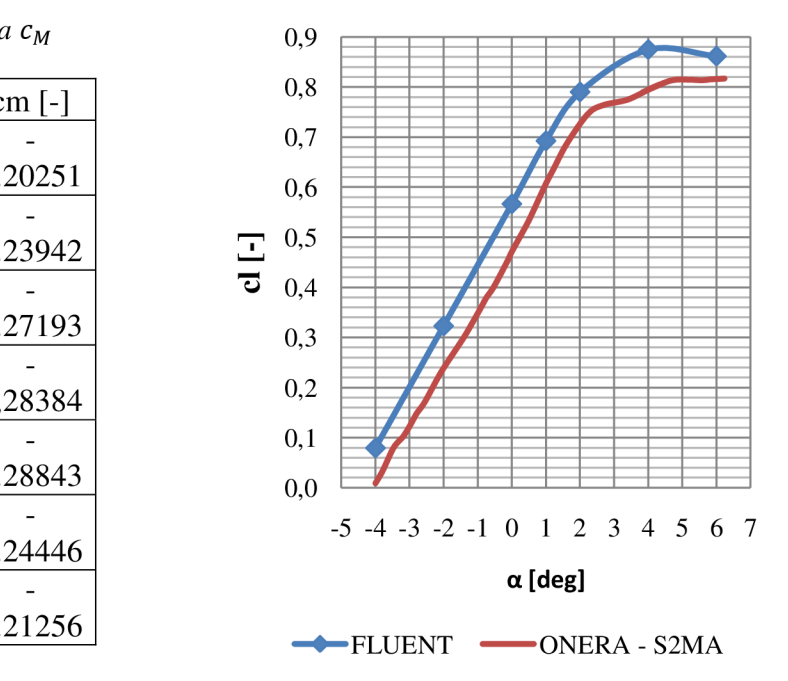

*Graf 6.1: Vztlaková čára DLR-F4* 

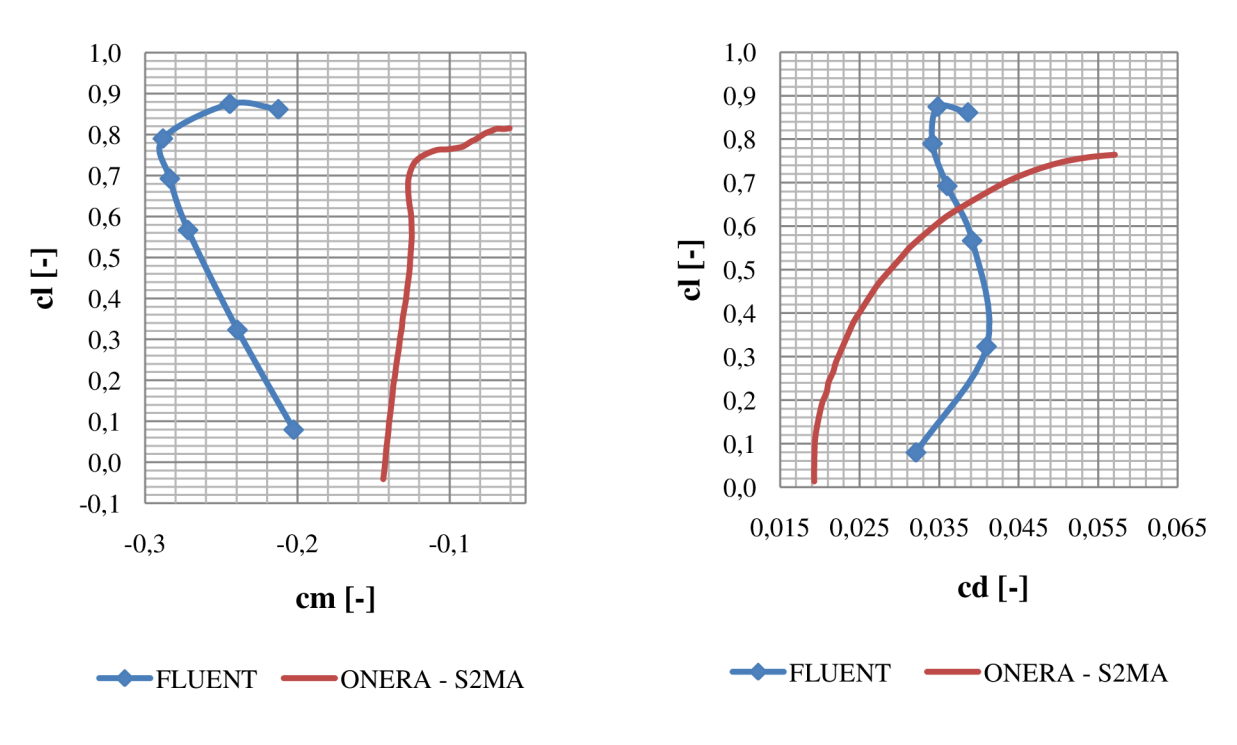

*Graf 6.2: Momentová čára DLR-F4* 

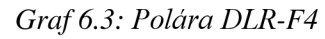

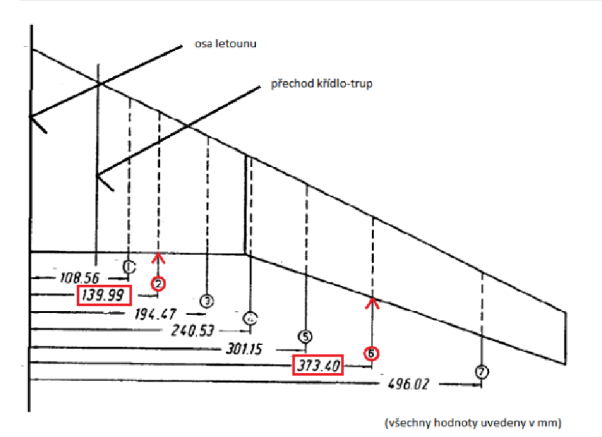

*Obr. 6.5: Půdorys křídla s řezy pro měření tlaku [14]* 

Jak je zřejmé z Grafu 6.1, v oblasti lineárního průběhu byly výpočtem velice dobře odhadnuty hodnoty součinitele vztlaku a tím pádem také sklonu vztlakové čáry. Vypočtené hodnoty byly oproti tunelovým měřením nadhodnoceny přibližně o 10%. V oblasti nelineárního průběhu od úhlu náběhu +2° do +4° jsou vypočtené hodnoty nadhodnoceny více než v lineární oblasti a to asi o 15%, aby se poté jejich nadhodnocení snížilo opět na hodnotu kolem 10% oproti hodnotám z tunelových měření. Z těchto výsledků je tedy patrné, že zvolený model Spallart-Almaras je pro výpočet součinitele vztlaku dostatečně přesný.

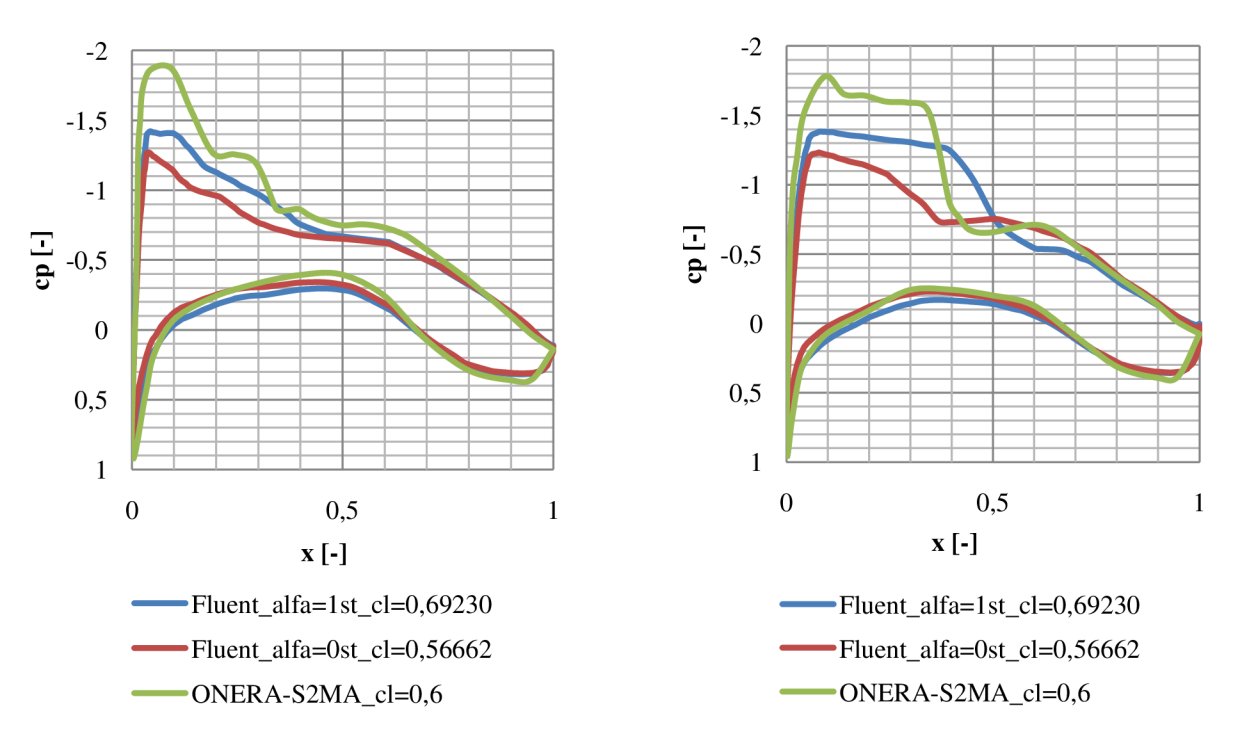

*Graf 6.4: Součinitel tlaku v řezu y-139,99mm Graf 6.5: Součinitel tlaku v řezuy=373,4mm* 

V Grafu 6.2 je zobrazena závislost součinitele klopivého momentu *cM* na součiniteli vztlaku c<sub>L</sub> a nikoliv častěji používaná závislost na úhlu náběhu α. V reportu AGARD byla užita tato závislost, tudíž byla použita i pro porovnání v této práci. Jak je z obrázku patrné, odhad hodnot *cM* je oproti tunelovým měřením značně odlišný. Tuto nepřesnost lze připsat především tomu, že ve výpočtu došlo k rozdílnému určení polohy rázové vlny a tím pádem k výrazně odlišným hodnotám *cM.* S rostoucím úhlem náběhu, tudíž s rostoucím *c<sup>L</sup> ,* je nárůst *cM* velice pozvolný (v případě vypočtených hodnot dochází k nárůstu hodnot *cM* do záporných hodnot). Kolem hodnoty  $c_L = 0.7$  (v případě vypočtených hodnot  $c_L = 0.77$ ) dochází v rozložení *cM* ke značnému kladnému nárůstu hodnot směrem k nule. Tento jev je způsoben tím, že rázová vlna se od těchto hodnot úhlu náběhu přesouvá před neutrální bod letounu a tím pádem vyvolává opačný klopivý moment než doposud a navíc s rychlým nárůstem jeho hodnoty.

V Grafu 6.3 je zobrazena polára modelu DLR-F4. Vypočtené hodnoty se od tunelových měření liší značně a to až o desítky procent. Tento jev je způsoben neschopností výpočetního modelu dostatečně popsat daný problém. Značnou složkou odporu je při rychlosti M=0,75 vlnový odpor, který je důsledkem působení rázových vln na těleso. Poloha rázové vlny a její interakce s tělesem způsobuje výrazně odlišné rozložení  $c<sub>D</sub>$  v závislosti na  $c<sub>L</sub>$ .

Na Obr. 10 je znázorněno rozložení řezů pro měření tlaku po křídle. Rozložení součinitele tlaku  $c_p$  ve dvou z těchto řezů je zobrazeno v Grafech 8 a 9. Graf 8 zobrazuje rozložení *c<sup>p</sup>* v řezu vzdáleném 139,99 mm od osy letounu, Graf 9 totéž ve vzdálenosti 373,4 mm od osy.. V reportu AGARD No. 303 bylo rozložení  $c_n$  určeno pro konstantní  $c_l = 0.6$ . V případě výpočtu pomocí programu Fluent bylo pro úhel náběhu  $\alpha = 0^{\circ}$  dosaženo  $c_i =$ 0,56662, tudíž bylo pro porovnání s reportem užito ještě výpočtu pro úhel náběhu  $\alpha = 1^{\circ}$ , při kterém bylo dosaženo  $c_i = 0.69230$ , V obou řezech je rozložení  $c_i$  velmi podobné. Na spodním povrchu je rozložení získané z výpočtů pro oba zmiňované úhly náběhu a rozložení získané při tunelových měřeních prakticky totožné a výpočet lze tedy považovat za přesný. Na horním povrchu je od odtokové hrany (OH) směrem k náběžné hraně (NH) asi do poloviny hloubky profilu v daném řezu (0,5c) rozložení *c<sup>p</sup>* opět prakticky totožné. Jedinou odlišnou oblastí jsou zbývající části řezu, tudíž na horním povrchu od NH směrem k OH asi do 0,5c. Zde se výrazně odlišují průběhy získané výpočtem a z tunelových měření. Tento rozdíl je způsoben především odlišnou polohou rázové vlny po hloubce a dále může být také ovlivněn místem přechodu z LMV do TMV, které, jak však již bylo zmíněno, bylo součástí pouze tunelového měření nikoliv výpočtu pomocí CFD metod.

### **6.6 Závěr kalibrační úlohy**

Tato kalibrační úloha posloužila jako nástroj pro prověření schopnosti úpravy geometrie, tvorby vhodné výpočetní sítě, nastavení řešiče a následného porovnání výsledků výpočtu proudění pomocí CFD metod s výsledky naměřenými při tunelových měřeních. Všechny poznatky získané vypracováním kalibrační úlohy byly následně aplikovány při řešení samotného zadání diplomové práce.

# **7 Dřívější analýza proudění ve vstupním ústrojí motorové gondoly letounu L-410**

Problém řešený v této diplomové práci byl pomocí CFD metod řešen již v roce 2003 kolektivem autorů článku [15], z něhož byly čerpány informace do této kapitoly. Kapitola obsahuje stručnou charakteristiku provedených výpočtů a dosažených výsledků. V následujících kapitolách této diplomové práce je poté tato analýza několikrát zmiňována a to především z hlediska porovnávání nastavení výpočtů a dosažených výsledků.

## **7.1 Popis a charakteristiky výpočtů**

V roce 2003 byly na LÚ provedeny výpočty proudění v motorové gondole. Stejně jako v případě této diplomové práce se autoři zaměřili na provedení CFD výpočtu vstupu do motoru M-601E osazeném taktéž na letounu L-410. Práce byla zaměřena na stanovení proudových charakteristik pro různé geometrie vstupního ústrojí. Výsledky jejich výpočtů byly následně požity při optimalizačním procesu, který byl prováděn za účelem zvýšení výkonu motoru a snížení ztrát kombinace motor-motorová gondola. Dále bylo pozorováno odtrhávání proudu v tomto vstupním ústrojí a problémy s tím spojené. Na Obr. 7.1 a 7.2 je zobrazena použitá vnější i vnitřní geometrie. Geometrická data tohoto modelu byla rovněž použita jako jeden ze tří základních zdrojů pro tvorbu geometrie v této diplomové práci (viz. Kapitola 8).

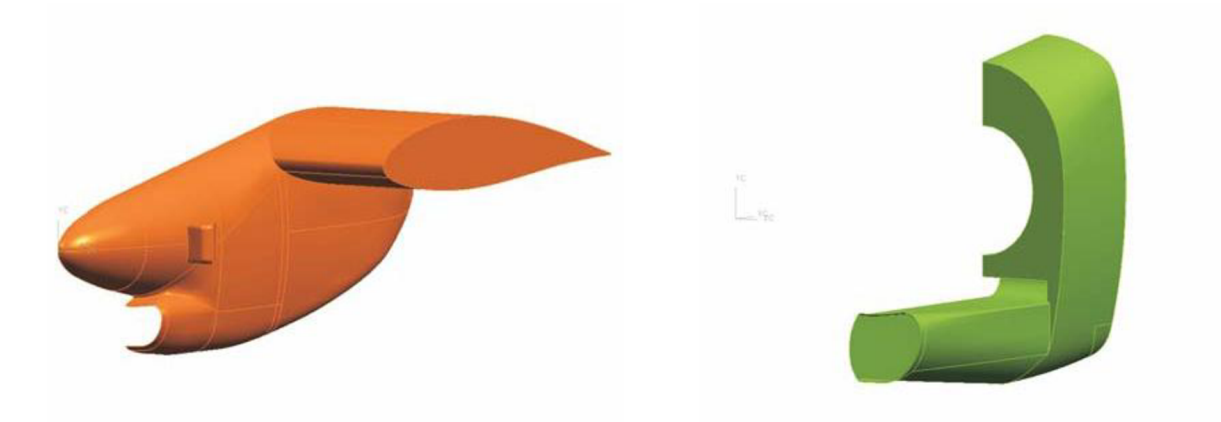

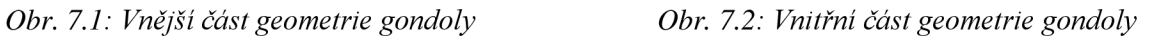

Pro výpočet byl použit CFD balík CFX 5.5 s použitím více turbulentních modelů. Tvůrci se z důvodů dosažení přijatelných výpočetních časů rozhodli pro zanedbání méně podstatných a složitých konstrukčních komponentů v uklidňovací komoře a vstupním kanálu do axiálního kompresoru motoru.

Vnější část geometrie (Obr. 7.1) je tvořena motorovou gondolou, úsekem křídla o rozpětí 2m, vnější částí výfuku a vrtulovým kuželem. Vnitřní část (Obr. 7.2) tvoří vstupní kanál, uklidňovací komora a ochranná mřížová přepážka (síto) zakrývající vstupní kanál do kompresoru motoru. Výpočetní doména (viz. Obr. 8.22, Kapitola 8.2.) je v přední části půlkulová se zadní válcovou částí, přičemž z boční strany je ohraničená rovinou symetrie.

Postup tvorby sítě započal tvorbou povrchové sítě, následně byl na vybraných plochách nastaven růst prismatické vrstvy, v místech s předpokládanými změnami proudění bylo nastaveno zjemnění sítě a nakonec byla vygenerována požadovaná objemová síť. Jednalo se o hybridní nestrukturovanou síť s přibližným počtem elementů kolem 1,3 milionů.

Parametry výpočtů:

- Rychlost nerozrušeného proudu v= $250 \text{ km/h}$ .
- Ostatní parametry podle MSA v letové výšce H=1500m.
- Proud byl modelován jako nestlačitelný z důvodů relativně nízké rychlosti.
- Vliv vrtule byl modelován jako jistý přírůstek rychlosti volného proudu a statického tlaku, definovaný na základě teorie ideálního tahu vrtule.
- Hodnota turbulence za vrtulí byla odhadnuta na 4%.
- Všechny výpočty byly realizovány jako paralelní na více počítačích.
- Řešení bylo nastaveno jako nestacionární s malým časovým krokem a to z důvodu špatné konvergence při stacionárním řešení.

Bylo počítáno 5 variant geometrie:

- Původní vstupní ústrojí
- Vstupní ústrojí s průřezovými plochami zvětšenými o 10%
- Vstupní ústrojí s průřezovými plochami sníženými o 10%
- Vstupní ústrojí modelované prismatickými prvky
- Optimalizované vstupní ústrojí

Modely turbulence:

- $k \varepsilon$
- $k-\omega$  SST (pouze pro variantu s optimalizovaným vstupním ústrojím)

### 7.2 Výsledky

Na Obr. 7.3 a 7.4 jsou zobrazeny proudnice ve vnitřní části motorové gondoly. Jak je z obou náhledů patrné, na horním povrchu vstupního kanálu, hned za vstupem, dochází dle výpočtu k odtržení proudu. Toto poměrně závažné odhalení bylo tedy nutno porovnat s reálným měřením. Ve firmě Walter byl tedy proveden experiment za použití metody vízualizace proudění pomocí bavlněných nitek (Obr. 7.5) a při tomto experimentu bylo skutečně prokázáno, že v tomto místě motorové gondoly opravdu dochází k odtrhávání vizualizmu provazano, ze v tomto misie motorové gondory oprávdu dochází v odtinávam produu. Fir experimentu bylo zjištěno, že k tomuto outrnávání uočnází v čele spektru otácek<br>motorové godnoly <sup>z t</sup>recente motorové a se spektrum do tradicional motoru, od volnoběhu až po maximální výkon.

**DŘÍVĚJŠÍ ANALÝZA PROUDĚNÍ VE VSTUPNÍM ÚSTORJÍ MOTOROVÉ GONDOLY LETOUNU L-410** 

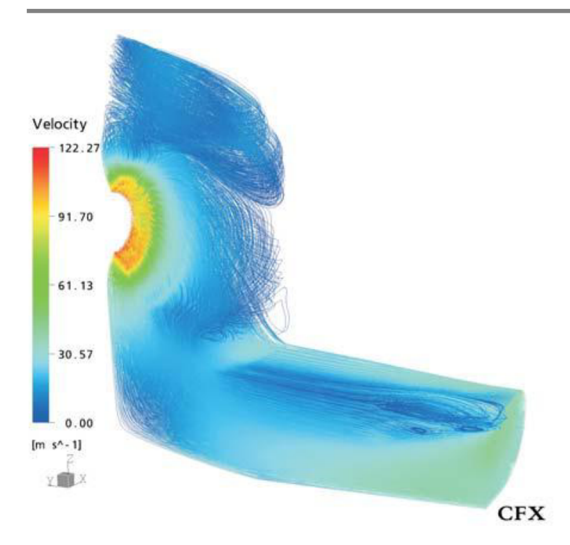

Velocity 124.89 93.67 62.45  $31.22$  $0.0$  $[m s^A - 1]$ **YIE CFX** 

Obr. 7.3: Proudnice ve vnitřní části  $(k-\varepsilon)$ 

Obr. 7.4: Proudnice ve vnitřní části (k-ω SST)

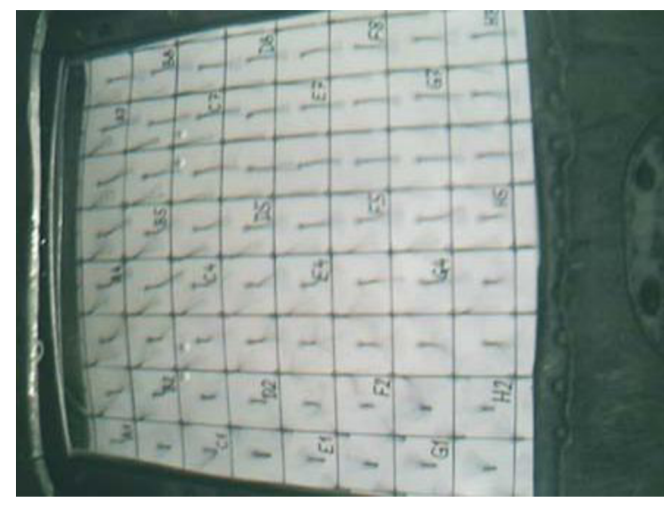

Výpočetní model s původní geometrií vstupního ústrojí vykazoval při použití modelu turbulence k-e širokou oblast odtržení přímo na začátku kanálu, což vede ke značné ztrátě celkového tlaku. Výpočetní model s toutéž geometrií avšak s modelem turbulence k- $\omega$  SST vykazoval menší oblast odtržení a ztrátu celkového tlaku 3 krát menší než v prvním případě. Varianty s upravenou geometrií (+10% a -10%) vykazovaly relativně slabé odtržení a taktéž malé ztráty celkového tlaku. V případě *Obr. 7.5: Vizualizace proudění ve vstupním kanále* vstupního kanálu s užitím prismatických<br>prvků dochází k menším ztrátám k menším celkového tlaku než v původním případě

s modelem turbulence k- $\omega$ , avšak výhody této modifikace byly autory označeny za ne zcela prokazatelné. Výpočet optimalizované geometrie dává neporovnatelné výsledky z důvodu podstatných změn geometrie ve vstupním kanále, spodní části uklidňovací komory a také vně motorové gondoly. Ve všech případech se ukázalo, že výrazný pokles tlaku se objevil v uklidňovací komoře a pro další požadované snížení tlaku je zapotřebí modifikovat geometrii jak vstupního kanálu, tak uklidňovací komory.

V konečném shrnutí autoři uvádějí, že tento projekt ukázal, že pomocí CFD metod lze s úspěchem řešit poměrně složité a komplexní inženýrské konfigurace, avšak zdůrazňují, že porovnání výsledků s experimentálními hodnotami je podstatné.

# **8 Příprava geometrického 3D modelu**

## **8.1 Základní informace o přípravě 3D modelu**

V této kapitole diplomové práce je zjednodušeně popsán průběh práce při úpravě a vytváření modelu následně užitého při výpočtech proudění. Celý proces úpravy geometrie byl velmi složitý a především z časového hlediska velice náročný. Z důvodů toho, že ve firmě Aircraft Indrustries v současné době teprve probíhá překreslování dřívější i současné výkresové dokumentace letounu L-410 do elektronické podoby (výroba 3D modelu), nebyl model gondoly potřebný pro CFD simulace zcela hotov. Bylo tedy rozhodnuto, že pro vytvoření vhodného modelu splňujícího požadavky diplomové práce a co nejpřesněji odpovídajícímu realitě, budou využity 3 hlavní zdroje a to konkrétně ty, uvedené v Tab. 8.1.

| Číslo<br>zdroje             | Popis zdrojových dat                                                                               | Odkud byl zdroj<br>získán                                   | Poznámka             | Náhled            |
|-----------------------------|----------------------------------------------------------------------------------------------------|-------------------------------------------------------------|----------------------|-------------------|
|                             | Model původní gondoly s částí křídla,<br>který byl použit pro CFD simulace<br>popsané v Kapitole 7 | Kolektiv<br>výzkumných<br>pracovníků LÚ,<br>FSI, VÚT v Brně |                      | Obr. 8.1<br>a 8.2 |
| $\mathcal{D}_{\mathcal{L}}$ | Část 3D modelu již namodelované<br>gondoly s přepážkami a úplnou<br>plochou křídla                 | <b>Aircraft Industries</b>                                  | důvěrné<br>informace | Obr. 8.3<br>a 8.4 |
| 3                           | Výkresová dokumentace (výrobní a<br>systémové výkresy) částí gondoly<br>letounu L-410              | <b>Aircraft Industries</b>                                  | důvěrné<br>informace |                   |

*Tab. 8.1: Zdroje využité pro tvorbu 3D modelu* 

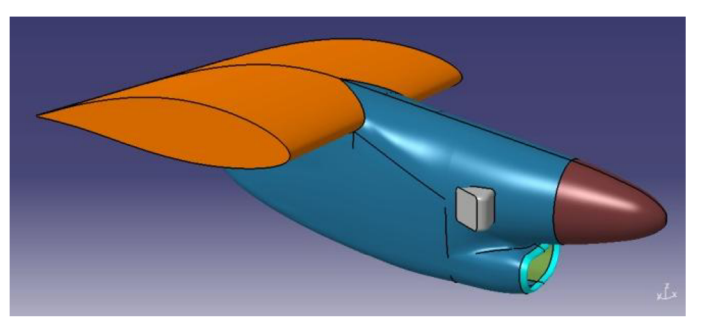

*Obr 8.1: Dřívější model gondoly* 

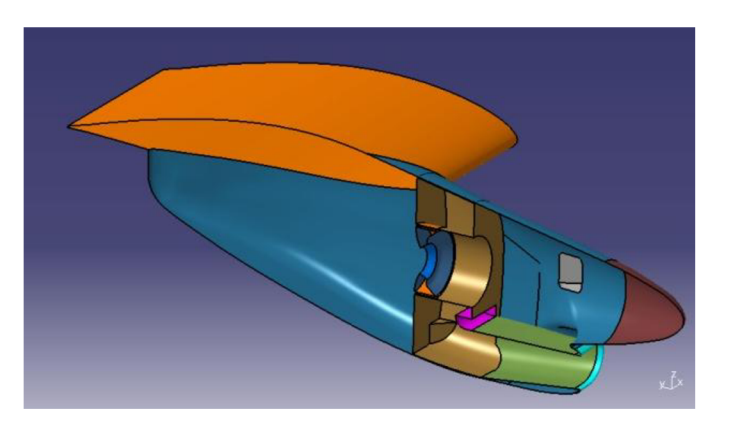

*Obr. 8.2: Řez dřívějším modelem gondoly* 

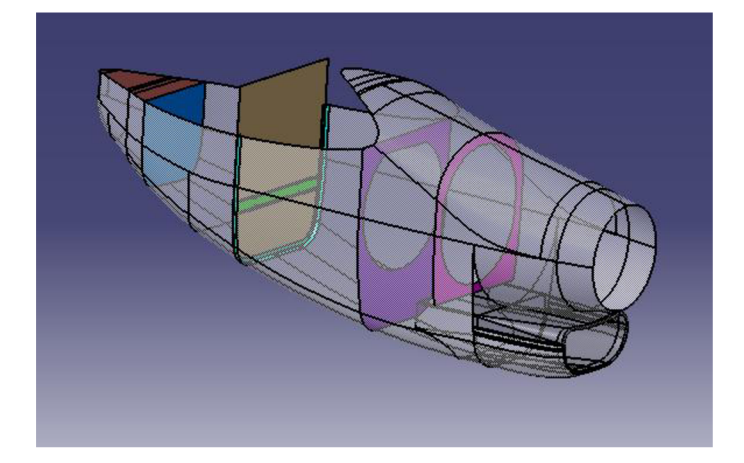

Obr. 8.3: Rozpracovaný model skutečné gondoly [se svolením Aircraft Industries]

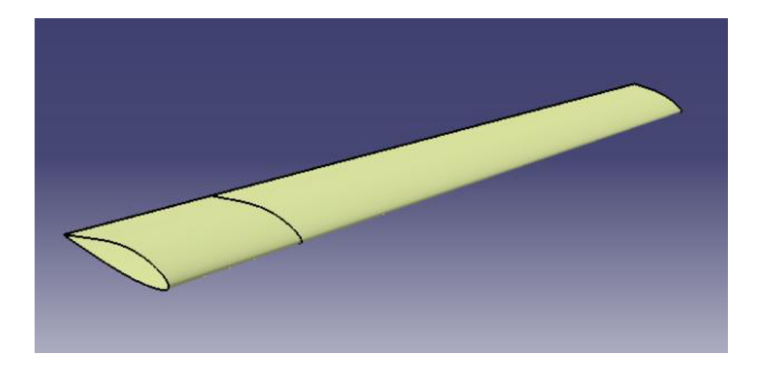

Obr. 8.4: Úplná plocha lichoběžníkového křídla [se svolením Aircraft Industries]

Geometrie se stejně jako v případě modelu pro výpočet popsaný v Kapitole 7 dělí na dvě hlavní části, vnější a vnitřní část. Vnější část je opět tvořena tělesem gondoly, kuželem vrtule, výfukovými potrubími, křídlem a nově také dvěma polohovatelnými klapkami: klapkou za deflektorem a klapkou za chladičem oleje. Vnitřní část je však již podstatně složitější a je tvořena vstupním kanálem, uklidňovací komorou, vstupním kanálem do kompresoru motoru, deflektorem, kanálem chladiče a polohovatelnou odledňovací klapkou. Tvorba nového modelu je popsána v následující podkapitole a výsledky práce přípravy modelu jsou zobrazeny na Obr. 8.5 a dále na obrázcích jednotlivých dílů taktéž v následující podkapitole.

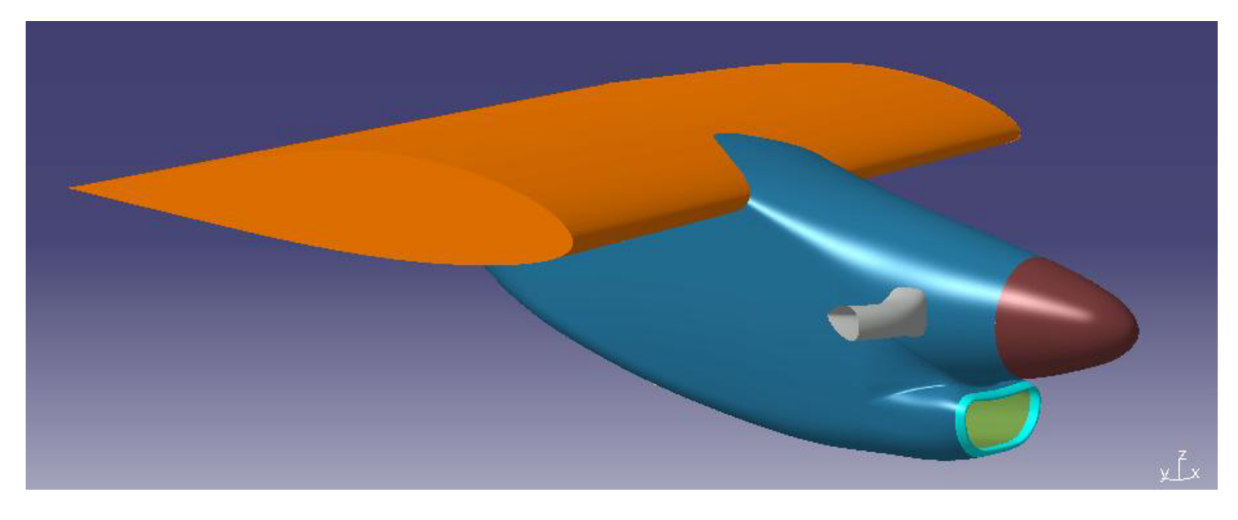

*Obr. 8.5: Výsledná geometrie modelu gondoly s křídlem* 

#### **8.2 Úpravy jednotlivých částí modelu**

Lze říci, že v podstatě celá původní gondola (vnitřní i vnější část) i s křídlem byla kompletně předělána, tak aby, jak již bylo řečeno, co nejvěrohodněji odpovídala skutečnosti. V této kapitole jsou podrobně rozepsány změny na jednotlivých částech modelu. U každé části je popsáno, zda-li byla část upravena, nově vytvořena (protože v původním modelu chyběla), anebo byla odstraněna a nahrazena jinou, požadovanou částí. Celkový pohled na nově vytvořenou vnitřní část motorové gondoly je viditelný na Obr. 8.6, přičemž na Obr. 8.7 je tato vnitřní část zobrazena v řezu a jsou popsány její hlavní části.

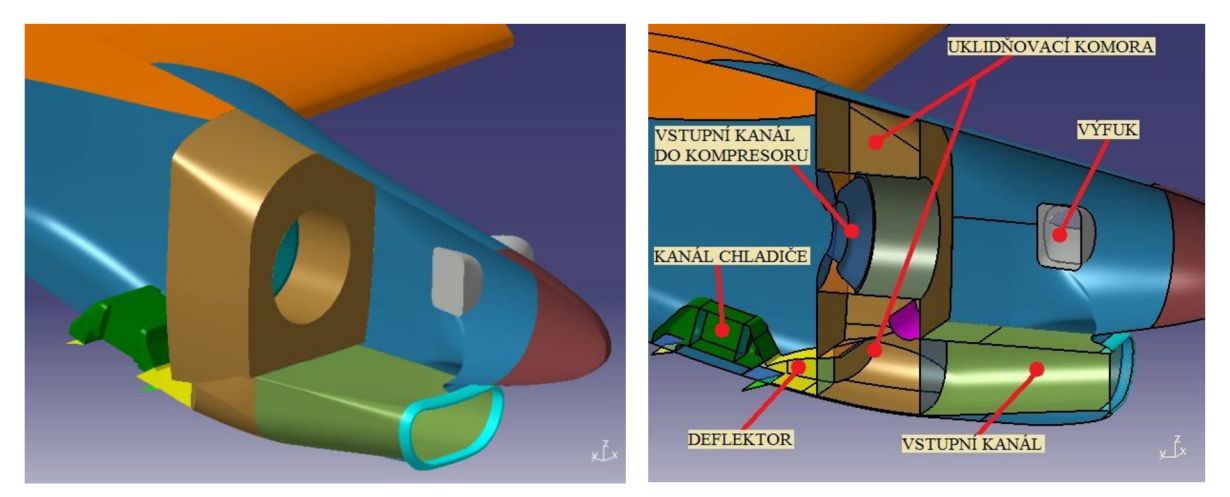

*Obr. 8.6: Vnitřní část nové geometrie Obr. 8.7: Řez vnitřní částí nové geometrie* 

#### **Vyhodnocovací plochy (VP)**

Tyto plochy (Obr. 8.8) byly zcela nově vytvořeny a jedná se o pomocné plochy v geometrii, které jsou čistě teoretické a ve skutečnosti je na jejich místě volný prostor, umožňující proudění vzduchu. Plochy byly vytvořeny ze dvou důvodů. Za prvé z důvodů následného síťování, aby bylo možno vytvořit více oddělených objemových sítí, které byly těmito plochami ohraničeny a které byly následně přes tyto plochy slučovány do jednoho celku. Za druhé, aby byla usnadněna práce při vyhodnocování výsledků proudění, jelikož na těchto lze po výpočtech snadno zjistit hodnoty různých veličin, jako např. celkového tlaku, hmotnostního toku a dalších.

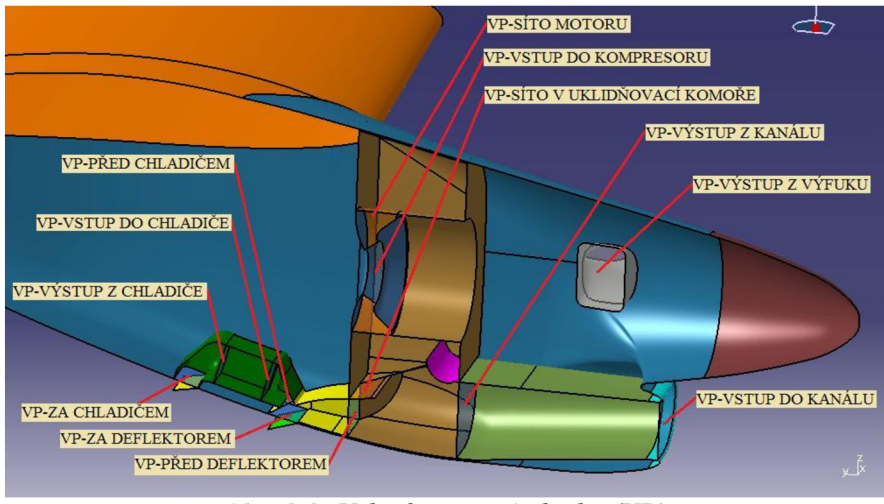

*Obr. 8.8: Vyhodnocovací plochy (VP)* 

#### **Vstupní kanál a přechod gondola-vstupní kanál**

Geometrie původního vstupního kanálu (Obr. 8.9) byla odstraněna, neboť svým tvarem ne zcela přesně neodpovídala skutečnosti a byla tudíž nahrazena novou a následně ještě domodelována (Obr. 8.10). Geometrie přechodu gondola-vstupní kanál byla převzata z původního modelu a požita na model současný.

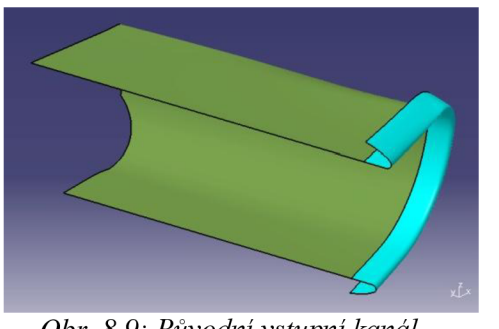

Obr. 8.9: Původní vstupní kanál

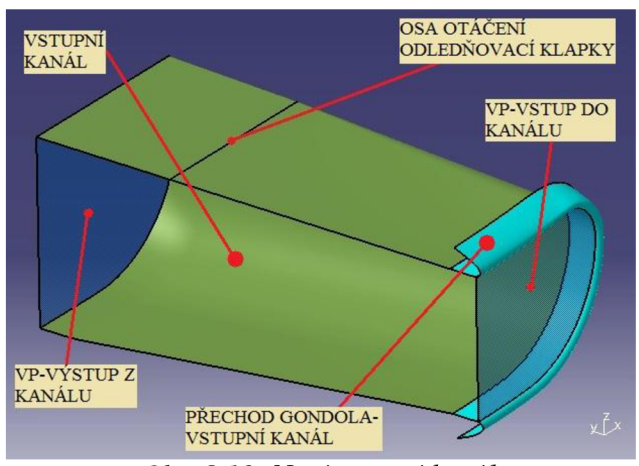

*Obr. 8.10: Nový vstupní kanál* 

#### **Odledňovací klapka**

Původní geometrie odledňovací klapky (Obr. 8.11) byla nevyhovující, jelikož dostatečně nerespektovala skutečnost a proto byla upravena do požadovaného tvaru a rozměrů (Obr. 8.12). Klapka byla modelována ve 2 polohách (viz. Kapitola 8.3).

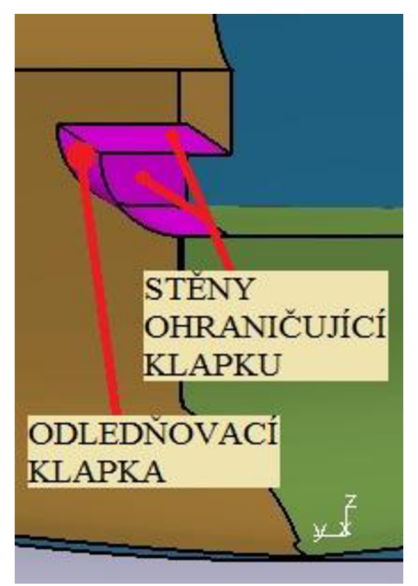

Obr. 8.11: Původní

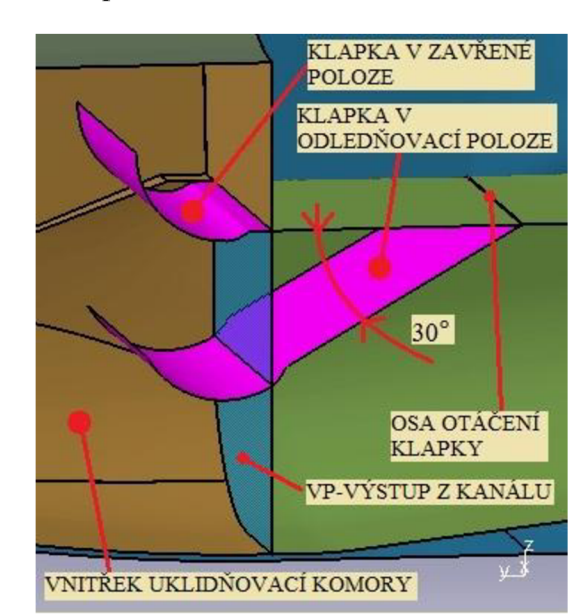

*odledňovací klapka <sup>0</sup>br. 8.12: Nová odledňovací klapka* 

#### **Uklidňovací komora**

U uklidňovací komory byla provedena změna rozměrů a to především její hloubky, která byla zmenšena z 355 na skutečných 350 mm a dále byla celá její okrajová stěna vytvořena jako offset přilehlých vnějších stěn gondoly. Hodnota offsetu činila stejně jako u původní gondoly 4,9 mm, avšak s tím rozdílem,že nová uklidňovací komora (Obr. 8.14) kopírovala tvar vnější gondoly s tímto offsetem po celém obvodě, kdežto u povodní geometrie (Obr. 8.13) se v některých částech vnější tvar uklidňovací komory od plochy gondoly odchyloval až o několik centimetrů. Tím pádem byl změněn její vnitřní tvar a zmenšen objem, což jistě mělo jistý vliv na výsledné proudění. Uvnitř komory byly taktéž dodělány potřebné chybějící plochy, byl vytvořen otvor pro vstup do deflektoru a síto uvnitř komory (Obr. 8.16), které v původní verzi nebyly (Obr. 8.15).

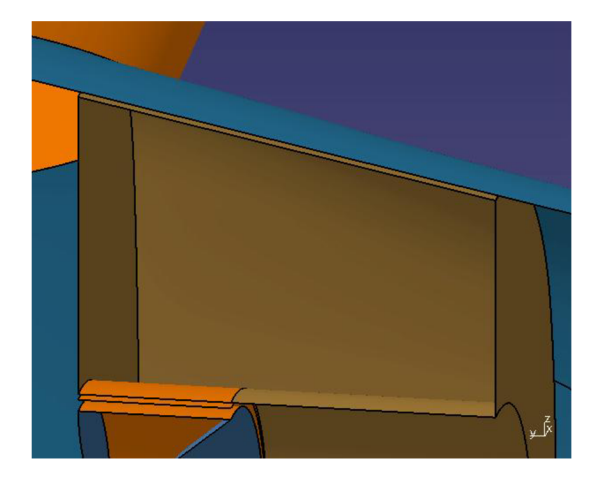

*komory* 

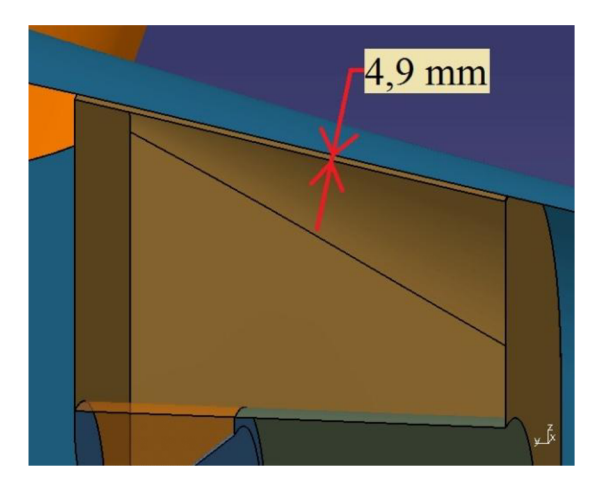

*Obr. 8.13: Horní část původní uklidňovací Obr. 8.14: Horní část nové uklidňovací komory* 

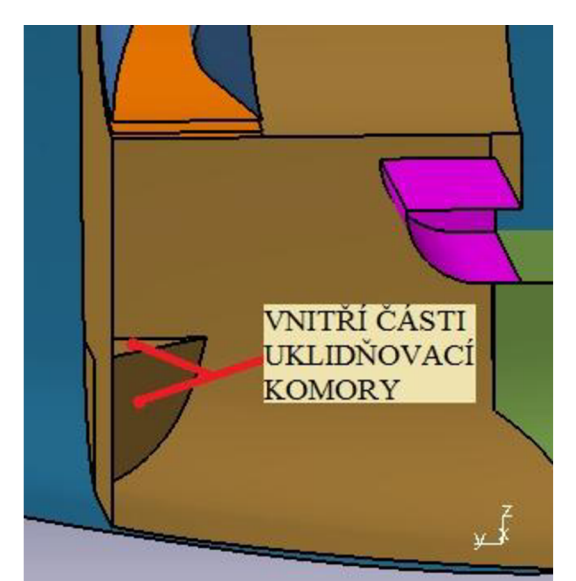

*komory* 

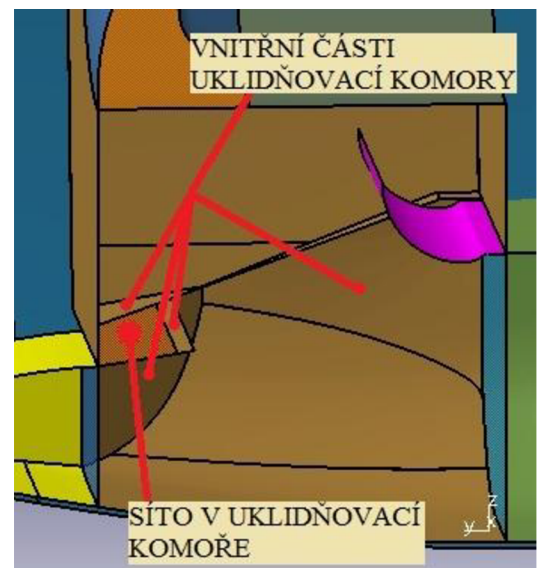

*Obr. 8.15: Dolní část původní uklidňovací Obr. 8.16: Dolní část nové uklidňovací komory* 

#### **Vstupní kanál motoru, síto motoru a vstup do kompresoru**

Tyto části byly zachovány z původního modelu a v nezměněné podobě použity i na nově vytvořený model. Stejně jako v případě dřívějšího výpočtu (viz. Kapitola 7), se pro zjednodušení modelování a zrychlení výpočtů, jedná o vstupní kanál bez uvažování složité vnitřní geometrie.

#### **Deflektor, kanál chladiče oleje, klapka za deflektorem a klapka za chladičem oleje**

Všechny 4 části byly zcela nově vymodelovány (Obr. 8.17) jelikož v původním modelu nebyly zahrnuty a nově ještě nebyly namodelovány. Obě klapky byly, taktéž jako klapka odledňovací, modelovány ve 2, respektive 4 polohách v případě klapky za chladičem (viz. Kapitola 8.3).

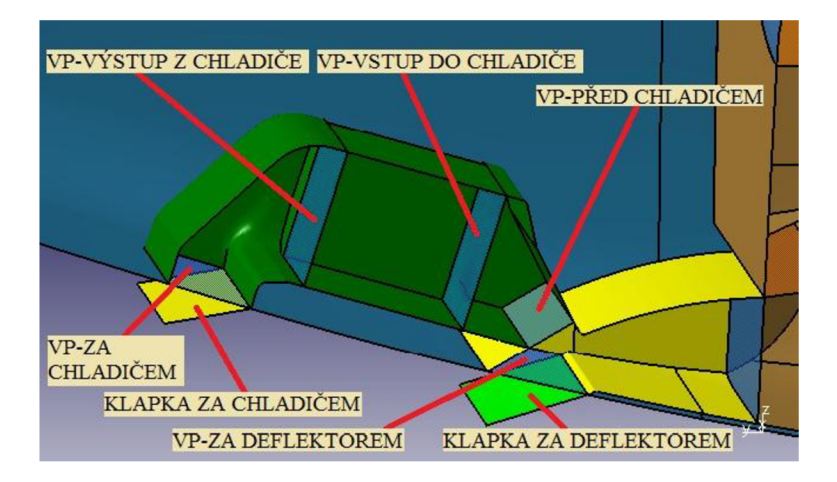

*Obr. 8.17: Deflektor a kanál chladiče s klapkami* 

#### **Gondola (vnější část)**

Na této části byly provedeny veškeré možné změny, za účelem vytvoření nové gondoly (Obr. 8.19 a 8.21), která bude co nejpřesněji popisovat skutečný tvar na letounu L-410. Většina částí původní gondoly (Obr. 8.18 a 8.20) byla nahrazena částmi z nové gondoly z AI, dále byly provedeny úpravy, tak aby části původní dobře navazovaly na části nové a na závěr byla zcela nově vytvořena přední část gondoly, konkrétně mezi vstupním otvorem a částí na níž navazuje kužel vrtule , jelikož původně byla tato část vlnitá a netangentní k přiléhajícím plochám a nově tato plocha nebyla ještě ve firmě AI namodelována.

#### **Výfuková potrubí**

Původní výfuková potrubí (Obr. 8.18 a 8.20) byla pro svůj tvar neodpovídající skutečnosti odstraněna a nahrazena potrubími zcela novými (Obr. 8.19 a 8.21).

#### **Křídlo**

Původní část obdélníkového křídla o rozpětí 2m (Obr. 8.18), byla odstraněna a nahrazena částí úplné plochy lichoběžníkového křídla o rozšířeném rozpětí 3m (Obr. 8.19). Křídlo bylo z obou stran uzavřeno jednoduchými rovinnými plochami.

**PŘÍPRAVA GEOMETRICKÉHO 3D MODELU** 

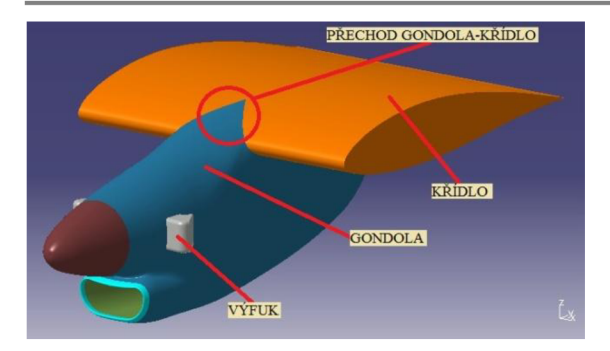

*Obr. 8.18: Vnější tvar původní geometrie Obr. 8.19: Vnější tvar nové geometrie* 

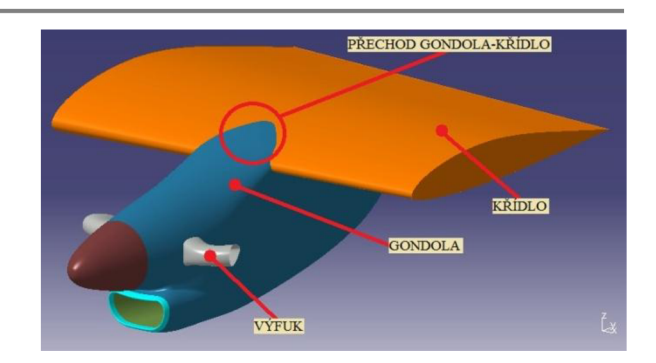

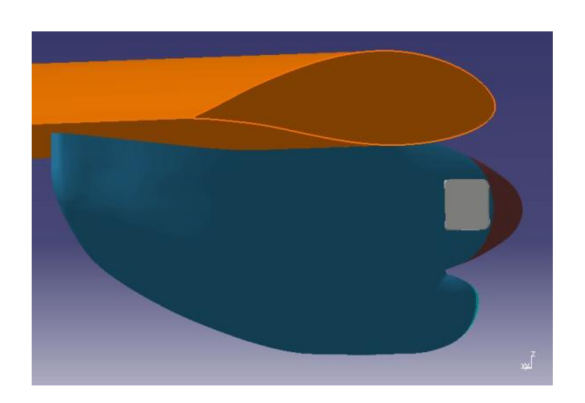

*Obr. 8.20: Vnější tvar původní geometrie Obr. 8.21: Vnější tvar nové geometrie* 

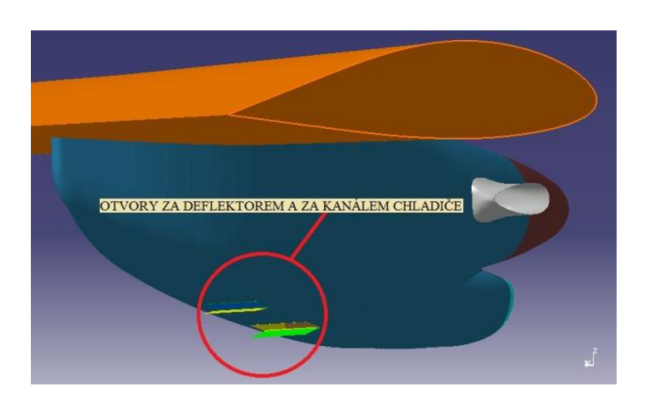

*(pohled zezadu) (pohled zezadu)* 

#### **Doména (okolní prostor)**

Původní doména (Obr. 8.22) popsaná v Kapitole 7 byla nahrazena doménou novou (Obr. 8.23). Jedná se v podstatě o část válcové plochy ohraničenou z obou stran kruhovými plochami. Poloměr domény byl stanoven tak aby odpovídal přibližně desetinásobku délky gondoly s úsekem křídla, tudíž cca 36,5 m. Šířka domény pak byla zvolena jako trojnásobek rozpětí úseku křídla, tedy 9m. Tato doména již nemá žádnou symetrickou rovinu, jelikož úloha není řešená jako symetrická, jak tomu bylo v případě dřívějšího řešení stejného problému.

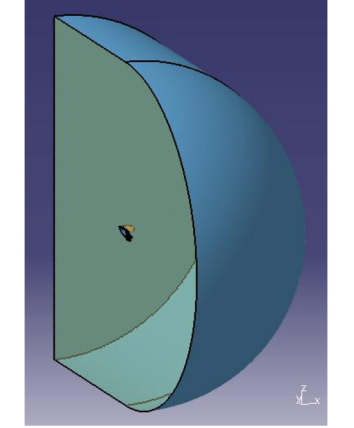

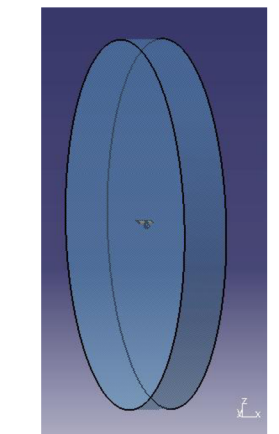

*Obr. 8.22: Původní výpočetní doména Obr. 8.23: Nová výpočetní doména*
# **8.3 Polohy klapek**

Z předchozí podkapitoly je patrné, že geometrie gondoly obsahuje 3 polohovatelné klapky. Tyto klapky slouží pro směrování pevných částic a regulaci proudu vzduchu protékajícího vstupním kanálem přes uklidňovací komoru do deflektoru, kanálu chladiče a dále do volného prostoru, respektive do vstupního kanálu motoru.

Základní polohy klapek v motorové gondole:

- a) normální režim = uzavřený systém odmrazování
- b) odmrazovací režim = otevřený systém odmrazování

## **8.3.1 Odledňovací klapka**

Jedná se o klapku umístěnou ve vstupním kanále, která slouží ke směrování částic ledu, které se tvoří a následně uvolňují z přední části gondoly případně z listů vrtule, pokud letoun prolétá v podmínkách, kdy může docházet k tvorbě námrazy. Případně může klapka v otevřené poloze směrovat také částice písku a jiných těžkých částic, které by mohly poškodit motor. Tyto částice mohou být nasávány, pokud letoun startuje z nezpevněné a prašné VPD. Výchylky klapky jsou popsány v Tab. 8.2 a graficky znázorněny na Obr. 8.24.

## **8.3.2 Klapka za deflektorem**

Tato klapkaje umístěna na spodní části gondoly za deflektorem a má 2 polohy. V normálním režimu, když je uzavřen odmrazovací systém, je klapka zavřená a proud vzduchu, který prochází deflektorem, může následně proudit pouze do kanálu chladiče. V odmrazovacím režimu, když je odmrazovací systém otevřen, je klapka otevřená a částice ledu nebo jiné těžké částice svou setrvačností vyletí otevřenou klapkou ven. Do kanálu chladiče tedy vstupuje pouze část vzduchu proudícího deflektorem. Výchylky klapky jsou popsány v Tab. 8.2 a graficky znázorněny na Obr. 8.24.

## **8.3.3 Klapka za kanálem chladiče oleje**

Klapkaje stejně jako klapka za deflektorem umístěna také na spodní části gondoly, avšak více vzadu a má 4 množné polohy otevření. Tato klapka není nikdy v zavřené poloze, protože ta by bránila volnému proudění vzduchu kanálem chladiče oleje. Dvě polohy klapky se vztahují k normálnímu režimu a dvě k režimu odmrazování. Výchylky klapky jsou popsány v Tab. 8.2 a graficky znázorněny na Obr. 8.24.

|             | Odledňovací klapka |            | Klapka za deflektorem |                          | Klapka za chladičem oleje |                  |        |
|-------------|--------------------|------------|-----------------------|--------------------------|---------------------------|------------------|--------|
| Režim       | Poloha             | Výchylka   | Poloha                | Výchylka                 | Poloha                    | Výchylka         | Případ |
|             | UZAVŘENÁ           | ٠          | <b>UZAVŘENÁ</b>       | $\overline{\phantom{a}}$ | <b>OTEVŘENÁ</b>           | $7$ mm $(1)$     | А      |
| Normální    |                    |            |                       |                          |                           | $20$ mm $^{(2)}$ |        |
|             | <b>OTEVŘENÁ</b>    | $30^\circ$ | <b>OTEVŘENÁ</b>       | 50 <sub>mm</sub>         | <b>OTEVŘENÁ</b>           | $37$ mm $^{(1)}$ |        |
| Odmrazovací |                    |            |                       |                          |                           | $49$ mm $^{(2)}$ |        |

*Tab. 8.2: Výchylky klapek* 

Pozn.: '<sup>1</sup>' zimní období

 $(2)$  letní období

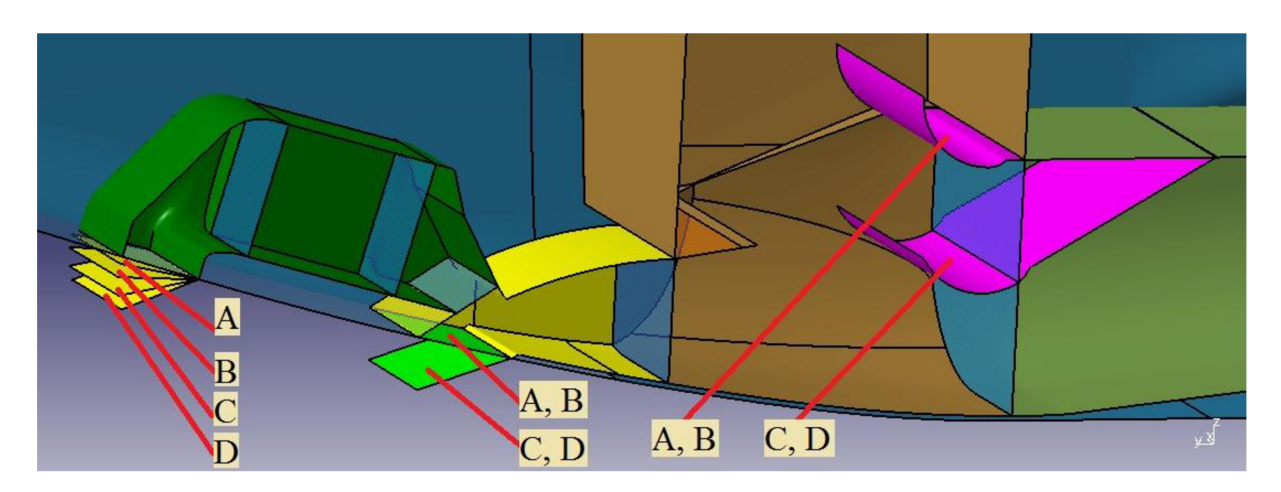

*Obr. 8.24: Polohy klapek* 

# **8.4 Shrnutí přípravy geometrického modelu**

Byly tedy vytvořeny 4 geometrie: 2 geometrie normálního režimu (bez odmrazování) s dvěma polohami klapky za chladičem (pro zimní a pro letní období) a dále 2 geometrie odmrazovacího režimu (sklopená odledňovací klapka a sklopená klapka za deflektorem) opět s dvěma polohami klapky za chladičem (zimní a letní období). Odmrazovací režim v letním období samozřejmě neslouží pro směrování částeček ledu, ale je používán, startuje-li letoun s prašné nebo jinak znečištěné VPD. Pouze pro zjednodušení značení je tento režim také nazýván odmrazovacím.

Všechny zvolené geometrie byly uloženy do formátu IGES, aby mohly být následně načteny do programu ICEM. V následující kapitole bude popsán postup tvorby sítě na těchto geometriích.

# **9 Tvorba výpočetní sítě**

Tvorba sítí probíhala v programu Ansys ICEM a během nastavování parametrů tvorby sítě byly v případě potřeby čerpány informace z manuálu k tomuto programu [16].

## **9.1 Obecné charakteristiky sítě**

Tvorba sítě probíhala v programu Ansys ICEM. Z důvodů zjednodušení tvorby sítě bylo rozhodnuto, že pro všechny geometrie bude použita nestrukturovaná hybridní síť (Obr. 9.1b), dále jen NHS. NHS je specifická tím, že povrchová síť je tvořena výlučně trojúhelníkovými prvky (tvz. triangles) a na ni navazující objemová síť je tvořena čtyřstěny (tzv. tetrahedrals). Pro porovnání, u strukturované sítě (Obr. 9.1a), dále jen SS, je povrchová síť tvořena čtyřúhelníky (tzv. quads) a objemová síť je tvořena šestistěny (tzv. hexahedrals). Jak již bylo řečeno, NHS je podstatně méně náročná na tvorbu, jelikož není zapotřebí výpočetní doménu složitě dělit do bloků, které tvorba strukturované sítě vyžaduje, ale z hlediska následných výpočtů může někdy vykazovat až několikanásobně delší výpočetní časy, v závislosti na komplexnosti a velikosti úlohy. Výpočty s nepříliš kvalitní NHS mohou také jednodušeji vést

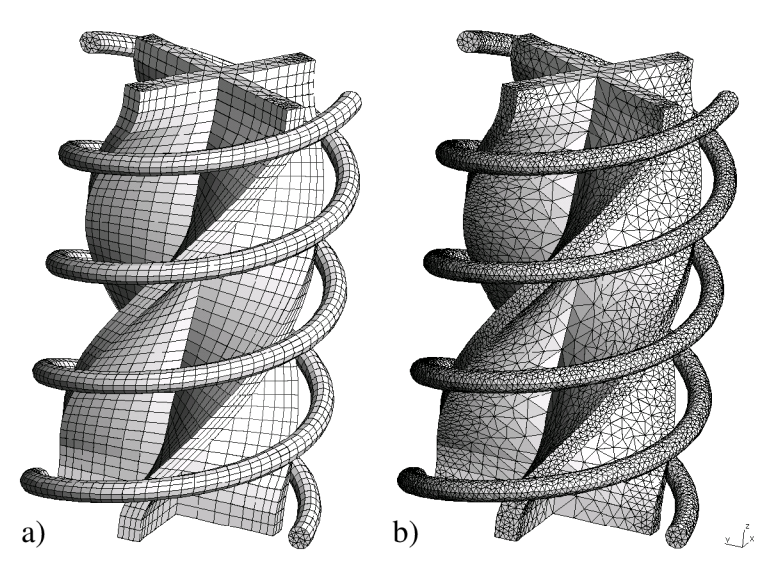

*Obr. 9.1: Strukturovaná a nestrukturovaná síť [17]* 

k nestabilním (divergentním) výsledkům řešení. Co se týče obtížnosti tvorby NHS, nelze však říci, že její torba je jednoduchá a nepřináší žádná úskalí, ba naopak, Problémem při tvorbě NH sítí vhodných pro řešení CFD problémů v programu Fluent je například fakt, že při tvorbě pětistěnů prismatické vrstvy (tzv. PRISMS) u povrchu, má program ICEM, i přes nastavení do módu CFD, snahu v místech se složitou geometrií tyto prismatické prvky spojovat s okolní sítí

pomocí pyramidových prvků (tzv. PYRAMIDS). Bohužel program Fluent není schopen s těmito prvky počítat a je třeba vlastnosti sítě upravovat tak dlouho, dokud generátor sítě tyto nevhodné prvky nepřestane tvořit. Nemožnost nastavení preferovaných prvků v programu ICEM je jeho velkou nevýhodou, v porovnání s některými konkurenčními programy, např. ANSA, ve kterých tato možnost je a snadno se tak lze vyvarovat tvorbě těchto pyramidových prvků. V této oblasti vývoje programu ICEM bude snad učiněn krok vpřed a tato možnost se zde také v nejbližší době objeví. V následujících částech této kapitoly budou popsána jednotlivá nastavení provedená v programu ICEM.

# **9.2 Úpravy geometrie**

Úpravy geometrie byly provedeny ve stromě modelu **MODEL** a v záložce **GEOMETRY** a jejich podzáložkách.

Možnosti úprav geometrie v programu ICEM bylo užito z důvodů, že geometrie vytvořené v programu CATIA obsahovaly různé větší či menší nepřesnosti, které nebyly v

průběhu tvorby modelů odhaleny a nebo z důvodu toho, že bylo zapotřebí některé části geometrie pozměnit, tak aby bylo možné vytvořit vhodnou síť.

## FILE -> IMPORT GEOMETRY -> **STEP/IGES**

Jak bylo řečeno v Kapitole 8.4, byly vytvořeny 4 různé geometrie modelu podle způsobu nastavení klapek, odpovídajících jednotlivým režimům letu. Avšak proces vytváření sítě byl zjednodušen tím způsobem, že byla pomocí funkce IMPORT STEP/IGES načtena pouze jedna základní geometrie (obecně gondola s křídlem a vstupním ústrojím) a klapky nastavené do požadovaných poloh byly poté vkládány jako samostatné geometrie do již upravené základní geometrie s požadovaným nastavením pro vygenerování vhodné sítě. Tento postup zajistil značnou časovou úsporu, jelikož bylo jedno počáteční zadání rozvíjeno do čtyř výsledných celků. Kdykoliv se bude v dalším textu hovořit pouze o geometrii, bez bližší specifikace, tak se bude jednat vždy o geometrii celku, tudíž i s klapkami v požadovaných polohách.

#### MODEL -> PARTS -> **CREATE PART**

Po načtení základní geometrie bylo nejprve zapotřebí pomocí funkce CREATE PART přiřadit jednotlivé plochy do částí, ke kterým náleží. Byly tedy vytvořeny části jako gondola, křídlo, vstupní kanál, síto motoru, deflektor, jednotlivé klapky, všechny vyhodnocovací plochy-VP,

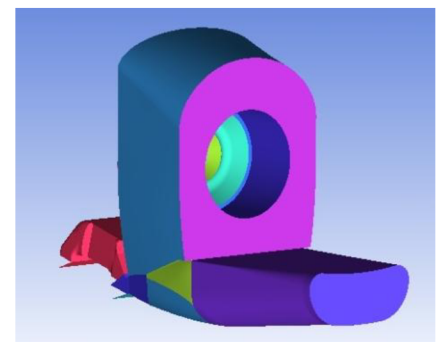

*Obr. 9.3: Vnitřní části modelu* 

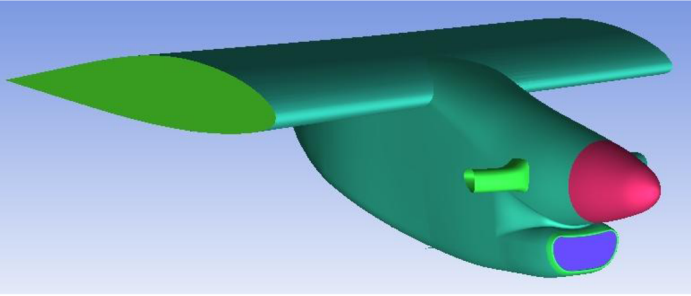

*Obr. 9.2: Vnější části modelu* 

atd. (Obr. 9.2 a 9.3) , obdobně jako byly pojmenovány části v Kapitole 8.2. Bylo vytvořeno více než 50 takovýchto různobarevný částí, které umožňují nejenom dobrou orientaci v modelu (zobrazení/skrytí částí, atd.), ale především samostatné nastavování vlastností jednotlivých částí, jejich spojování a další úpravy nezbytné pro vytvoření požadované sítě.

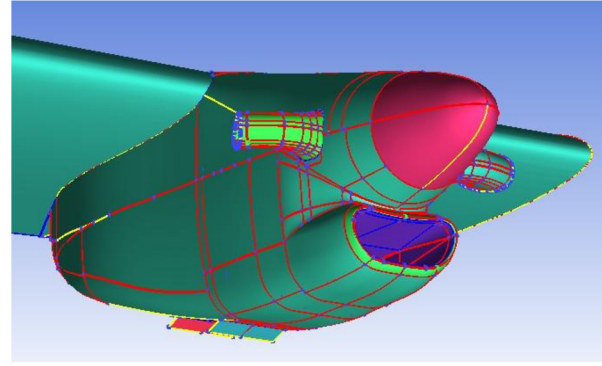

*Obr. 9.4: Model po diagnostické topologii* 

#### GEOMETRY -> REPAIR GEOMETRY ^ **BUILD DIAGNOSTIC TOPOLOGY**

Po načtení a rozdělení geometrie do jednotlivých částí, byla pomocí funkce BUILD DIAGNOSTIC TOPOLOGY vytvořena topologie, což znamená, že byly analyzovány okraje všech ploch v modelu a dále přechody a spojení těchto ploch s plochami okolními a na základě zvoleného parametru **TOLERANCE** jsou tyto okraje spojeny nebo ponechány tak jak byly. Pomocí parametru TOLERANCE se určí vzdálenost, do které mají být hrany

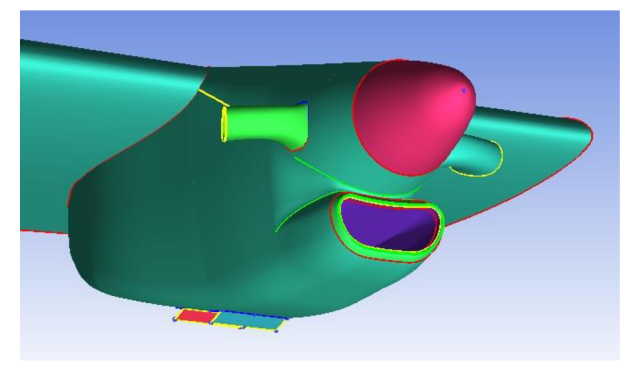

*Obr. 9.5: Model vyčištěný od nepotřebné geometrie* 

přiléhajících ploch spojeny. Ve všech případech byla hodnota tohoto parametru nastavena na 0,1 mm. V místech takto vytvořených spojení a okrajů volných ploch jsou vytvořeny křivky a na koncích a v místech spojení křivek jsou vytvořeny body. Křivky jsou barevně odlišeny podle typu spojení ploch: zelené - nepřipojené k žádnému povrchu (tzv. UNATTACHED), žluté - na okraji plochy nespojené s jinou plochou (tzv. SINGLE), červené - na spojnic dvou ploch (tzv. DOUBLE) a modré - na

spojnici tří a více ploch (tzv. MULTIPLE). Topologií vygenerované křivky a body (Obr. 9.4) dávají představu o kvalitě modelu, jelikož tak v podstatě analyzují spojitost jednotlivých ploch, které k sobě přiléhají a označují okraje volných ploch. Jelikož při generování sítě má software snahu na tyto křivky a body vázat vytvářenou síť, je před další prací s nastavováním sítě potřeba takto vygenerované křivky a body eliminovat (Obr. 9.5) a ponechat pouze ty, na které požadujeme, aby se síť navázala. Křivky a body tedy ponecháme především v místech s ostrými přechody ploch, v místech se složitou nebo velmi jemnou geometrií a nebo pokud chceme v dané oblasti geometrie pomocí křivek specifikovat hustotu vytvářené sítě (viz. Kapitola 9.3.2).

#### GEOMETRY -> POINT, CURVE, SURFACE -> **CREATE/MODIFY, DELETE**

Pomocí funkcí CREATE, MODIFY a DELETE byly vytvářeny, upravovány nebo mazány body, křivky a plochy v modelu. Všechny tyto úpravy byly prováděny, za účelem vytvoření co nej vhodnější geometrie vhodné pro tvorbu povrchové a objemové sítě.

#### GEOMETRY -> **CREATE BODY**

Důležitým a nezbytným úkolem při nastavování tvorby sítě je použití funkce CREATE BODY, která ve zvoleném místě domény vytvoří tzv. materiálový bod, který definuje, že oblast ohraničená plochami a obsahující tento bod, bude po vygenerování sítě tvořena jednou oblastí objemové sítě (tzv. FLUID), se svými,předem určenými, vlastnostmi. Tyto oblasti jsou důležité pro následné nastavení výpočtu v programu Fluent, jelikož umožňují přiřadit objemovým sítím v těchto oblastech specifické vlastnosti, jako např. porézní zóna důležitá při simulacích filtrů nebo chladičů. V modelech pro normální režim letu bylo vytvořeno 8 oblastí a v modelech pro odmrazovací režim to bylo 7 oblastí uvedených v Tab. 9.1, jelikož oblasti vstupního kanálu a uklidňovací komory, byly vynecháním VP mezi nimi, sloučeny do jedné oblasti.

| Režim<br>letu | <b>NORMÁLNÍ</b> | <b>ODMRAZOVACÍ</b> |  |
|---------------|-----------------|--------------------|--|
|               | okolí           | okolí              |  |
|               | vstupní kanál   | vstupní kanál +    |  |
|               | uklidňovací     | uklidňovací        |  |
|               | komora          | komora             |  |
| Oblast        | vstupní kanál   | vstupní kanál      |  |
| (FLUID)       | motoru          | motoru             |  |
|               | deflektor       | deflektor          |  |
|               | před chladičem  | před chladičem     |  |
|               | chladič         | chladič            |  |
|               | za chladičem    | za chladičem       |  |

*Tab. 9.1: Oblasti v doménách* 

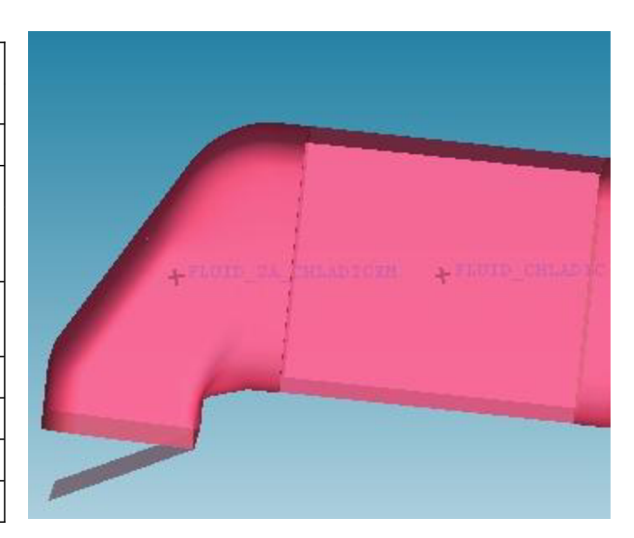

*Obr. 9.6: Oblasti chladič a za chladičem* 

# **9.3 Nastavení parametrů sítě**

## **9.3.1 Obecné nastavení**

Nastavování parametrů sítě bylo provedeno záložce **MESH** a jejich podzáložkách.

## MESH -> **GLOBAL MESH SETUP**

V záložce GLOBAL MESH SETUP byly nastaveny globální parametry důležité pro tvorbu sítě.

## MESH → GLOBAL MESH SETUP → **GLOBAL SCALE FACTOR**

Hodnota parametru **SCALE FACTOR** v této záložce byla ve všech případech tvorby sítě nastavena na 1. Tento parametr udává v jakém poměru má výsledná objemová síť růst od povrchové sítě. Zjednodušeně řečeno, udává kolikanásobně má být další objemový element, ve směru od povrchu, větší než element předchozí. Hodnota 1 tedy udává, že by měl být každý následující element vůči předchozímu stejně velký. Je tomu tak, avšak růst elementů byl ve všech případech řízen přidáním oblastí DENSITIES popsaných v Kapitole 9.3.3, ovlivňujících nejenom hustotu povrchové sítě, ale taktéž růst elementů objemové sítě, stejně jako je tomu v případě GLOBAL SCALE FACTOR.

## MESH -> GLOBA L MESH SETUP -> **GLOBAL ELEMENT SEED SIZE**

Parametr **MAX. ELEMENT** v této záložce udává maximální velikost elementu v doméně. Jelikož byla celá doména rozdělena na jednotlivé části, jak bylo popsáno dříve, tak se při generování sítí u jednotlivých částí tento parametr měnil. Pro jednotlivé oblasti byly nastaveny tyto hodnoty parametru:

10 vstupní kanál kompresoru, deflektor, před a za chladičem a chladič (Obr. 9.8 a 9.9)

20 vstupní kanál, uklidňovací komora (Obr. 9.9)

```
4500 okolí (Obr. 9.7)
```
#### **TVORBA VÝPOČETNÍ SÍTĚ**

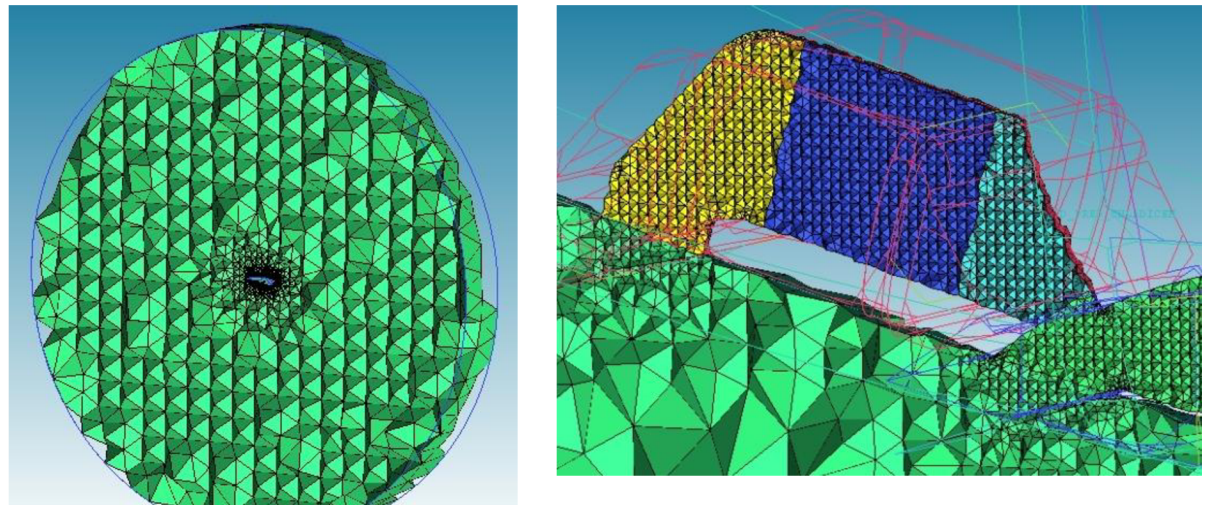

*Obr. 9.8: Objemová síť v kanálu chladiče* 

*Obr. 9.7: Objemová síť v okolí* 

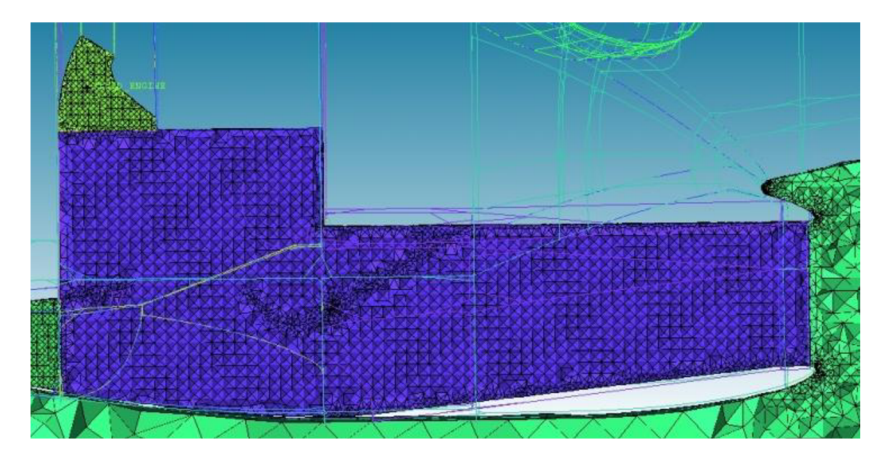

*Obr. 9.9: Objemová síť ve vstupním kanálu, uklidňovací komoře a vstupním kanálu do kompresoru* 

## **9.3.2 Nastavení parametrů povrchové sítě**

#### MESH → GLOBAL MESH SETUP → **SHELL MESHING PARAMETERS**

Tato záložka slouží pro základní nastavení vlastností povrchové sítě. Jak již bylo řečeno v předchozí kapitole, povrchová síť určená pro CFD výpočty je tvořena výhradně trojúhelníkovými prvky, proto byla pro parametr **MESH TYPE** vybrána hodnota ALL TRI. Pro parametry **MESH METHOD** a **SECTION** nastavení povrchové sítě byla shodně vybrána hodnota PATCH DEPENDENT, pomocí které se specifikuje, že velikost povrchových elementů, se bude při generování sítě řídit velikostmi, které byly pro jednotlivé plochy definovány. Nastavení maximálních velikostí povrchových elementů je popsáno v následující části.

#### MESH -> **SURFACE MESH SETUP**

Pomocí výběru **SURFACE(S)** byly vybrány buďto celé oblasti (např. gondola, křídlo, apod.) nebo jednotlivé plochy geometrie modelu a na nich byly poté pomocí parametru **MAXIMUM SIZE** specifikovány velikosti povrchových elementů. Pro představu na malých, jemných plochách, jakými jsou především obloukové přechody ploch, se velikosti elementů pohybovaly od 1 do 5 mm, ostatní plochy modelu měly nejčastěji velikosti v rozmezí 10 až 75mm a největší velikosti povrchových elementů byly definovány na povrchu křídla a to hodnotou lOOmm. Na některých vnitřních plochách vstupního kanálu byly také specifikovány hodnoty parametrů **HEIGHT** a **HEIGHT RATIO,** definující výšku a poměr růstu navazujících objemových prvků, v tomto případě prismatické vrstvy, jejíž nastavení je popsáno dále v této kapitole.

#### MESH -> CURVE MESH SETUP -> **CURVE MESH PARAMETERS**

Jak bylo řečeno v Kapitole 9.2, pomocí nastavení dělení elementů na křivkách lze ovlivnit povrchovou síť na plochách k daným křivkám přiléhajících a taktéž růst objemové sítě. Pomocí funkce **SELECT CURVE(S)** byly vybrány křivky jimž se následně prostřednictvím parametru **MAXIMUM SIZE** přiřazovaly stejné vlastnosti dělení elementů po délce. Na vybraných křivkách bylo také využito možnosti nastavení parametrů ve funkci **ADVANCED BUNCHING,** kde pro parametr **BUCHING LAW** definující způsob dělení, byla vybrána hodnota EXPONENCIAL 1/2 a následně pomocí parametrů **SPACING 1/2** a **RATIO 1/2** byla stanovena velikost a poměr růstu elementů po délce křivky ve zvoleném směr (viz.značení 1/2). Způsoby, jakými dělení elementů po křivce může ovlivnit růst povrchové a objemové sítě, jsou zobrazeny na Obr. 9.10 a 9.11 a Obr. 9.12 a 9.13.

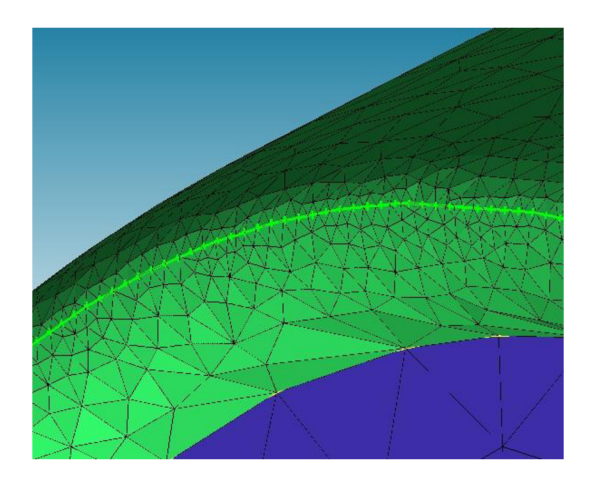

Obr. 9.10: Ovlivnění povrchové sítě na vstupu

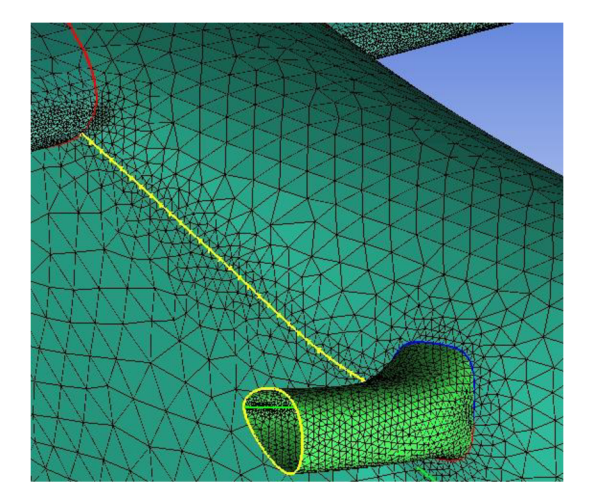

*Obr. 9.12: Ovlivnění povrchové sítě gondoly* 

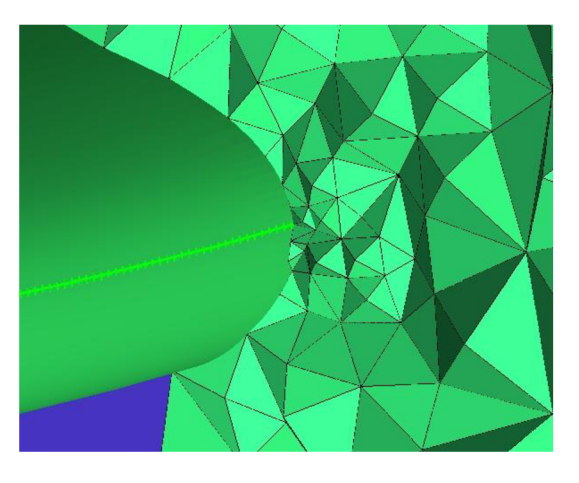

*Obr. 9.11: Ovlivnění objemové sítě nad vstupem* 

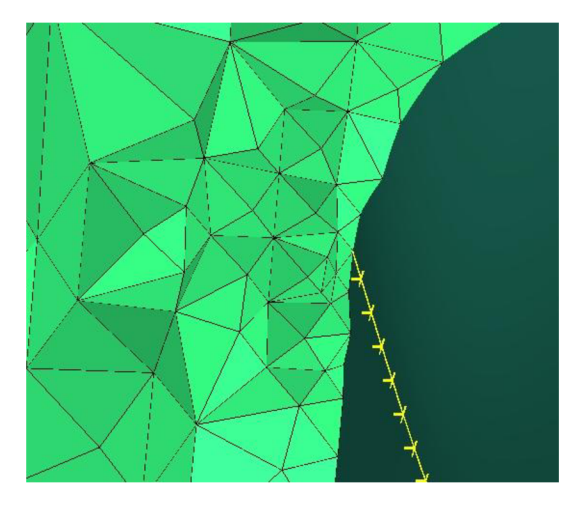

*Obr. 9.13: Ovlivnění objemové sítě nad gondolou* 

## **9.3.3 Nastavení parametrů objemové sítě**

## MESH → GLOBAL MESH SETUP → **VOLUME MESHING PARAMETERS**

V této záložce byly nastaveny základní parametry tvorby objemové sítě. Jako hodnota parametru **MESH TYPE,** který definuje, jaký typ objemových prvků se bude při generování vytvářet, byla vybrána možnost TETRA/MIXED. Toto nastavení definuje, že objemové elementy v doméně budou buďto čtyřstěny (TETRA), o kterých se blíže zmiňuje Kapitola 9.1, a nebo případně jiné elementy sloužící k napojení čtyřstěnných elementů na jiné objemové prvky. Tedy pokud například není vhodně nastaven růst prismatické vrstvy může při generování objemové sítě docházet ke vzniku elementů typu pětistěnu (PYRAMIDS), taktéž zmiňovaných v Kapitole 9.1. Pro parametr **MESH METHOD,** který charakterizuje jisté specifické rysy výsledné objemové sítě, byla vybrána hodnota (metoda) ROBUST (OCTREE). Tato metoda tvorby sítě je založena na algoritmu prostorového rozčlenění, tedy rozdělení prostoru na podoblasti. Tento algoritmus zajišťuje zjemnění sítě, tam kde je to nezbytné, ale zároveň tam, kde je to možné, tak zachovává větší elementy, což vede k rychlejším výpočtům. Pro tvorbu sítě je také důležité, že tato metoda tvorby objemové sítě nevyžaduje existenci předem vygenerované povrchové sítě a zároveň ignoruje parametry

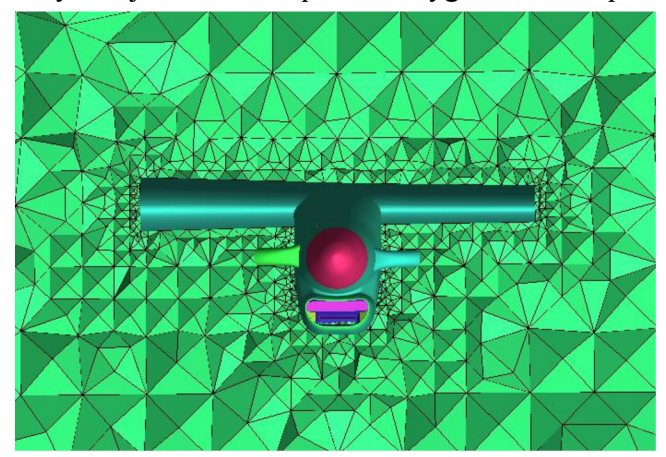

síťování nastavené na plochách modelu. Na Obr. 9.14 je znázorněna objemová síť vygenerovaná touto metodou kolem modelu gondoly s křídlem.

Dále byla specifikována hodnota parametru EDGE CRITERION na 0,05 mm a pomocí funkce DEFJNE THIN CUTS specifikovány plochy modelu, mezi kterými je geometricky velmi malý prostor, avšak nenáleží ke stejnému dílci modelu a tudíž nemají mít společnou

*Obr. 9.14: Sít vygenerovaná metodou Robust (Octree)* povrchovou síť. Obě tato nastavení spolu úzce souvisí a slouží k tomu, aby právě v

místech, kde jsou tyto plochy velice blízko u sebe, nedocházelo při generování sítě k tvorbě povrchových elementů mezi těmito plochami a tím ke vzniku zcela nerovnoměrné sítě. Byla takto definována např. dvojice oblastí GONDOLA a OKRAJ UKLJDŇOVACÍ KOMORY, které jsou od sebe vzdáleny pouze 4,9 mm, což bylo definováno v Kapitole 8.2.

V této záložce byla ještě zvolena možnost SMOOTH MESH pro provedení vyhlazení sítě a pro tuto funkci byly vyplněny hodnoty parametrů ITERATIONS a MIN QUALITY určující počet iterací vyhlazování a minimální kvalitu. Pro první jmenovaný parametr byla zvolena hodnota 5 a pro druhý 0,4mm.

#### $MESH \rightarrow CREATE MESH DENSITY \rightarrow CREATE DENSITY$

Jak již bylo zmíněno v Kapitole 9.3.1 přidáním oblastí DENSITIES bylo docíleno nejen požadované hustoty povrchové sítě, v tomto případě na náběžné hraně, ale byl také zajištěn poměr růstu elementů sítě objemové v celé oblasti OKOLÍ (Obr. 9.15). Funkce DENSITIES mající tvar válců s půlkulovými zakončeními byly pomocí volby DENSITY LOCATION → FROM POINTS umístěny do zmíněné oblasti náběžné hrany úseku křídla (z obou stran gondoly). Pomocí parametru WIDTH jehož hodnota činila lmm, byl určen poloměr válcových ploch definujících funkce DENSITIES. Velikost povrchových elementů na NH byla určena parametrem SIZE, jehož velikost byla stanovena na lOmm (Obr. 9.16) a poměr růstu okolní objemové sítě byl stanoven parametrem RATION s hodnotou 1,7 (Obr. 9.17).

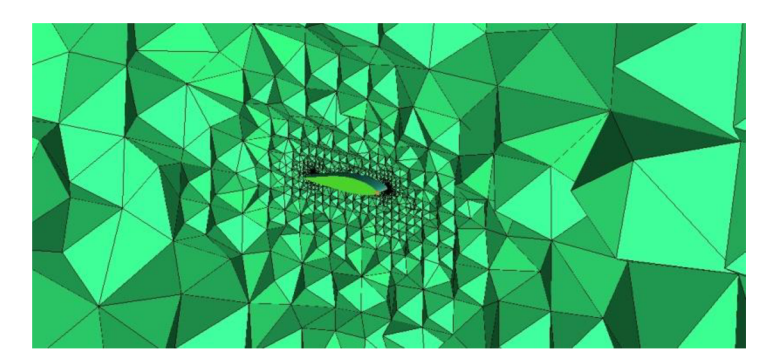

*Obr. 9.15: Růst objemové sítě od povrchu křídla* 

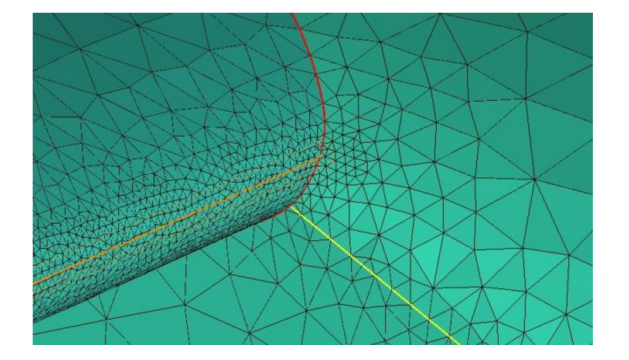

*Obr. 9.16: Hustota povrchové sítě na NH křídla Obr. 9.17: Růst objemové sítě od NH křídla* 

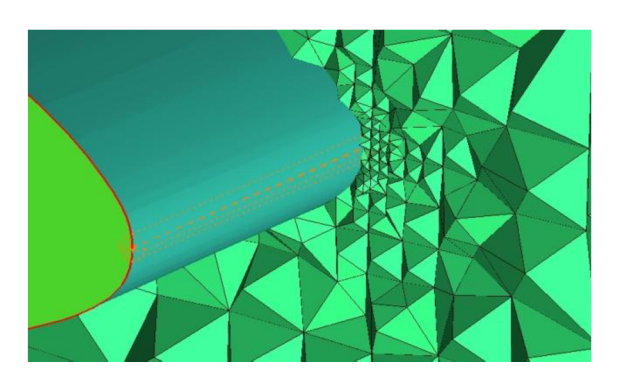

#### **9.3.4 Nastavení parametrů prismatické vrstvy**

Prismatická vrstva, jak již bylo zmíněno v Kapitole 9.1, je tvořena objemovými prismatickými elementy tvaru pětistěnu (PENTA), které jsou orientovány podél stěny, nad kterou jsou vytvářeny. Z důvodu přílišného nezvyšování počtu elementů v doméně byly prismatické vrstvy vytvořeny pouze uvnitř vstupního kanálu a pouze pro normální konfiguraci, tudíž se zavřenou odledňovací klapkou. Pro odmrazovací konfiguraci s otevřenou odledňovací klapkou nebylo možno úspěšně vygenerovat prismatické vrstvy, bez toho aby došlo k současnému vytvoření nepoužitelných pyramidových prvků. V tomto případě byl problém vyřešen zjemněním povrchové sítě vstupního kanálu a odledňovací klapky a zhuštěním objemové sítě nad těmito plochami.

Podstatou tvorby prismatické vrstvy je zjemnění objemové sítě u povrchu stěn modelu, tak aby při výpočtu proudění mohl být dostatečně přesně popsán gradient tečné rychlosti proudícího média u povrchu a tím pádem správně popsat mezní vrstvu. Zjemnění objemové sítě by mohlo být docíleno také zjemněním povrchové sítě a následným pomalým růstem velikostí objemových elementů směrem od povrchu. Tímto způsobem by však u velmi rozměrných modelů neúměrně narůstal počet elementů a následně by se prodlužovaly časy výpočtů, což je samozřejmě nepříznivé. Použití tohoto přístupu v případě geometrie pro odmrazovací konfiguraci bylo nezbytné a jelikož oblast vstupního kanálu s odledňovací klapkou nezabírají velkou oblast modelu, tak ani nedošlo k velkému nárůstu počtu elementů.

Schopnost správně popsat gradient rychlosti v mezní vrstvě se vyhodnocuje pomocí parametru stěnové funkce *y +* (případně značeno ypsilon plus), jehož velikost se určuje pro první vrstvu elementů nad povrchem viskózních stěn modelu. Hodnota *y +* by se měla pohybovat buďto v rozmezí od 0 do 5 (nejlépe méně než 1) a nebo nad hodnotou 30. Pokud se hodnoty y<sup>+</sup> pohybují v prvním rozmezí (y<sup>+</sup> < 5), tak první prismatická vrstva je dostatečně jemná pro popis gradientu rychlosti od povrchu. Pokud se hodnoty pohybují v druhém rozmezí ( $y^+ > 30$ ), tak software využije pro výpočet gradientu rychlosti jistý poloempirický průběh. Vztah pro výpočet parametru *y +* je dle [3] následující:

$$
y^+ = \frac{\rho \cdot u_\tau \cdot y}{\mu} \tag{9.1}
$$

kde p je hustota vzduchu (závislá na výše/teplotě), *u<sup>T</sup>* je třecí rychlost, *y* je vertikální vzdálenost od stěny a  $\mu$  je dynamická viskozita vzduchu (závislá na výšce/teplotě).

Při vytváření prismatické vrstvy je tedy zapotřebí především správně zvolit výšku prvního elementu nad povrchem,tu však nelze exaktně spočítat a je tedy třeba vytvořit více variant sítí s různou výškou první prismatické vrstvy a zkušebními výpočty v programu Fluent vyhodnotit hodnotu funkce y + , dokud nevyhovuje výše zmíněným požadavkům. Jak již bylo řečeno prismatické vrstvy byly vytvářeny pouze u normální konfigurace se zavřenou odledňovací klapkou a pomocí zkušebních výpočtů bylo zjištěno, že pro horizontální ustálený let i pro režim stoupání na trati, je vhodná výška první vrstvy prismatických elementů cca lmm, jelikož hodnoty *y +* po celém povrchu vyhovují podmínce *y + >* 30.

#### **Výpočet výšky mezní vrstvy**

#### **Vstupní hodnoty:**

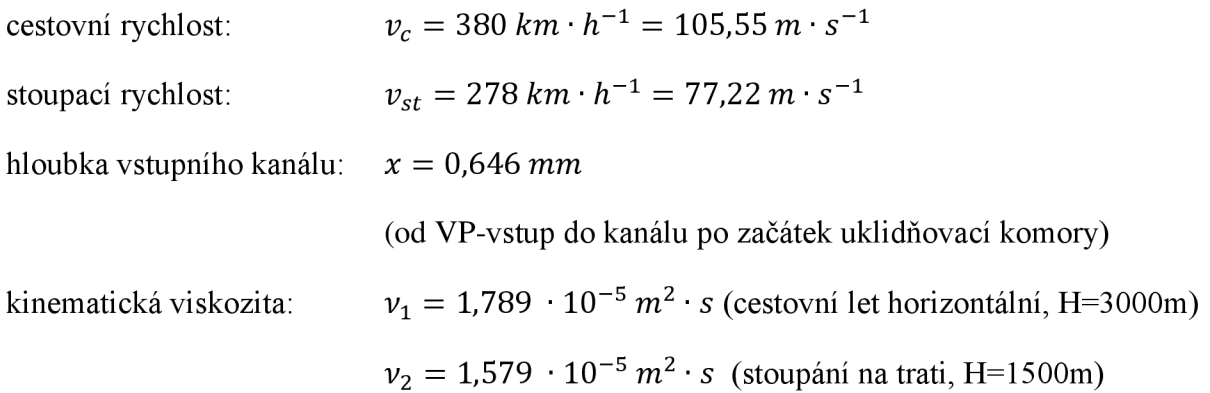

podmínka: jedná se o turbulentní proudění

## **CESTOVNÍ LET HORIZONTÁLNÍ**

Reynoldsovo číslo proudu na konci vstupního kanálu:

$$
Re_x = \frac{\nu_c \cdot x}{\nu_1} = \frac{105,55 \cdot 0,646}{1,789 \cdot 10^{-5}}
$$
(9.2)

 $Re_x = 3811564$ 

Tloušťka TMV na konci vstupního kanálu:

$$
\delta(x) = \frac{0.37 \cdot x}{\sqrt[5]{Re_x}} = \frac{0.37 \cdot 0.646}{\sqrt[5]{3911748}}
$$
(9.3)

$$
\delta(x) = 0.01154 \, m = 11.54 \, mm
$$

## **STOUPANÍ NA TRATI**

Reynoldsovo číslo proudu na konci vstupního kanálu:

$$
Re_x = \frac{v_{st} \cdot x}{v_2} = \frac{77,22 \cdot 0,646}{1,579 \cdot 10^{-5}}
$$
\n
$$
Re_x = 3159313
$$
\n(9.4)

Tloušťka TMV na konci vstupního kanálu:

$$
\delta(x) = \frac{0.37 \cdot x}{\sqrt[5]{Re_x}} = \frac{0.37 \cdot 0.646}{\sqrt[5]{3159313}}
$$
(9.5)

$$
\delta(x) = 0.01198 \, m = 11.98 \, mm
$$

Výpočtem byly určeny tloušťky mezních vrstev na koncích vstupního kanálu a na základě těchto hodnot byly následně nastaveny hodnoty pro vytvoření prismatických elementů uvnitř tohoto kanálu.

#### $MESH \rightarrow GLOBAL MESH SETUP \rightarrow PRISM MESHING PARAMETERS$

#### **-> GLOBAL PRISM SETTINGS**

V záložce PRISM MESHING PARAMETERS se prování veškerá nastavení růstu prismatické vrstvy nezbytné pro popsání mezní vrstvy. Pomocí parametru GROWTH LAW byl hodnotou EXPONENCIAL nastaven exponenciální růst vrstev. Celková výška byla pomocí parametru TOTAL HIGHT nastavena na vypočtených 11,54 mm a 11,98 mm, podle režimu letu. Počet vrstev byl parametrem NUMBER OF LAYERS stanoven na 3. Poměr růstu elementů byl pomocí parametru HEIGHT RATIO stanoven na hodnotu 1, což znamená, že všechny 3 základní prismatické vrstvy budou mít stejnou tloušťku. Z posledních tří zmíněných parametrů se následně funkcí COMPUTE PARAMS dopočítala výška první ze tří prismatických vrstev. Na základě doporučení vedoucího práce byly následně specifikovány hodnoty parametrů uvedených v Tab. 9.2. Na závěr byla ve funkci ADVANCED PRISM MESHING PARAMETERS zatržena volba AUTO REDUCTION, která přispěla k zamezení tvorby pyramidových prvků na hranicích prismatické vrstvy.

Prismatické prvky nebyly vygenerovány pouze na vstupním kanále, ale také na plochách, které jej ohraničují (VP-vstup do kanálu a VP-výstup z kanálu). Tím, že prismatické prvky ohraničovaly celou oblast vstupního kanálu, tak na spojovaných plochách byly pouze trojúhelníkové prvky a nikoliv čtyřúhelníky, které by vzniky, pokud by se prismatické prvky vygenerovaly pouze na obvodu vstupního kanálu. Tento postup byl použit proto, aby bylo možno posléze objemovou síť oblasti vstupního kanálu snadněji spojit s okolními dvěma oblastmi (okolí a uklidňovací komora), které byly v místě spojení taktéž ohraničeny pouze trojúhelníkovými elementy. Po vygenerování prismatické sítě bylo ještě zapotřebí ji zjemnit (rozdělit na více vrstev), což bylo provedeno funkcí SPLIT MESH  $\rightarrow$  SPLIT PRISMS v záložce EDIT MESH. Pro toto rozdělení prismatické sítě byla vybrána metoda FIX RATIO, přičemž parametr PRISM RATIO byl stanoven stejně jako dříve HIGHT RATIO na hodnotu 1. Počet vrstev byl pomocí parametru NUMBER OF LAYERS stanoven na hodnotu 2. Tímto rozdělením vznikla z původní třívrstvé prismatické sítě síť šestivrstvá. Tato síť však stále měla stejnou tloušťku všech vrstev a bylo tedy nutno pomocí funkce MOVE NODES  $\rightarrow$ REDISTRIBUTE PRISM ENGE specifikovat poměr růstu prismatických elementů od stěny. Zde se dostáváme k nastavení výšky první vrstvy, která je důležitá z hlediska stěnové funkce y + , která byla zmíněna dříve. Opět byla tedy zvolena metoda FIX RATIO a byl měněn parametr PRISM RATIO, až do hodnoty 1,2, která odpovídala výšce první vrstvy lmm díky které bylo dosaženo hodnoty *y + >* 30, jak bylo také již dříve zmíněno. Výsledná prismatická síť uvnitř vstupního kanálu a detaily na přechodech mezi plochou vstupního kanálu a plochami vyhodnocovacích ploch (VP-vstup do kanálu a VP-výstup z kanálu) jsou zobrazeny na Obr. 9.18, 9.19 a 9.20.

| Parametr                 |                                     | Hodnota   | Parametr                                    | Hodnota |
|--------------------------|-------------------------------------|-----------|---------------------------------------------|---------|
| <b>MIN PRISM QUALITY</b> |                                     | 0,0000001 | NUMBER OF SURFACE SMOOTHING<br><b>STEPS</b> |         |
|                          | <b>ORTHO WEIGHT</b>                 | 0,5       | <b>TRIANGLE QUALITY TYPE</b>                | .aplace |
| <b>FILLET RATIO</b>      |                                     | 0,1       | NUMBER OF VOLUME SMOOTHING<br><b>STEPS</b>  |         |
|                          | <b>MAX PRISM ANGLE</b>              | 180       | MAX DIRECTIONAL SMOOTHING STEPS             | 10      |
|                          | PRISM HEIGHT LIMIT<br><b>FACTOR</b> | 0.4       | <b>FIRST LAYER SMOOTHING STEPS</b>          |         |

*Tab. 9.2: Doplňkové parametry prismatických vrstev programu Ansys ICEM* 

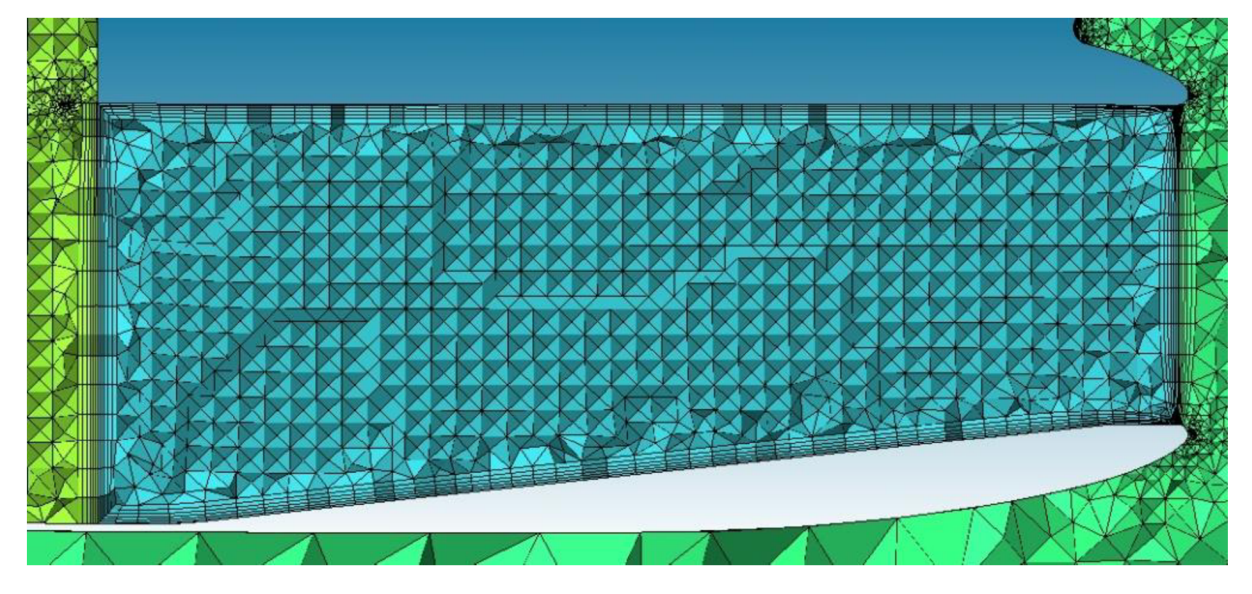

*Obr. 9.18: Prismatická vrstva ve vstupním kanálu a na VP-vstup do kanálu a VP-výstup z kanálu* 

#### **TVORBA VÝPOČETNÍ SÍTĚ**

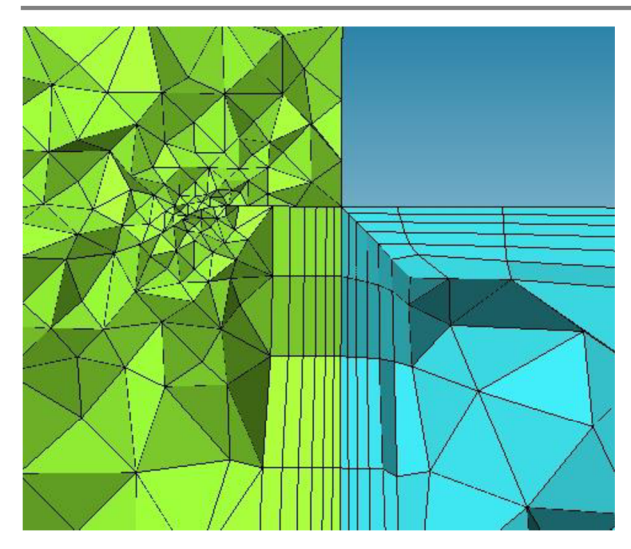

Obr. 9.19: Detail prismatických elementů na přechodu vstupní kanál-uklidňovací komora

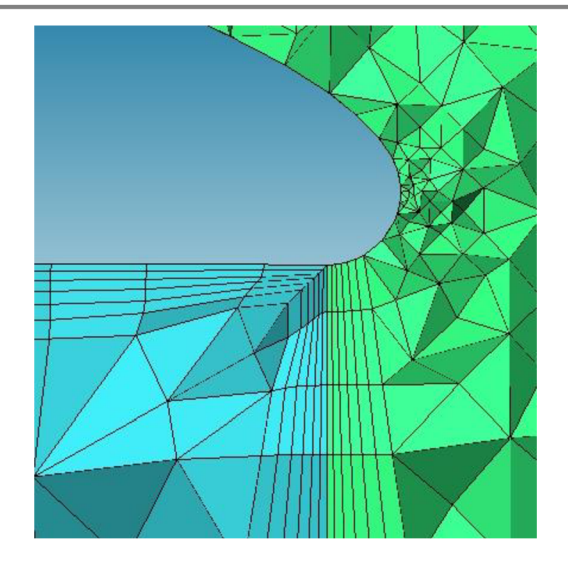

Obr. 9.20: Detail prismatických elementů na přechodu vstupní kanál-okolí

#### MESH -> **PART MESH SETUP**

Tato záložka obsahuje tabulku, ve které jsou přehledně seřazeny všechny části domény, které byly vytvořeny pomocí funkce CREATE BODY. U každé části jsou zobrazeny všechny předvolené hodnoty, jako velikostí elementů, růstových poměrů, počtu vrstev a dalších, které byly v průběhu nastavování zvoleny, tudíž lze snadno zkontrolovat, zda-li byly všechny požadované hodnoty zadány správně

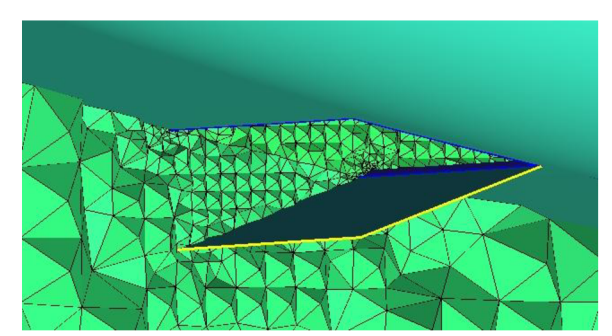

prismatická vrstva. Funkce INT WALL a SPLIT WALL mají velice podobné vlastnosti, přičemž pokud jsou u dané části zvoleny, tak definují, že daná část bude povrchově síťována z obou stran a tudíž bude tady následně z obou stran obklopena objemovými prvky. Jediným rozdílem je to, že funkce INT WALL přiřazuje oběma stranám povrchové sítě stejný tvar, kdežto funkce SPLIT WALL umožňuje z každé strany vytvořit jinou povrchovou síť. Této funkce bylo užito u částí všech tří klapek (Obr. 9.21) a u výfukových potrubí (Obr. 9.22), jelikož se jedná o samostatné, neohraničené plochy

a pro všechny požadované části. Dále je v této *Obr. 9.21: Detail sítě kolem klapky*  tabulce u jednotlivých částí možnost zaškrtnutí políček PRISM, INT WALL a SPLIT WALL . Pomocí funkce PRISM se specifikuje, má-li z dané části (její povrchové vrstvy) růst

vystupující volně do prostoru.

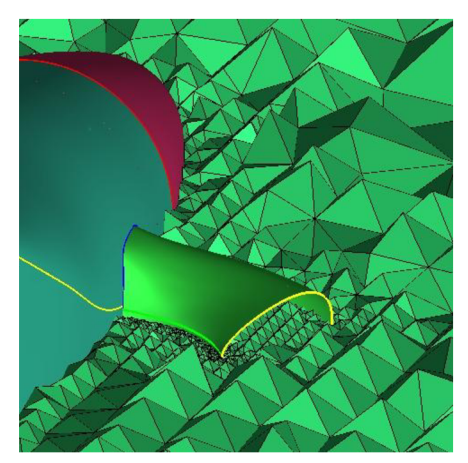

*Obr. 9.22: Detail sítě kolem výfuku* 

Tento krok byl závěrečným krokem nastavování parametrů sítě.

# **9.4 Vygenerování a úprava výsledné sítě**

## MESH -> COMPUTE MESH -> **VOLUME MESH**

Samostatná povrchová síť nebyla generovánu, proto se tedy vytvářela přímo síť objemová, do které se poté vygenerovala ještě síť prismatických prvků, tam kde to bylo požadováno. Výsledný model se skládal z menších podoblastí, které byly jmenovány dříve. Jelikož byly všechny sítě vytvářeny vždy z jednoho společného souboru, ve kterém byla obsažena veškerá geometrie a nastavení, tak se pomocí funkce SELECT GEOMETRY vybrala pouze požadovaná část, případně více částí (kanál chladiče - 4 části, vstupní kanál + uklidňovací komora v odmrazovací konfiguraci - 2 části) a na té byla vygenerována objemová síť. Po vygenerování objemové sítě byla v případě potřeby ve stejné záložce vybrána možnost COMPUTE MESH  $\rightarrow$  PRISM MESH a do objemové sítě byla vygenerována prismatická síť.

#### EDIT MESH -> **MERGE NODES**

Jednotlivé objemové sítě byly uloženy pomocí funkce SAVE MESH a následně načteny do jednoho společného souboru opačnou funkcí OPEN MESH. Při načítání byla zvolena možnost MERGE, která zajistila, že vkládané objemové sítě jednotlivých částí se spojí v jeden celek. Pomocí funkce MERGE NODES byly následně upraveny povrchové sítě v místech, kde se jednotlivé sítě spojily, tak aby ve spojovací ploše vznikla jedna společná "povrchová" síť. Při tomto spojování si vždy zadala objemová síť, která byla řídící, neměnila se a tím pádem se vůči ní upravila objemová síť protější spojované části. Když byly spojeny všechny části dohromady, vznikla výsledná síť celé domény.

#### EDIT MESH-> **CHECK MESH** a **SMOOTH MESH**

Poté co byla vytvořena výsledná síť bylo ještě zapotřebí síť zkontrolovat pomocí funkce CHECK MESH, aby se zjistily případné nedostatky, které by musely být odstraněny a také proto, aby se odstranily zdvojené, nepřipojené a jinak zbytečné prvky ze sítě. Posledním krokem přípravy výpočetního síťového modelu bylo vyhlazení sítě pomocí funkce SMOOTH MESH ve stejné záložce. Pomocí parametrů SMOOTHING ITERATIONS a UP TO VALUE byl nastavován počet vyhlazovacích iterací a velikost prvků, na které má být vyhlazování aplikováno. Pro tyto parametry nejsou uváděny konkrétní hodnoty, protože ty se ve všech případech značně lišily a vždy záležely na kvalitě vygenerované sítě. Pro parametr CRITERION byly vybrána možnost QUALITY a na závěr se v možnostech SMOOTH MESH TYPE specifikovaly typy elementů, které mají být vyhlazeny. Po vyhlazení byla připravena výsledná síť vhodná pro provádění CFD výpočtů v programu Fluent. Náhled výsledné povrchové sítě jedné z variant, její vnější i vnitřní části, je zobrazen na (Obr. 9.23 a 9.24).

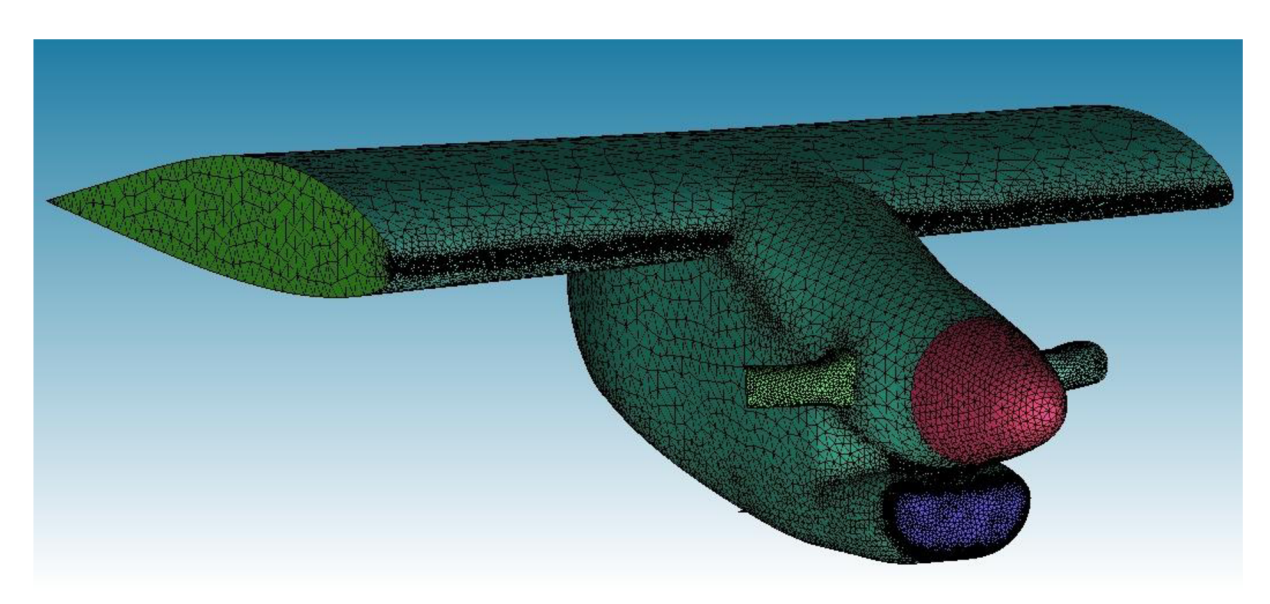

*Obr. 9.23: Povrchová síť na vnějších plochách modelu* 

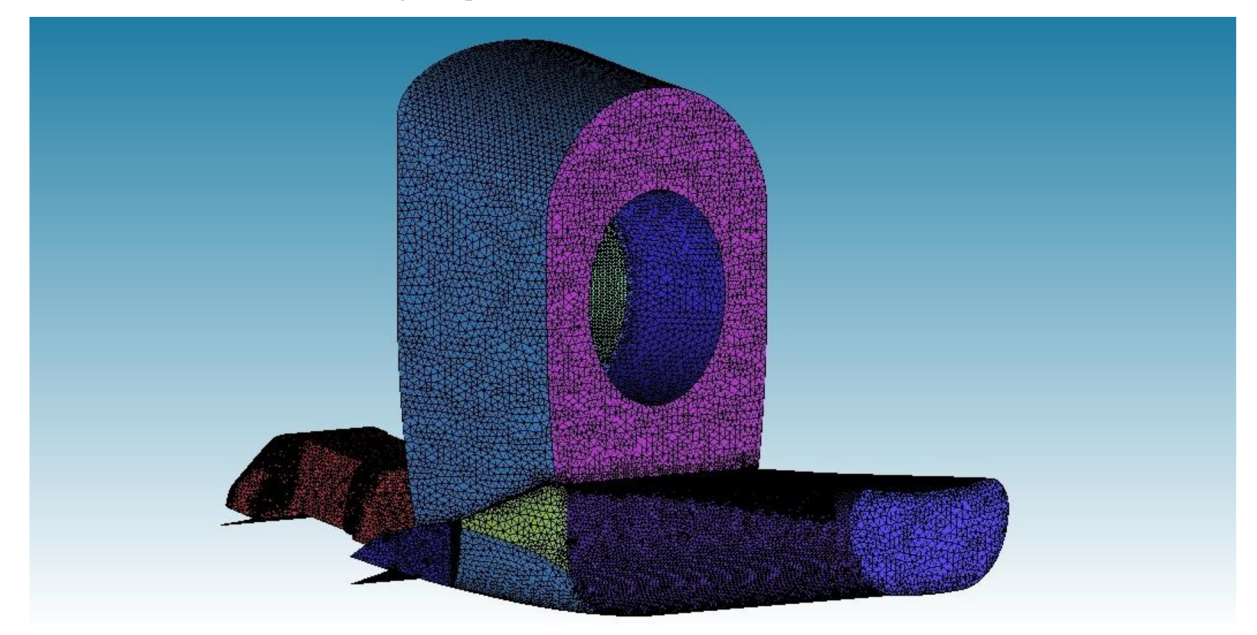

*Obr. 9.24: Povrchová síť na vnitřních plochách modelu* 

# **9.5** Definice okrajových podmínek a výstupní soubor  $OUTPUT \rightarrow SELECT SOLVER$

V této záložce byl zvolen program FLUENT V6, jako řešič, pro který bude vygenerován výstupní soubor.

#### $OUTPUT \rightarrow BOUNDARY$  CONDITIONS

Na závěr přípravy každé domény byly na jednotlivých plochách a objemech sítě definovány okrajové podmínky a poté byla každá síť uložena do souboru s příponou \*.msh, tak aby bylo možno je načíst v programu Fluent. Okrajové podmínky na skupinách ploch a objemů jsou vypsány v Tab. 9.3. Celkový počet ploch u nichž byly definovány okrajové podmínky byl však mnohem větší, jelikož jednotlivé části modelu byly rozděleny na více samostatných ploch.

| Typ části | Část                                          | Okrajová podmínka      |  |
|-----------|-----------------------------------------------|------------------------|--|
| Objemová  | Všechny oblasti typu FLUID vypsané v Tab. 9.1 | <b>FLUID</b>           |  |
|           | Gondola                                       | WALL                   |  |
|           | Vrtulový kužel                                | <b>WALL</b>            |  |
|           | Křídlo                                        | <b>WALL</b>            |  |
|           | Vstupní kanál                                 | <b>WALL</b>            |  |
|           | Uklidňovací komora                            | <b>WALL</b>            |  |
|           | Vstupní kanál motoru                          | <b>WALL</b>            |  |
|           | Deflektor                                     | <b>WALL</b>            |  |
|           | Kanál chladiče                                | <b>WALL</b>            |  |
| Plošná    | Výfuková potrubí                              | WALL                   |  |
|           | Všechny klapky                                | <b>WALL</b>            |  |
|           | Všechny VP mimo VP uvedené níže               | <b>INTERIOR</b>        |  |
|           | VP - Vstup do kompresoru                      | PRESSURE-OUTLET        |  |
|           | VP - Síto motoru                              | POROUS-JUMP            |  |
|           | Síto v uklidňovací komoře                     | POROUS-JUMP            |  |
|           | VP - výstup z výfuků                          | <b>MASS-FLOW-INLET</b> |  |
|           | Okolí                                         | PRESSURE-FAR-FIELD     |  |
|           | Okolí - pravá a levá strana                   | <b>WALL</b>            |  |

*Tab. 9.3: Okrajové podmínky* 

## **9.6 Shrnutí příprav výpočetního modelu**

Byly tedy vytvořeny celkem 4 různé sítě odpovídající 4 geometrickým konfiguracím vytvořeným během tvorby modelu v programu CATIA a vyjmenovaným v Kapitole 8.4. Pro připomenutí to jsou tyto čtyři:

- 2 sítě pro normální konfiguraci se zavřenou odledňovací klapkou, zavřenou klapkou za deflektorem a otevřenou klapkou za chladičem do polohy 7 nebo 20 mm. Přibližný počet elementů sítí byl 4260000.
- 2 sítě pro odmrazovací konfiguraci s otevřenou odledňovací klapkou sklopenou o 30° dolů, klapkou za deflektorem otevřenou do polohy 50 mm a otevřenou klapkou za chladičem do polohy 37 nebo 49 mm. Přibližný počet elementů sítí byl 4480000.

Navíc byla vytvořena ještě jedna síť, která neobsahuje oblasti deflektoru a kanálu chladiče, přičemž odledňovací klapka byla v poloze zavřené a taktéž klapka za deflektorem a za chladičem byly uzavřené. VP-VSTUP DO DEFLEKTORU, která byla původně volným otevřeným prostorem, byla nahrazena stěnou, uzavírající uklidňovací komoru. Tato síť sloužila především pro porovnávací výpočty, tak aby bylo možno vyhodnotit vliv jednotlivých konfigurací na hodnotu RRR. Přibližný počet elementů sítě byl 3600000.

# **10 Simulace proudění**

Pro simulace proudění byl stejně jako v případě Kalibrační úlohy vybrán software Ansys Fluent v módu pro 3D výpočty a to konkrétně pro všechny 3 základní fáze simulace proudění: nastavení výpočtu (pre-procesing), samotný výpočet (solver) a také pro vyhodnocení výsledků (post-processing).

## **10.1 Nastavení parametrů výpočtu**

Během nastavování parametrů výpočtů v programu Ansys Fluent byly v případě potřeby čerpány informace z manuálu k tomuto programu [18].

Před zahájením nastavování parametrů v programu Ansys Fluent, byla načtena síť ze souboru s příponou \*.msh vytvořená v programu Ansys ICEM. Poté bylo upraveno měřítko sítě tak, aby jednotky používané pro popis sítě v programu Fluent byly shodné s jednotkami, ve kterých byla daná síť vygenerována v programu Ansys ICEM. V případě všech sítí vytvořených pro tuto diplomovou práci byly jednotkou délky mm. Následně byla ještě síť zkontrolována a vypsána kvalita sítě.

## **Řešič**

Jako řešič všech úloh byl zvolen typ DENSITY-BASED, který je založen na řešení systému určujících rovnic kontinuity, hybnosti, energie (tam, kde je to zapotřebí) a případně doplňkových (přídavných) rovnic současně. U tohoto typu řešiče jsou diskrétní, nelineární určující rovnice linearizovány, za účelem získání systému rovnic pro stanovení závislých proměnných v každé výpočetní buňce. Výsledný systém linearizovaných rovnic je poté řešen za účelem získání aktualizovaných řešení proudového pole. Určující rovnice pro přídavné skaláry jsou řešeny následně a odděleně od řešení určujících rovnic kontinuity, hybnosti a případně energie. Hlavním důvodem použití tohoto řešiče je to, že Machovo číslo cestovního horizontálního letu v této úloze je M=0,3212 a u stoupání na trati M=0,2308. Při rychlosti horizontálního ustáleného letu lze již předpokládat stlačitelnost vzduchu, kdy dochází ke změně hustoty, proto byl vybrán tento řešič. Navíc byl tento řešič primárně vyvinut spíše pro úlohy s vyššímu rychlostmi proudění nad M=0,1. Proudění bylo ve všech případech uvažováno jako stlačitelné a stacionární, tudíž časově nezávislé.

#### **Výpočetní model**

#### **Energie**

Bylo zapnuto využití energetické rovnice

#### **Turbulentní model**

Tato úloha si vyžadovala využití turbulentního modelu, jelikož nelze předpokládat, že by proudění vně motorové gondoly,na křídle a zároveň uvnitř motorové gondoly, bylo celé laminární. Tím však, že byl zvolen turbulentní model, tak se předpokládá přítomnost turbulentního mezní vrstvu po celém povrchu gondoly i křídla. Toto nastavení zkresluje sice informaci o celkovém odporu, ale pro konvergenci řešení je nezbytné. Navíc, jelikož cílem práce nebylo stanovení např. celkového odporu, ale vyhodnocení proudění ve vstupním ústrojí a zjištění RRR, tak použití turbulentního modelu je zcela vhodné. Jako turbulentní model byl zvolen typ Spalart-Allmaras a to především proto, že obsahuje pouze jednu

přidanou rovnici, což u úlohy s velkým počtem elementů, jako je tato výrazně sníží výpočetní čas oproti jiným turbulentním modelů se dvěma a více přidanými rovnicemi. Taktéž byl tento model vyvinut speciálně pro letecké aplikace a je tudíž pro tuto úlohu postačující.

#### **Pracovní (referenční) tlak**

Hodnota pracovního tlaku v doméně je stanovena na 0 Pa a program ji tedy bere jako referenční a vztahuje vůči ní všechny výpočty. Všechny dopočítané hodnoty tlaků jsou tedy hodnotami absolutními vůči tomuto referenčnímu tlaku. To je výhodné z hlediska toho, že se přímo zobrazuje hodnota daného tlaku vůči nule. Pokud by byl zadám referenční tlak odpovídající Om MSA, tedy 101325 Pa, pak by hodnoty dopočítaných tlaků byly zobrazovány jako odchylky od referenčního tlaku a jejich skutečný absolutní hodnota by musela být dodatečně dopočítána.

#### **Materiál proudícího média**

Jako materiál proudícího média byl zvolen standardní model vzduchu definovaný jako IDEAL-GAS.

- Hustota je programem dopočtena z ostatních zadaných hodnot pomocí stavové rovnice.
- Dynamická viskozita byla pro oba režimy letu zvolena dle MS A následovně:

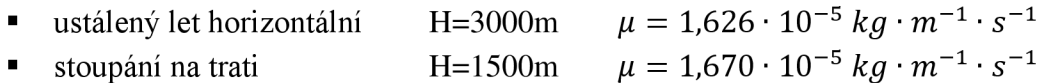

#### **Okrajové podmínky**

Typy okrajových podmínek, jak objemových, tak i plošných elementů, byly nastaveny před vygenerováním souboru obsahujícího síť viz. Tab. 9.3. Dále budou popsány parametry specifikující a upřesňující jednotlivé okrajové podmínky

#### **Okrajová podmínka WALL**

Pro všechny plochy domény s definovanou okrajovou podmínkou typu WALL kromě oblastí LEVÁ A PRAVÁ STRANA OKOLÍ, byl vybrán typ NO SLIP WALL , který definuje, že se jedná o nepropustnou stěnu na níž proudící plyn uplívá a tudíž je na povrchu této stěny rychlost proudění nulová, s gradientem rychlosti ve směru kolmém na stěnu, tvořícím mezní vrstvu.

Oblasti LEVÁ A PRAVÁ STRANA OKOLÍ, které společně s oblastí OKOLÍ uzavírají výpočetní doménu, mají v podstatě charakter oblastí dostatečně daleko vzdálených od gondoly s křídlem a tudíž na nich byla definována okrajová podmínka SPECIFIED SHEAR WALL s hodnotami smykového napětí ve všech směrech rovnými nule a teplotou definovanou dle MSA pro danou výšku (daný režim letu) následovně:

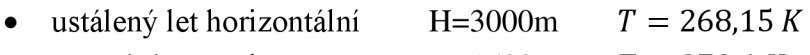

• stoupání na trati H=1500m *T* = 278,4 *K* 

#### **Okrajová podmínka INTERIOR**

Okrajová podmínka INTERIOR byla aplikována na všechny vyhodnocovací plochy VP, viz.

#### **Okrajová podmínka PRESSURE-FAR-FIELD**

Tato okrajová podmínka byla zvolena pro oblast OKOLÍ a definuje tak parametry volného proudu, určené následně pro inicializaci výpočtu. Parametry proudu zadané pro tuto okrajovou podmínku byly získány pomocí následujících výpočtů:

#### **Výpočet parametrů proudu na oblasti OKOLÍ**

Hodnoty stavových veličin proudu určeny dle tabulky MSA.

pozn.: Tučně jsou vyznačeny veličiny, jejichž hodnoty byly zadány do programu Fluent.

## **Režim letu - CESTOVNÍ LET HORIZONTÁLNÍ**

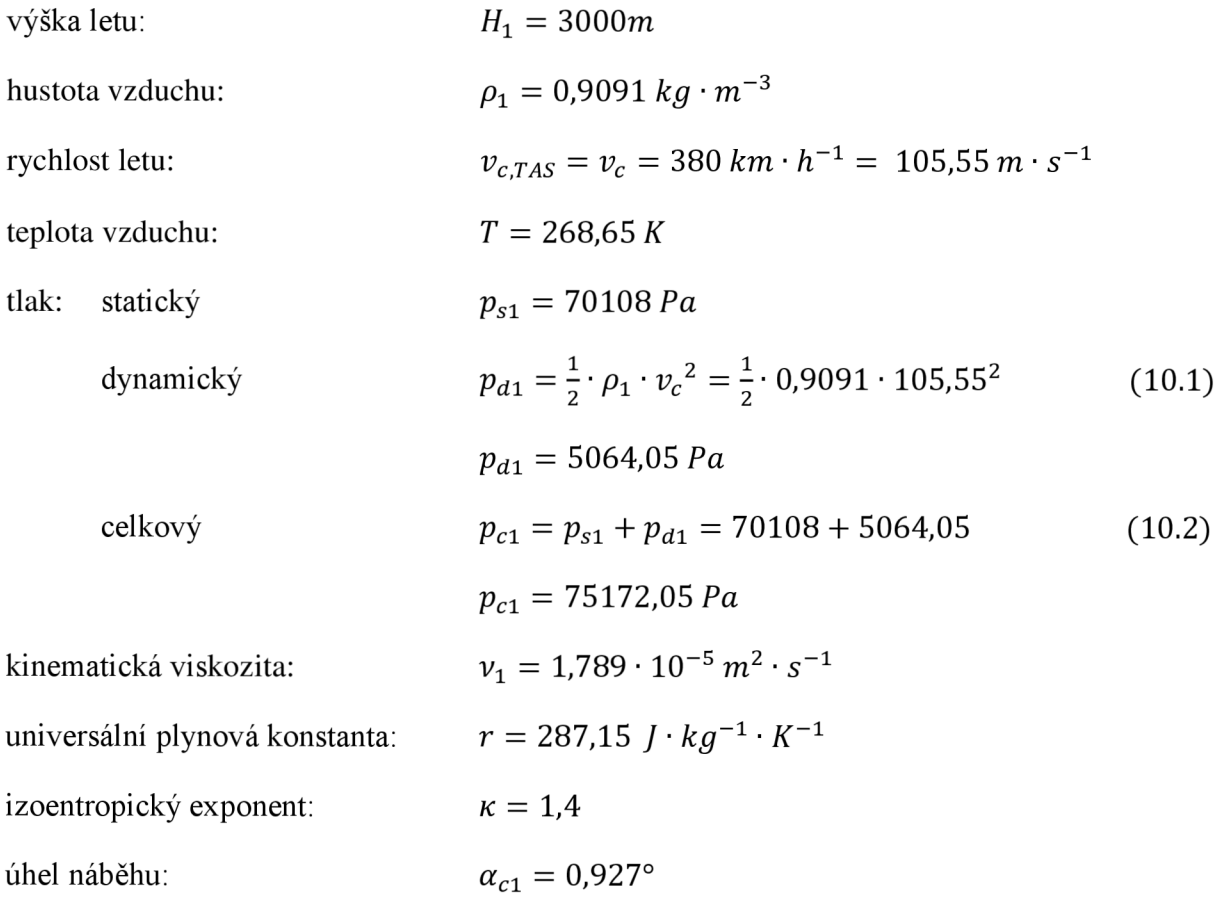

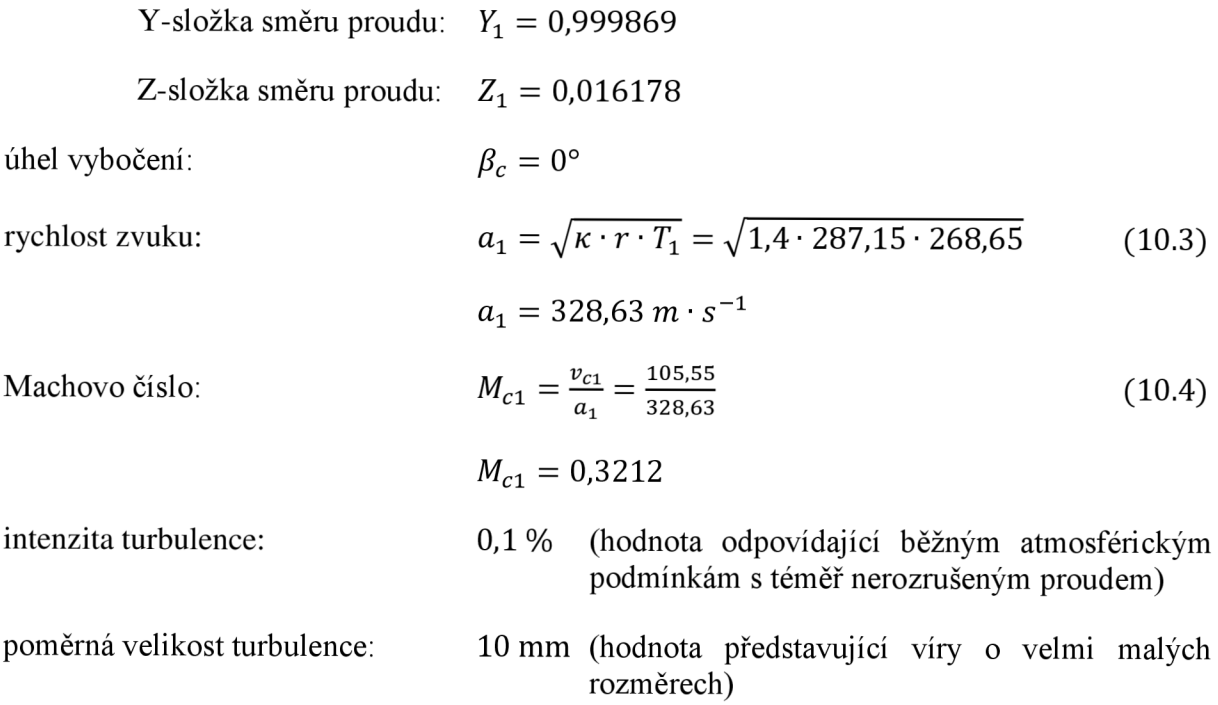

# **Režim letu - STOUPANÍ NA TRATI**

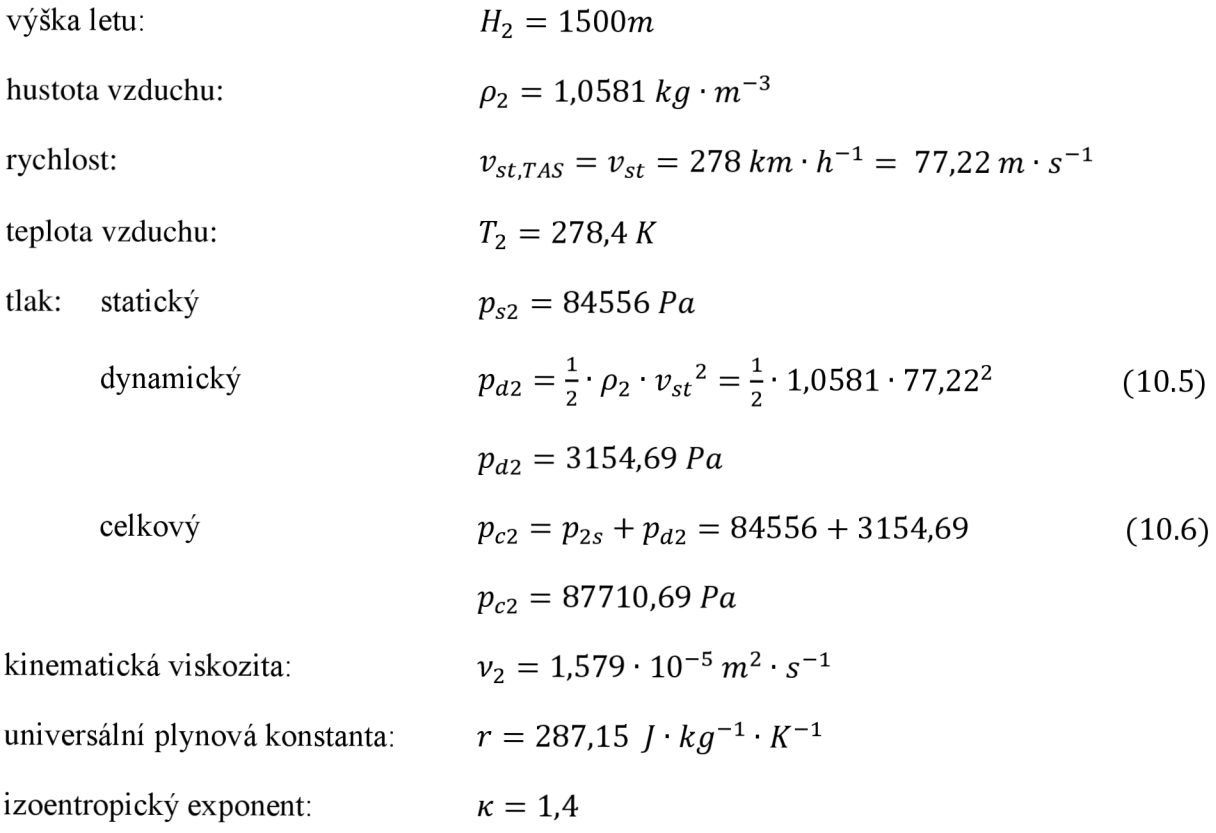

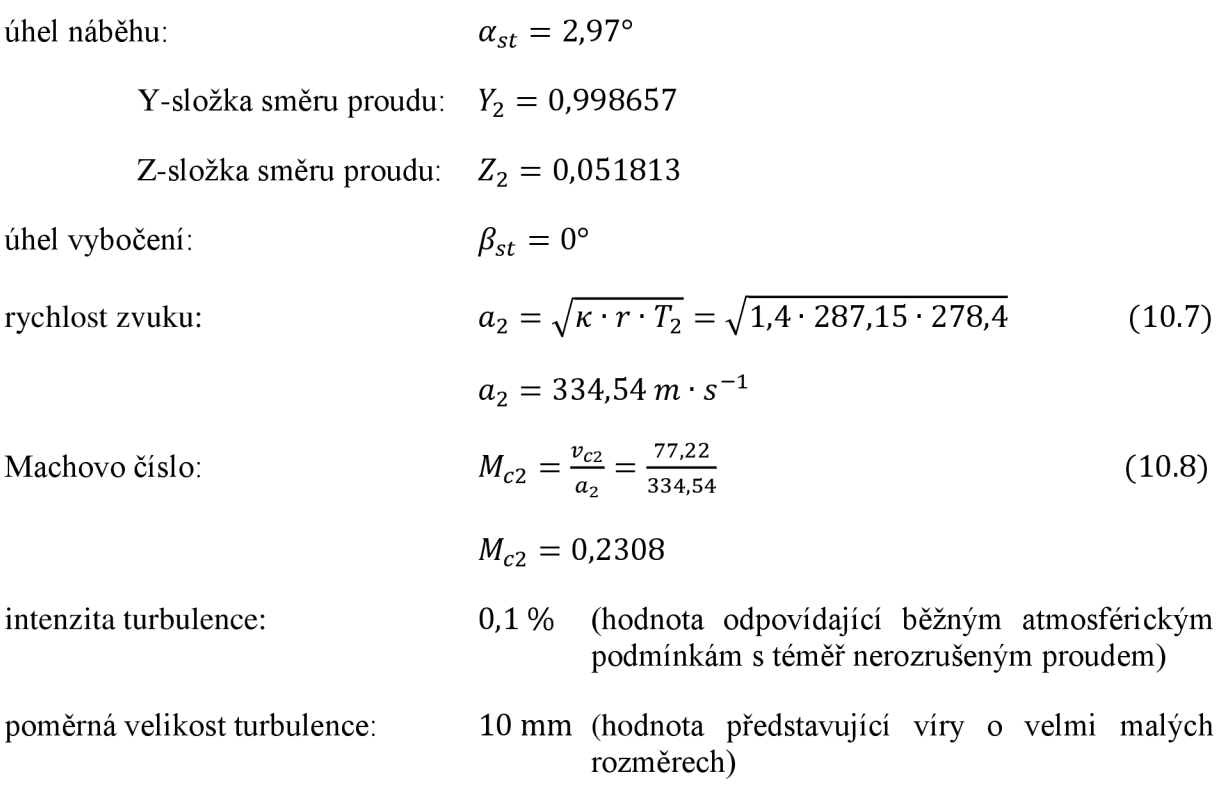

#### **Okrajová podmínka PRESSURE-OUTLET**

Tento typ okrajové podmínky byl aplikován na oblast VP-VSTUP DO KOMPRESORU. Na této okrajové podmínce byl z dodaných parametrů motoru použit hmotností tok vzduchu nasávaný kompresorem. Ostatní parametry byly dopočítány dle následujících výpočtů s předpokladem, že hodnota RRR=0,6, tedy, že vstupní ústrojí je schopno převést 60% celkového tlaku volného proudu na statický tlak, před vstupem do kompresoru.

#### **Výpočet parametrů proudu na oblasti VP-VSTUP DO KOMPRESORU**

## **Režim letu - CESTOVNÍ LET HORIZONTÁLNÍ**

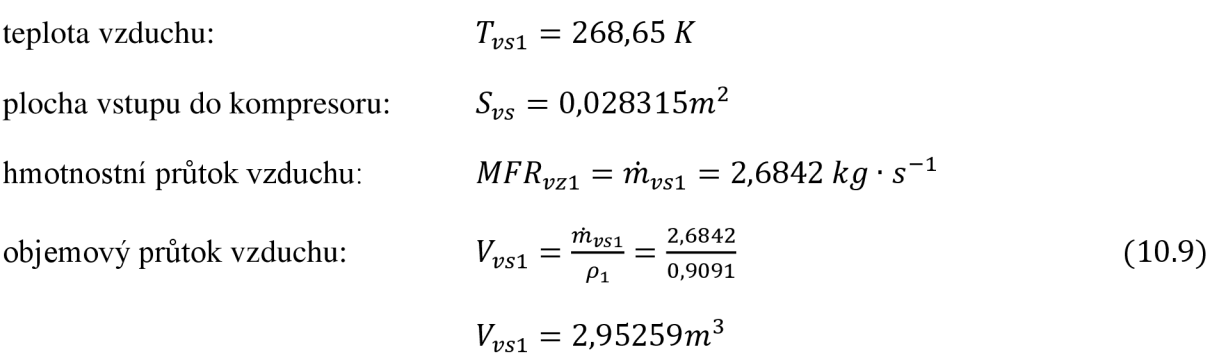

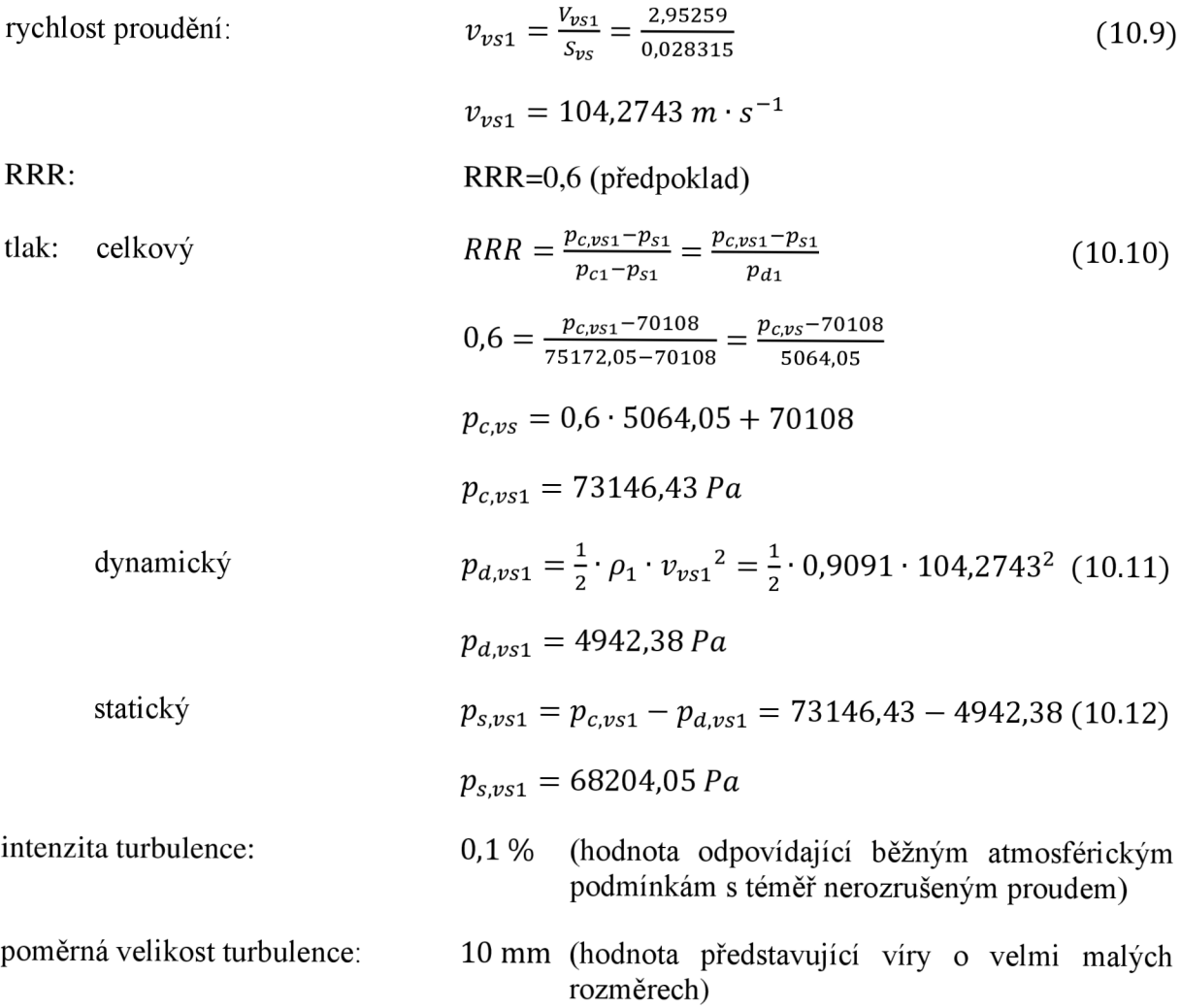

# **Režim letu - STOUPANÍ NA TRATI**

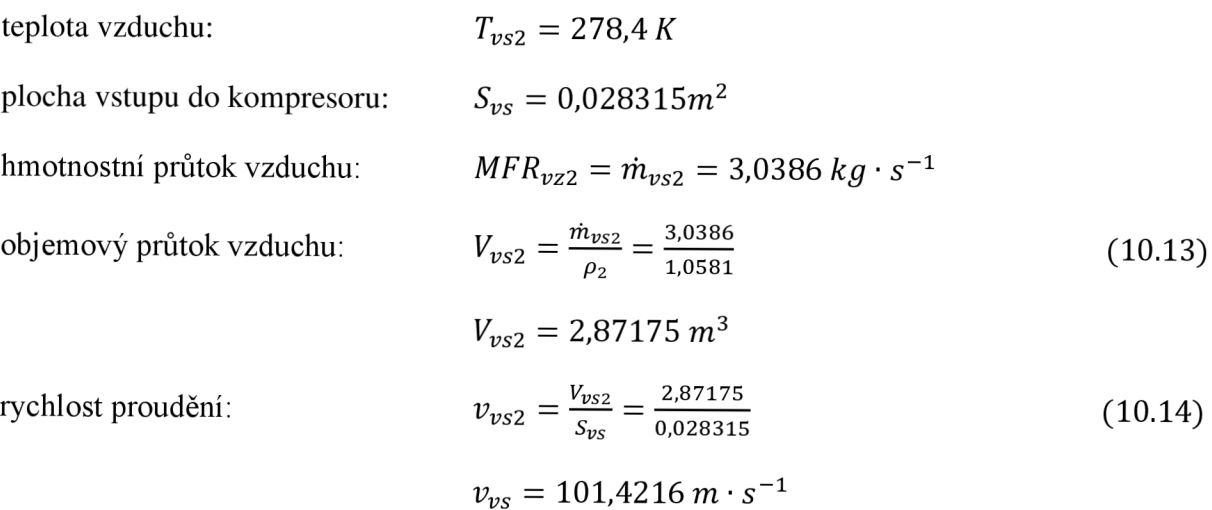

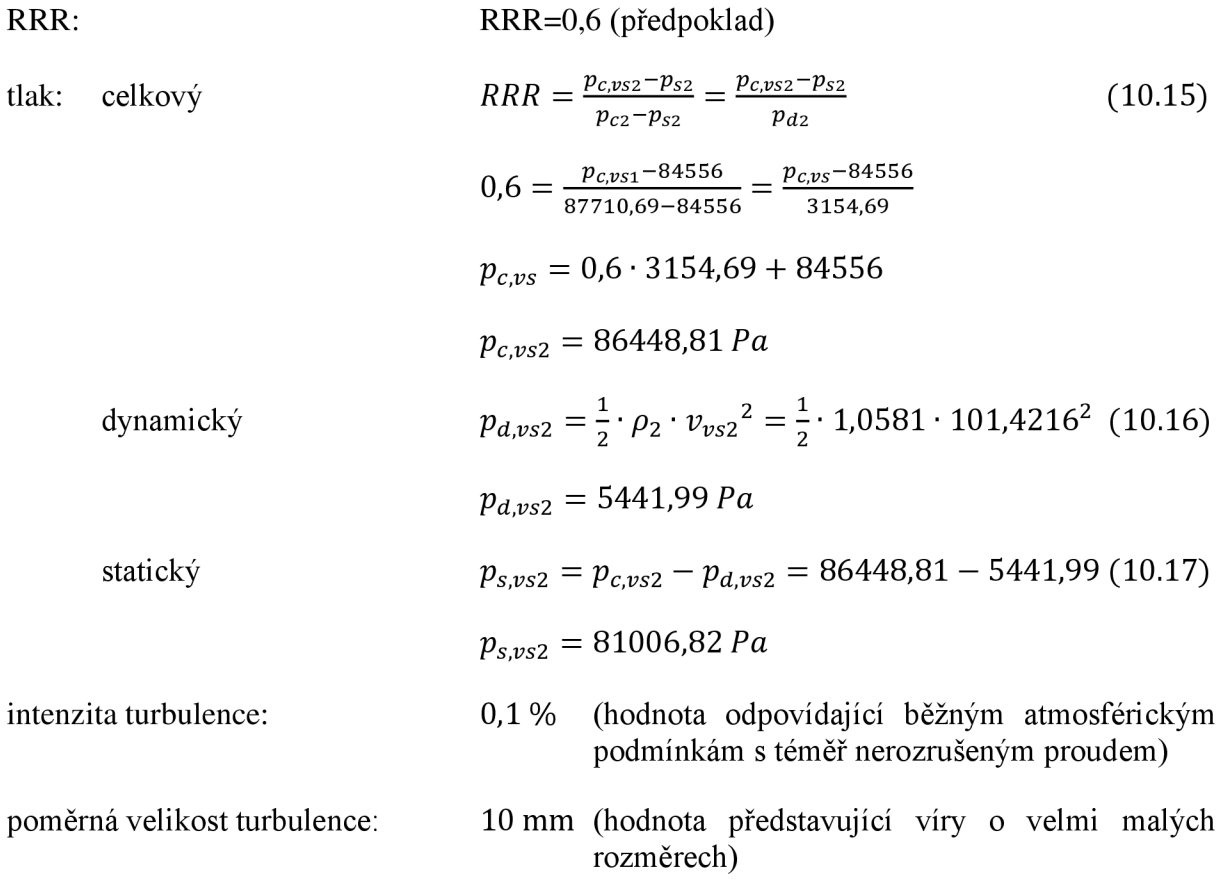

#### **Okrajová podmínka MASS-FLOW-INLET**

Tato okrajová podmínka byla použita na oblasti VP-VYSTUP Z VÝFUKU. Jelikož nebyl zadavatelem úlohy dodán hmotnostní tok spalin z motoru, ale pouze jejich teploty, byl hmotnostní tok spalin dopočítán z hmotnostního toku vzduchu motorem, který je znám a ze spotřeby paliva získané z [13]. Parametry potřebné pro zadání této okrajové podmínky jsou určeny dle následujících výpočtů:

# **Výpočet parametrů proudu na oblasti VP-VYSTUP Z VÝFUKU**

## **Režim letu - CESTOVNÍ LET HORIZONTÁLNÍ**

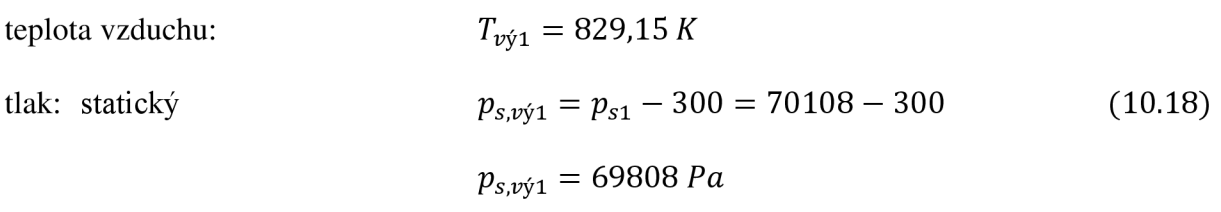

(pozn.: statický tlak na výstupu z výfuků je uvažován jako statický tlak okolí snížený o předepsanou hodnotu 300 Pa doporučenou vedoucím diplomové práce)

spotřeba paliva: 
$$
MFR_{pal1} = 213,61 kg \cdot h^{-1} = 0,059336 kg \cdot s^{-1}
$$

hmotnostní průtok plynu: 2 výfuky:  $MFR_{pl1} = MFR_{vz1} + MFR_{pdl1} = 2,6842 + 0,059336$ 

$$
MFR_{pl1} = 2,743536 \, kg \cdot s^{-1} \tag{10.19}
$$

1 výfuk: 
$$
MFR_{pl1,1výf} = \frac{MFR_{pl1}}{2} = 1,371768 kg \cdot s^{-1}
$$

intenzita zpětné turbulence: 10 % (hodnota odpovídající silně rozvířenému proudu spalin z motoru)

poměrná velikost zpětné turbulence: 10 mm (hodnota představující víry o velmi malých rozměrech)

## **Režim letu - STOUPÁNÍ NA TRATI**

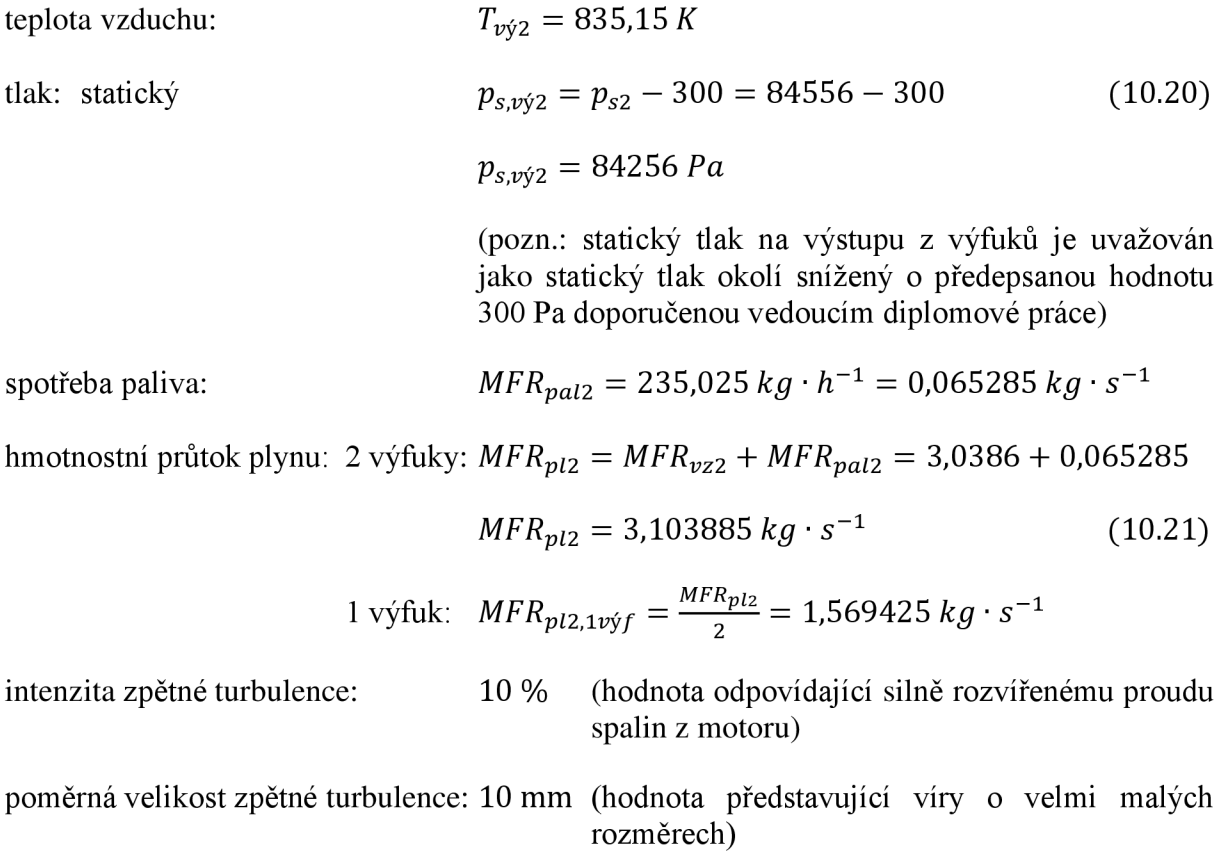

#### **Okrajová podmínka POROUS-JUMP**

Pro oblasti VP-SÍTO V UKLIDŇOVACÍ KOMOŘE a VP-SÍTO MOTORU byla vybrána podmínka POROUS-JUMP, jelikož simuluje jistou poréznost dané plochy, na které byla použita a je tedy vhodná právě pro simulaci sít. Jelikož nebyly zadavatelem dodány žádné parametry sít v motorové gondole letounu L-410, byly tudíž hodnoty parametrů potřebných pro okrajovou podmínku zadány na základě doporučení vedoucího diplomové práce, odpovídající aplikacím na jiných letounech, tak aby co nejpřesněji odpovídaly daným sítům. Hodnoty parametrů jsou uvedeny níže.

*f* ace permeability =  $2,857384 \cdot 10^{-7} m^2$ *porous medium thickness* = 5 *mm pressure jump coefficient* =  $55 m^{-1}$ 

#### **Okrajová podmínka POROUS ZONE**

Dle původního plánu diplomové práce měla být tato okrajová podmínka aplikována na oblast CHLADIČ, avšak zadavatelem dodaná data pro chladič oleje obsahovala pouze výkresovou dokumentaci, která byla použita na tvorbu modelu. Nebyl přesně specifikován typ konkrétního chladiče užitého na letounu a ani nebyla dodána data potřebná pro výpočet parametrů nezbytných pro zadání této okrajové podmínky. Ve všech variantách výpočtu byla tedy tato oblast definována objemovou okrajovou podmínkou typu FLUID, stejně jako všechny ostatní objemové oblasti v doméně, viz Tab. 9.1 a 9.3. Proudění zde tedy procházelo volným prostorem, jako by žádný chladič v této oblasti nebyl instalován.

Jelikož nebyly dodány žádné parametry skutečného chladiče umístěného na letounu, byly dodatečně vyhledány parametry pro podobný chladič, sloužící pro chlazení oleje motoru, který by měl vyžadovat řádově stejný odvod tepla, jako motor na letounu L-410. Postup stanovení konstant  $C_2$  a  $1/\alpha$ , potřebných pro zadání porézního média do programu Fluent je následující:

## rozměry chladiče na letounu L-410: vstupní plocha chladiče *Schl* = 0,030171001*<sup>m</sup> 2*  hloubka chladiče *bchl* = 0,157*<sup>m</sup>*

Z diagramu vyjadřujícího závislost tlakové ztráty na hmotnostním toku vzduchu nalezeného chladiče (Graf 10.1) byl podělením hodnot hmotnostního toku součinem ( $\rho_2 \cdot S_{\text{ch}}$ ) získán diagram závislosti tlakové ztráty na rychlosti proudění vzduchu chladičem (Graf 10.2). Následně byla závislost v Grafu 7 nahrazena polynomem 2. stupně, jehož hodnota je:

$$
y = 7,645670 \cdot 10^{-1} \cdot x^2 + 1,119853 \cdot 10^1 \cdot x - 2,647428 \tag{10.22}
$$

, přičemž absolutní člen je prou svou malou velikost zanedbán.

Dle [18] se poté na základě rovnice (10.23) koeficienty *C<sup>2</sup>* a *l/a* ve směr proudu rovnají:

$$
S_i = -\left(\frac{\mu}{\alpha}v_i + C_2 \frac{1}{2}\rho |v| v_i\right)
$$
\n(10.23)

$$
C_2 = \frac{2 \cdot 7,645670 \cdot 10^{-1}}{\rho \cdot b_{chl}} = \frac{2 \cdot 7,645670 \cdot 10^{-1}}{1,0581 \cdot 0,157} = 9,20493831
$$
 (10.24)

$$
\frac{1}{\alpha} = \frac{1,119853 \cdot 10^1}{\mu \cdot b_{chl}} = \frac{1,119853 \cdot 10^1}{1,670 \cdot 10^{-5} \cdot 0,157} = 3,98704397 \cdot 10^6 \tag{10.25}
$$

Ve směru kolmém na proud byly odhadem hodnoty těchto koeficientů nastaveny o čtyři řády větší.

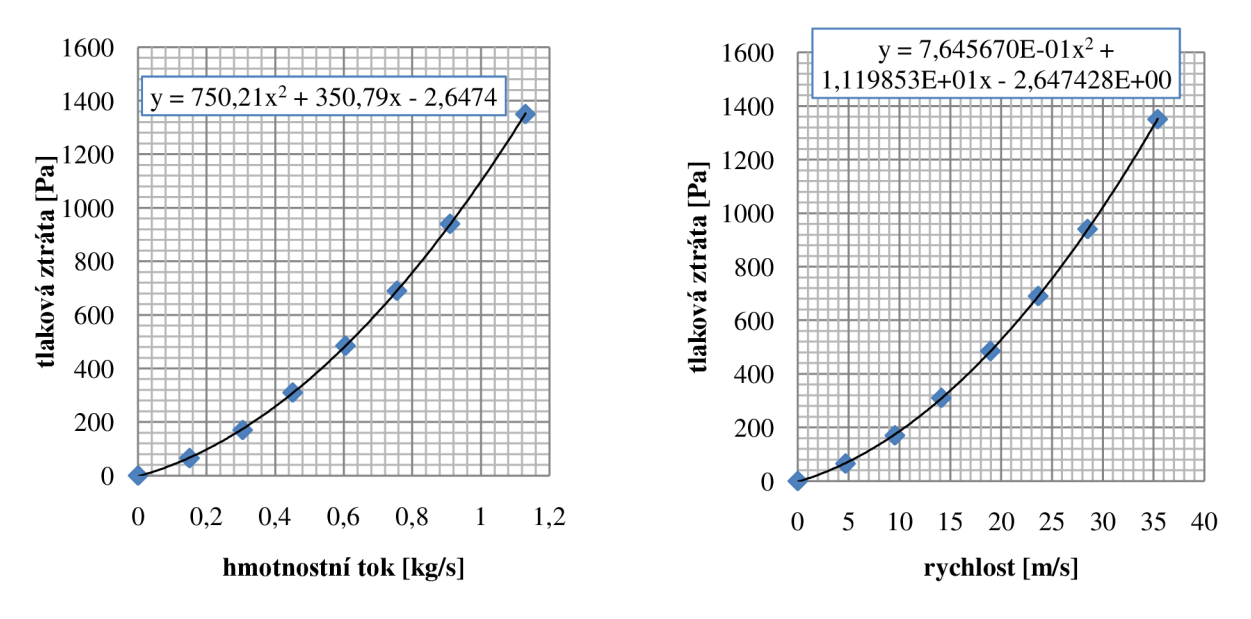

*Graf 10.1: Závislost tlakové ztráty na hmotnostním toku vzduchu chladičem* 

*Graf 10.2: Závislost tlakové ztráty na rychlosti proudění vzduchu chladičem* 

Dále byly do okrajové podmínky PROSOUR ZONE zadány velikosti směrových vektorů, které odpovídaly sklonu kanálu chladiče vůči základnímu souřadnému systému. Jelikož je kanál chladiče nakloněn pod úhlem 15,067°, tak jsou hodnoty směrových vektorů následující:

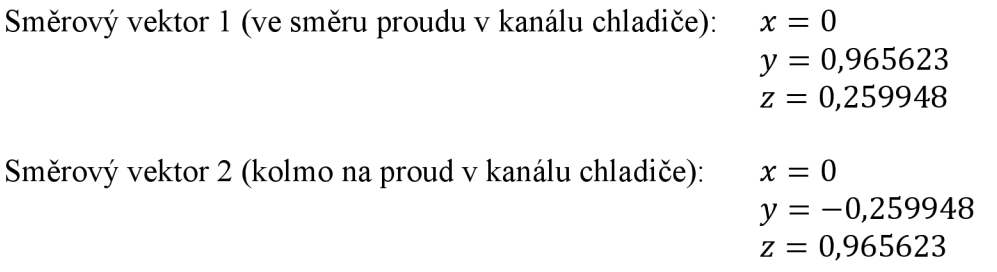

Takto určené hodnoty pro porézní medium simulující funkci chladiče oleje, byly následně aplikovány na již zkonvergované řešení případu B (viz. Tab. 8.2 a 11.1) v režimu stoupání na trati. Výsledky analýzy případu B bez porézního média, jsou uvedeny spolu s výsledky tohoto případu v Kapitole 11.2.2.

#### **Referenční hodnoty**

Referenční hodnoty byly spočteny z podmínek definovaných pro oblast OKOLÍ a z dalších dříve zadaných hodnot. Doplněny byly pouze hodnoty: plocha  $(35,18 \text{ m}^2, \text{ viz.})$ Kapitola 5.2.1) a délka (lOOOmm, ve smyslu jednotkové vzdálenosti) sloužící programu Fluent k výpočtu součinitelů.

#### **Metoda řešení**

Jako metoda řešení byla zvolena implicitní formulace. Princip implicitní formulace spočívá v tom, že pro dané proměnné se neznámé hodnoty v každé buňce domény řeší použitím vztahu, který obsahuje jak již vypočtené, tak neznámé hodnoty z okolních buněk. Proto se každá neznámá objeví ve více než jedné rovnici systému a všechny tyto rovnice musí být řešeny současně, aby mohly být vyhodnoceny neznámé veličiny. Lze tedy říci, že implicitní formulace řešiče PRESSURE-BASED řeší všechny proměnné (p, u, v, w, T) ve všech buňkách domény ve stejném čase.

Implicitní formulace byla zvolena také z důvodu toho, že lze předpokládat sice o něco pomalejší, avšak stabilnější konvergenci oproti použití formulace implicitní.

Pro všechny neznámé byla použita přesnost třetího řádu a to především proto, že pro výpočty byl dostupný vysoký výpočetní výkon, který tato přesnost vyžaduje. Při použití přesnosti třetího řádu, jsou hodnoty v dané buňce aproximovány hned ze tří okolních buněk v každém směru.

## **10.2 Kontrola a spuštění výpočtu**

#### **Kontrola řešení**

K zajištění konvergence řešení bylo použito řízené změny Courantova čísla. Zahájení výpočtu s nadměrně hrubými odhady turbulentních veličin může vést k divergenci řešení [13]. Proto byl zvolen postup, kdy na začátku všech výpočtů byla hodnota Courantova čísla zvolena na 2 a poté v průběhu výpočtu bylo Courantovo číslo postupně zvyšováno v intervalu po 2000 iteracích vždy o hodnotu 2 (následující hodnoty tedy byly 4, 6, 8 atd.). Zvyšování vždy po 2000 iteracích se ukázalo z hlediska všech výpočtů jako vhodné, jelikož po tomto počtu iterací již nedocházelo ke změnám residuí a výpočet se ustálil na daných hodnotách, případně kolem daných hodnot osciloval. Se zvýšením Courantova čísla opět docházelo ke změnám a snižování hodnot residuí sledovaných veličin. Sledovanými veličinami byly: Nastavování hodnot Courantova čísla bylo řízeno pomocí řídícího souboru, tzv. journálu, ve kterém byl zapsán postup nastavení výpočtu a další potřebné údaje pro program Fluent (ukládání dat, apod.).

#### **Sledování výpočtu**

Během výpočtu byl sledován průběh těchto residuí: kontinuita, složky rychlosti- x, y a z, energie a výpočetní matice. Vždy, když residua začala vykazovat ustálený průběh, bylo zvýšeno Courantovo číslo, aby výpočet dále konvergoval (viz. Kontrola řešení).

#### **Inicializace řešení**

Před zahájením každého výpočtu se provedla, z hodnot definovaných pro oblast OKOLÍ, inicializace výpočtu, čímž byly hodnoty stavových veličin zapsány do všech elementů domény. Aby však po spuštění výpočtu nedocházelo k nestabilitě, byla na všech elementech uvnitř motorové gondoly nastavena rychlostní podmínka  $v_y = 0 \, m \cdot s^1$ , protože jinak by například proud před vstupem do kompresoru motoru měl rychlost o velikosti a směru volného proudu ,definovaného na okrajové podmínce OKOLÍ, což by způsobovalo nestabilitu a možnou divergenci řešení.

#### **Spuštění výpočtu**

Výpočet byl vždy spuštěn ručně (uživatelem) a pokud vykazoval konvergentní průběh, byl spuštěn, již dříve zmíněný řídící soubor (journál) a výpočet se nechal běžet až do provedení všech kroků (zvyšování Courantova čísla), případně byl při divergenci nebo jiné nestabilitě automaticky ukončen.

# **11 Výsledky**

Výsledky byly vyhodnoceny pro celkem 6 variant, kombinujících různé konfigurace nastavení klapek v motorové gondole (normální a odmrazovací) a dva režimy letu (ustálený horizontální let a stoupání na trati). Průměrná doba každého výpočtu uskutečněného na paralelním clusteru, byla při využití 24 jader přibližně 12 hodin.

# **11.1 Parametr Ram Recovery Ratio**

## **11.1.1 Hodnoty parametru Ram Recovery Ratio**

Hodnoty parametru RRR a dalších veličin pro jednotlivé spočtené případy jsou uvedeny v Tab. 11.1.

|                                                                                                    | Cestovní let horizontální<br>Režim letu |           |             | Stoupání na trati                         |           |             |                                           |
|----------------------------------------------------------------------------------------------------|-----------------------------------------|-----------|-------------|-------------------------------------------|-----------|-------------|-------------------------------------------|
|                                                                                                    | Konfigurace                             | Normální  | Odmrazovací | Bez<br>deflektoru<br>a kanálu<br>chladiče | Normální  | Odmrazovací | Bez<br>deflektoru<br>a kanálu<br>chladiče |
| Případ $\overline{1}$                                                                                               |                                         | A         | $\mathbf C$ | E                                         | B         | D           | F                                         |
| <b>MFR</b>                                                                                                    | 2,6842<br>kg/s                          |           | 2,6842      | 2,6842                                    | 3,0386    | 3,0386      | 3,0386                                    |
| m <sup>2</sup><br>FP<br><b>PJC</b><br>1/m                                                                           |                                         | 2,86E-07  | 2,86E-07    | 2,86E-07                                  | 2,86E-07  | 2,86E-07    | 2,86E-07                                  |
|                                                                                                    |                                         | 55        | 55          | 55                                        | 55        | 55          | 55                                        |
| $\rho$                                                                                                    | kg<br>0,9091<br>$\sqrt{m^3}$            |           | 0,9091      | 0,9091                                    | 1,0581    | 1,0581      | 1,0581                                    |
| 105,55<br>m/s<br>12<br>70108<br>Pa<br>$p_{s}$<br>75295,391<br>Pa<br>$p_c$<br>Pa<br>$p_{cs}$<br>0,8772<br><b>RRR</b> |                                         |           | 105,55      | 105,55                                    | 77,22     | 77,22       | 77,22                                     |
|                                                                                                    |                                         | 70108     | 70108       | 84556                                     | 84556     | 84556       |                                           |
|                                                                                                    |                                         |           | 75316,617   | 75298,898                                 | 87746,031 | 87758,43    | 87742,844                                 |
|                                                                                                    |                                         | 74658,516 | 72729,516   | 74761,25                                  | 87166,289 | 85344,922   | 87192,039                                 |
|                                                                                                    |                                         |           | 0,5033      | 0,8964                                    | 0,8183    | 0,2464      | 0,8272                                    |

*Tab. 11.1: Ram Recovery Ratio* 

<sup>1)</sup> Případy A, B, C a D odpovídají těm v Tab. 8.2, případy E a F jsou totožné a odpovídají konfiguraci bez deflektoru a kanálu chladiče

#### **11.1.2 Zhodnocení výsledků Ram Recovery Ratio**

Hodnoty RRR vyčíslené v Tab. 11.1 kvantitativně zhodnocují jednotlivé konfigurace nastavení klapek v motorové gondole, v závislosti na režimu letu. Všechny vyhodnocené výsledky odpovídají předpokladům, z hlediska režimu letu a konfigurace. Nejvyšších hodnot bylo dosaženo na případech A a B, tzv. normální konfigurace. V těchto případech byla otevřena pouze klapka za chladičem a tudíž většina vzduchu byla stlačena a nasána kompresorem motoru a pouze malá část byla odvedena přes kanál chladiče zpět do okolí. Jak je z výsledků u případů A a B patrné, tak v obou režimech letu vykazuje vstupní ústrojí vysokou hodnotu RRR a tudíž vliv rychlosti na hodnotu RRR není výrazný. Tato skutečnost však již neplatí v případech C a D, tzv. odmrazovací konfigurace, kdy kromě otevřené klapky za chladičem byla navíc vyklopena odledňovací klapka ve vstupním ústrojí a otevřena klapka

za deflektorem. V případě C se pouze přibližně 50% energie vstupujícího proudu využije na zbrzdění a stlačení před sítem motoru a v případě D je to ještě více než polovinu méně, tedy asi 24%. V odmrazovací konfiguraci, která je těmito dvěma případy reprezentována, je tedy hodnota RRR značně závislá na režimu letu a tedy především na rychlosti. Případy E a F jsou v podstatě porovnávacími případy, u kterých byl vynechám deflektor a kanál chladiče, a tedy klapka za deflektorem a za chladičem zde nejsou zohledněny, nebo si je lze představit jako by byly obě uzavřené. Klapka odledňovací je zachována, avšak je polohována jako zavřená, tedy nevyklopená. Tyto dva případy mají simulovat možnou změnu do budoucna, kdy právě kanál chladiče bude oddělen od vstupního ústrojí a tedy nově navržen a zároveň pro odmrazovací konfiguraci bude také navržen nový kanál a odledňovací klapka v jiné poloze. Tyto případy tedy předpokládají, že imaginární odledňovací klapka je uzavřena. Jak je patrné z výsledků, hodnoty RRR u případů E a F jsou nejvyšší, což správně odpovídá situaci, kdy všechen vzduch vstupující do hrdla vstupního kanálu je stlačován a následně přes síto motoru odveden do vstupního kanálu kompresoru.

## **11.2 Proudová pole**

#### **11.2.1 Vizualizace proudových polí**

Byly vizualizovány případy A-D a jako porovnávací veličeny byly vybrány tyto: rychlost (Obr. 11.1-11.4), modifikovaná turbulentní viskozita (Obr. 11.5-11.8) a statický tlak (Obr. 11.9-11.12). Pro lepší grafické popsání vnitřního uspořádání j sou ve všech vizualizacích navíc zobrazeny tyto plochy: odledňovací klapka, VP-síto v uklidňovací komoře (i s nepropustným okrajem), klapka za deflektorem a klapka za kanálem chladiče. Plocha VP-síto motoru není vyobrazena, jelikož by zakrývala vstupní kanál kompresoru motoru a již zmíněnou VP-vstup do kompresoru. V případě vizualizací modifikované turbulentní viskozity a statického tlaku jsou naznačeny pouze okraje zobrazených ploch, aby nezakrývaly výsledky, jelikož v těchto vizualizacích jsou pohledy více pootočeny, na rozdíl od rychlostního pole, které je téměř z bočního pohledu.

Modifikovaná turbulentní viskozita vychází ze zvláštní procesové veličiny, tzv. turbulentní viskozity, pomocí které model Spalart-Allmaras (a další modely) zohledňuje vliv turbulence. Turbulentní viskozita je v tomto modelu popsána jednou bilanční rovnicí a konstitutivními vztahy. Zmíněná bilanční rovnice bilancuje právě zvolenou modifikovanou turbulentní viskozitu. Míru turbulence lze nejlépe určit velikostí poměru turbulentní a molekulové viskozity.[19]

#### **Rychlostní pole**

Na Obr. 11.1-11.4 je vyobrazeno rychlostní pole v rovině symetrie motorové gondoly a na VP-vstup do kompresoru.

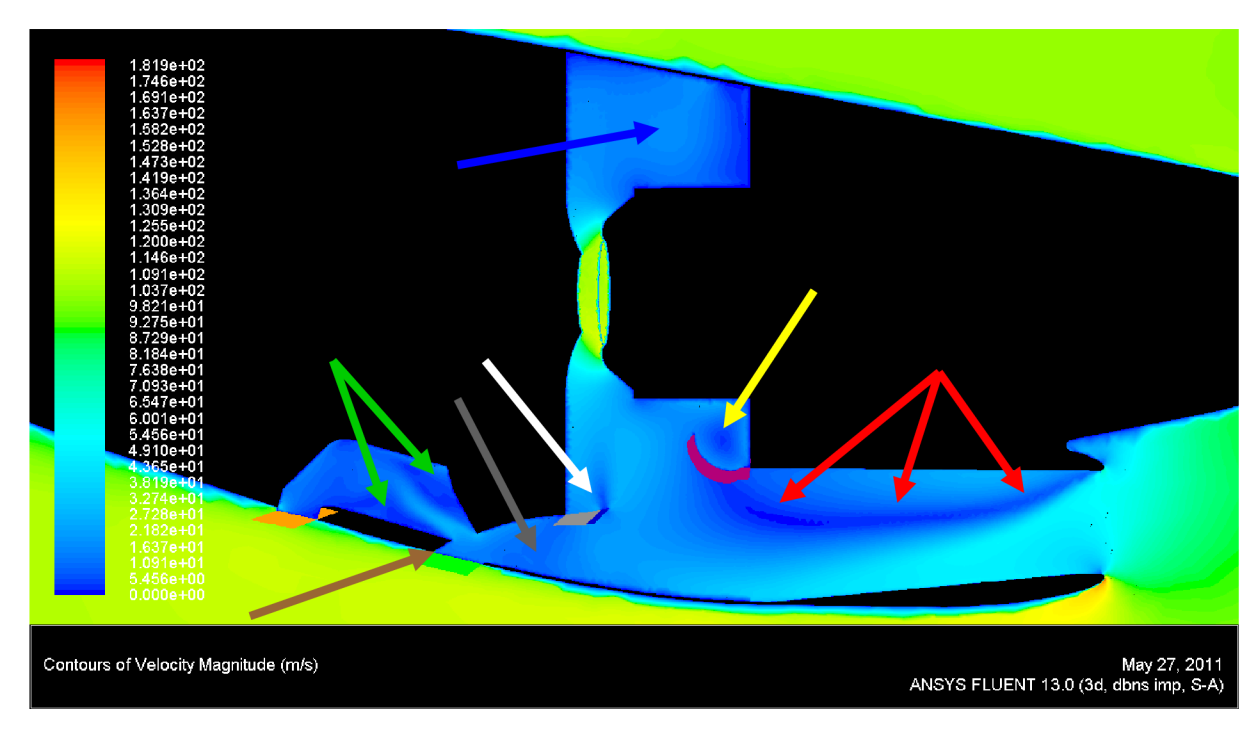

*Obr. 11.1: Rychlostní pole-případ A* 

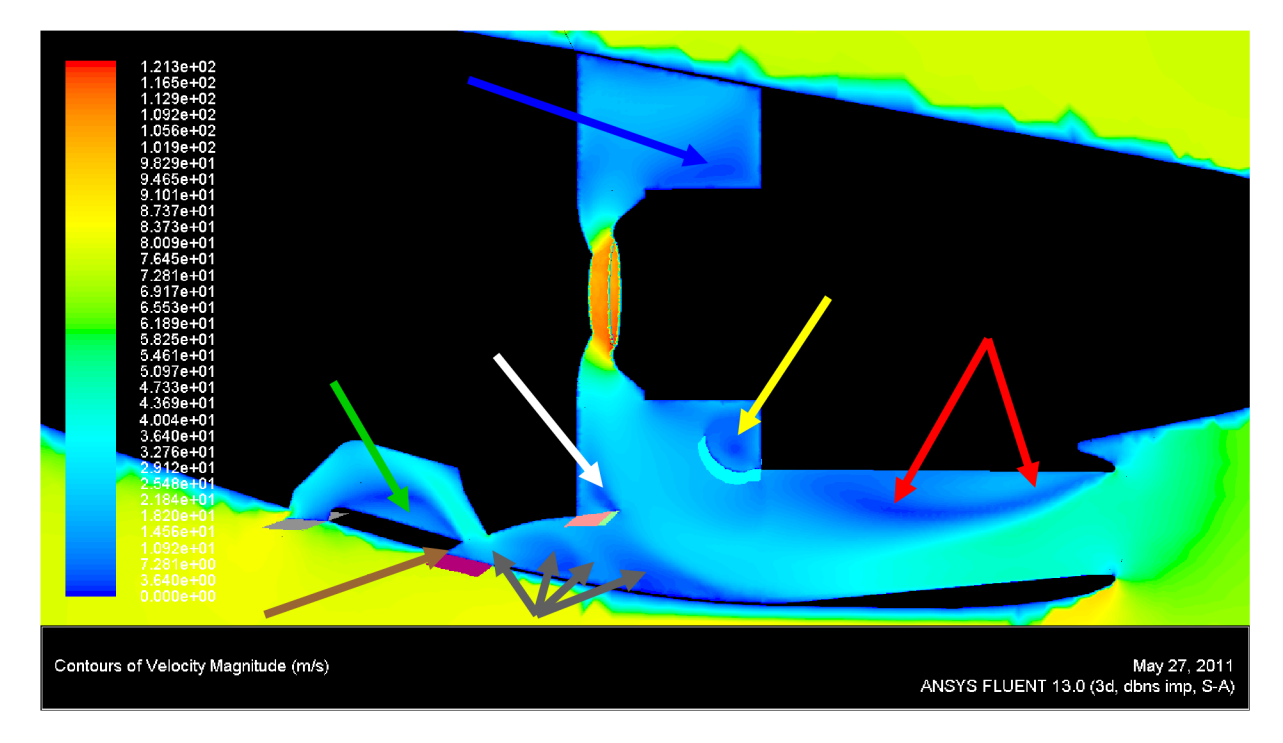

Obr. 11.2: Rychlostní pole-případ B

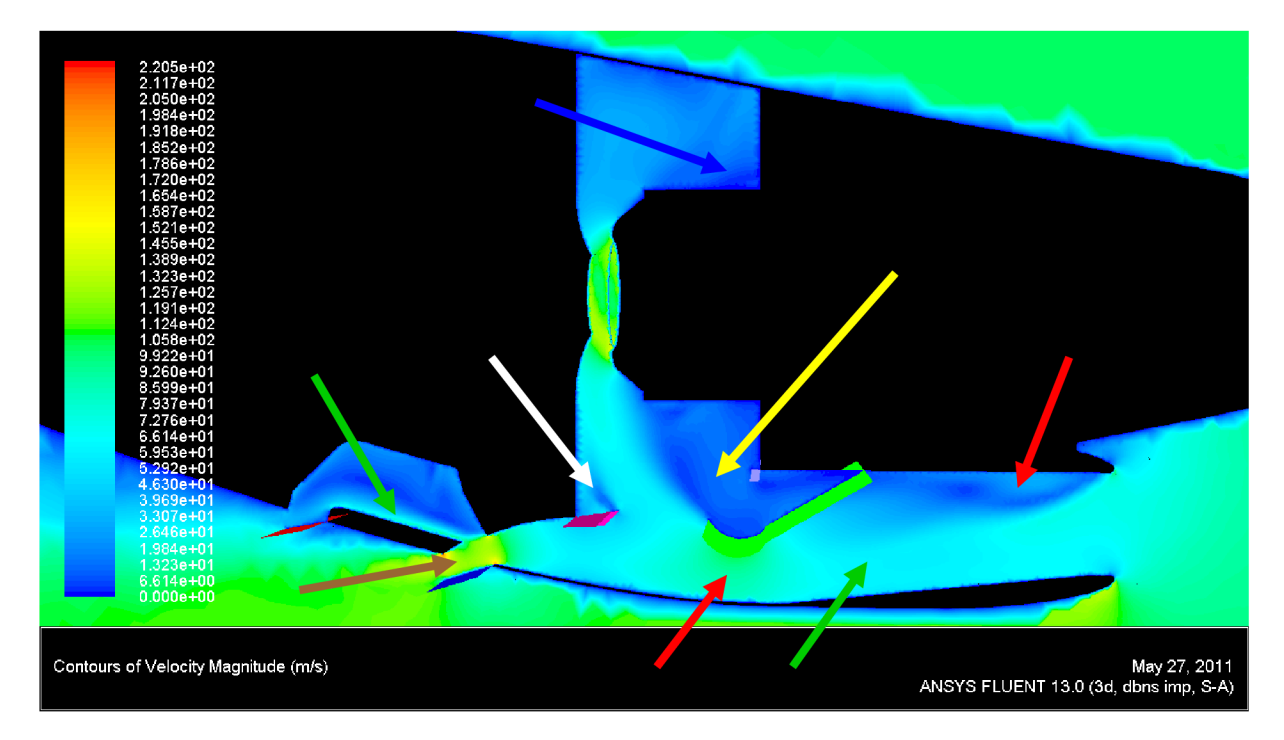

*Obr. 11.3: Rychlostní pole-případ C* 

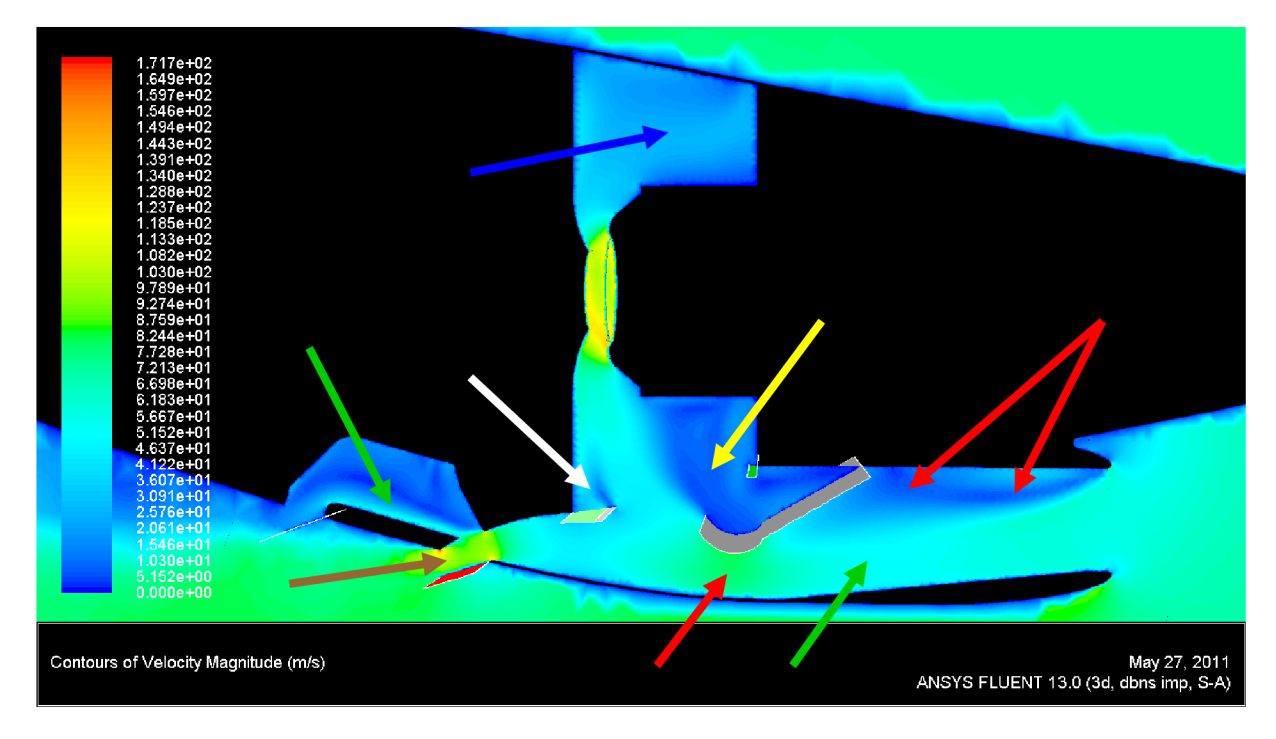

*Obr. 11.4: Rychlostní pole-případ D* 

#### **Modifikovaná turbulentní viskozita**

Na Obr. 11.5-11.8 je vyobrazeno rozložení modifikované turbulentní viskozity v rovině symetrie motorové gondoly, na VP-síto motoru a na VP-vstup do kompresoru.

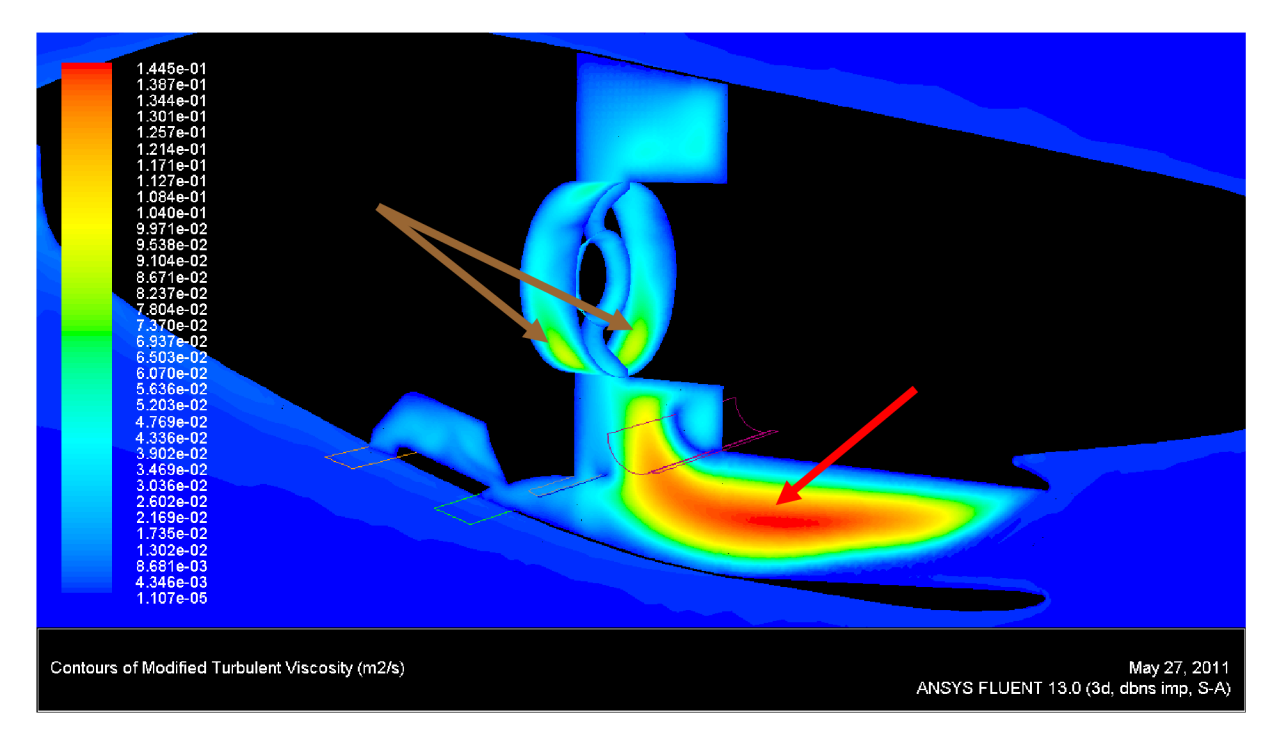

*Obr. 11.5: Modifikovaná turbulentní viskozita-případ A* 

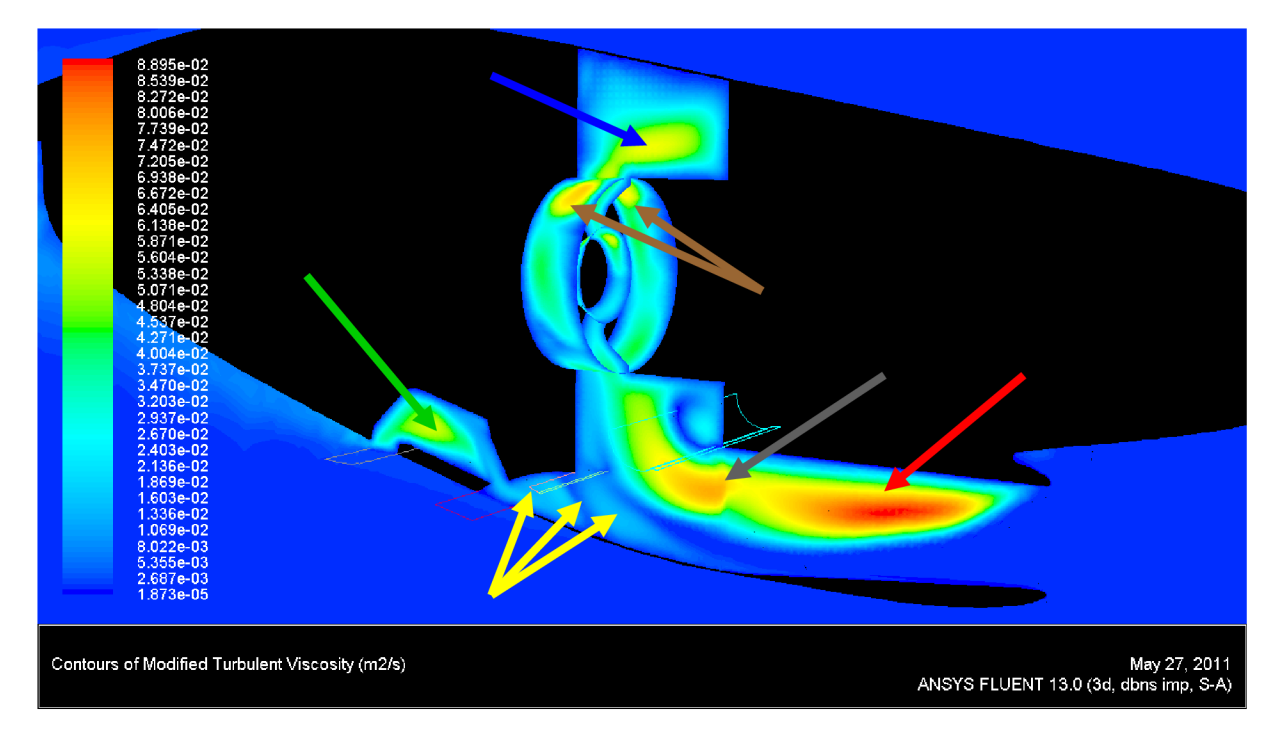

Obr. 11.6: Modifikovaná turbulentní viskozita-případ B

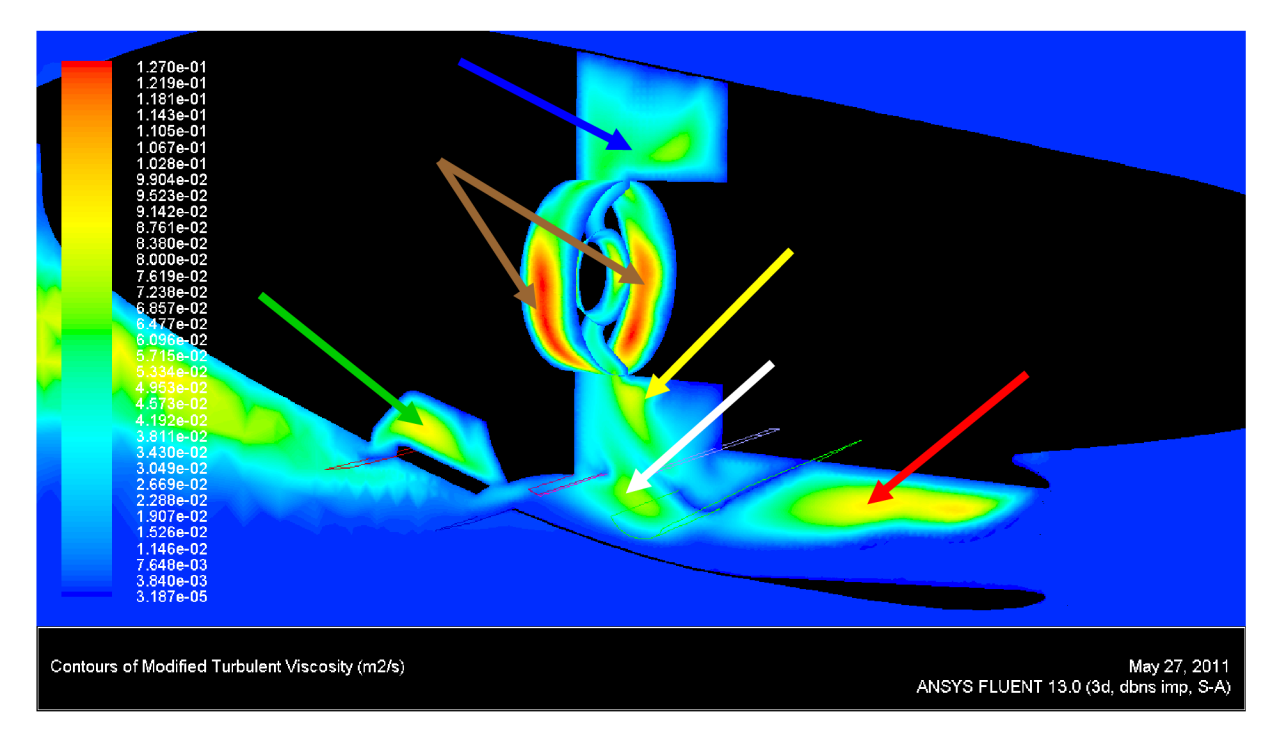

*Obr. 11.7: Modifikovaná turbulentní viskozita-případ C* 

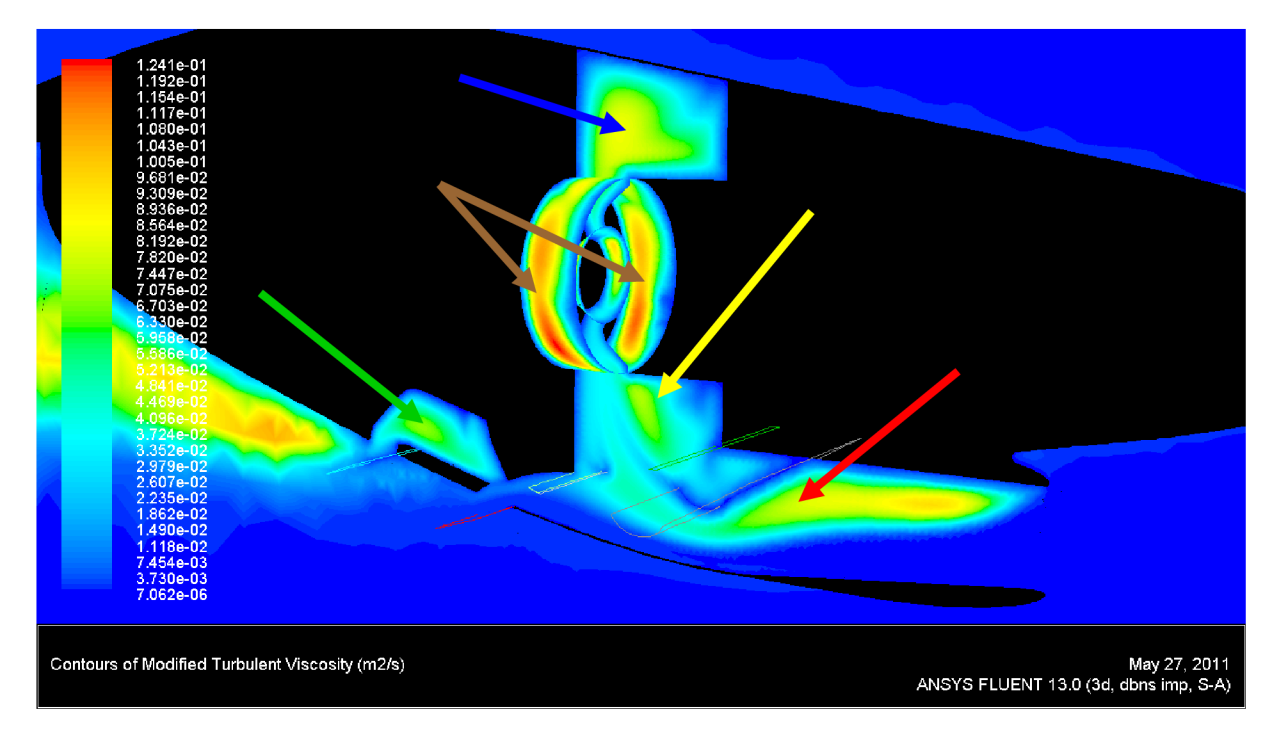

Obr. 11.8: Modifikovaná turbulentní viskozita-případ D

## **Tlakové pole - Statický tlak**

Na Obr. 11.9-11.12 je vyobrazeno tlakové pole v rovině symetrie motorové gondoly, na VP-síto motoru a na VP-vstup do kompresoru.

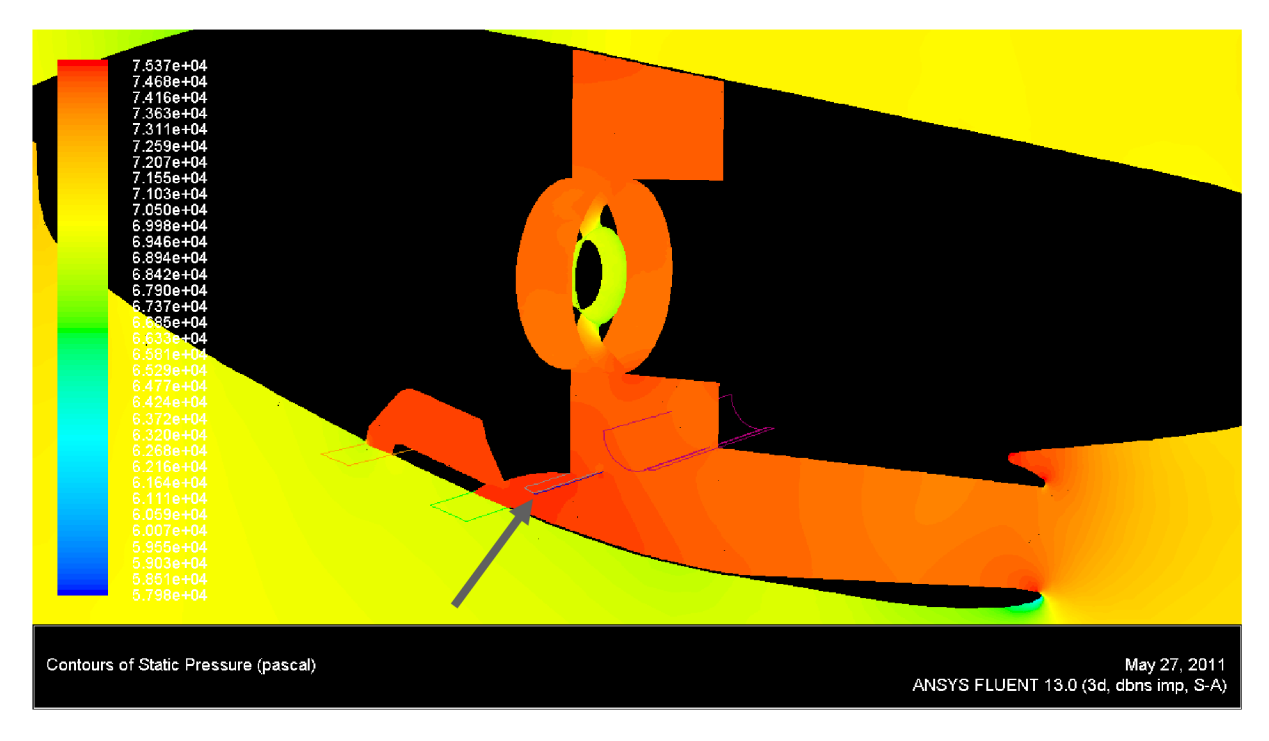

*Obr. 11.9: Tlakové pole-případ A* 

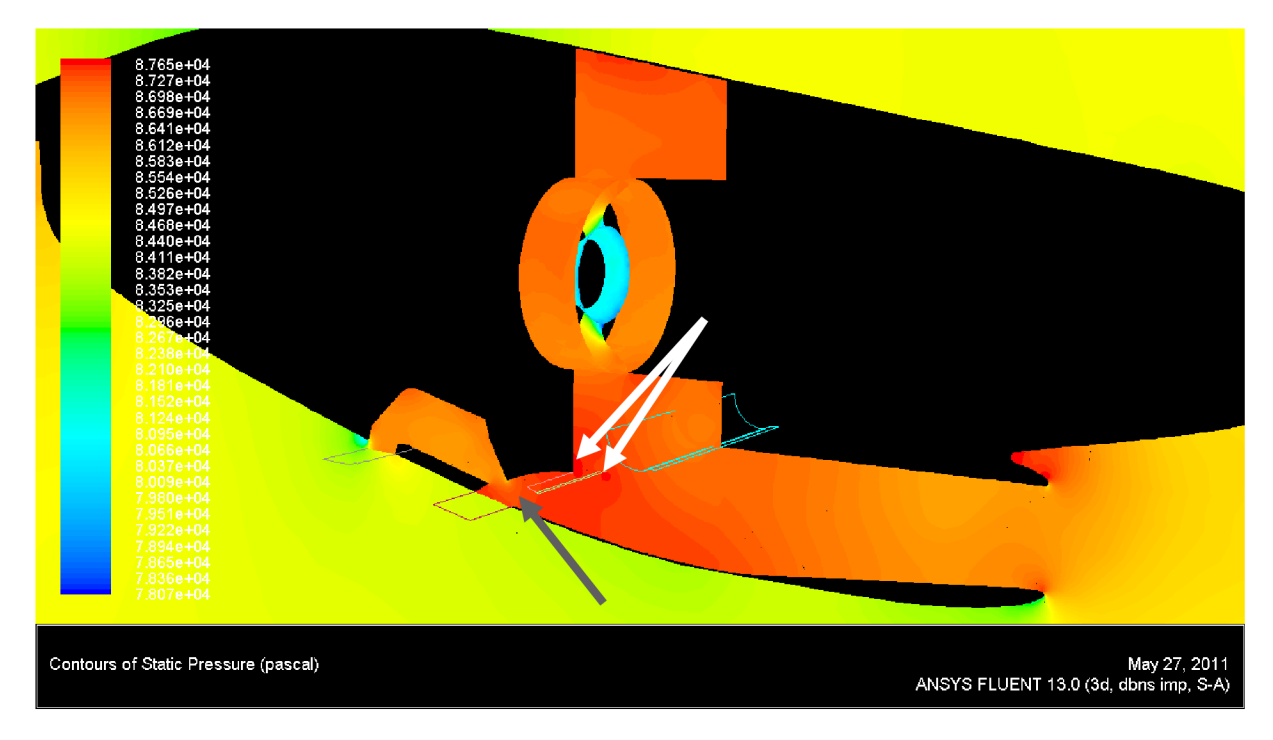

*Obr. 11.10: Tlakové pole-případ B*
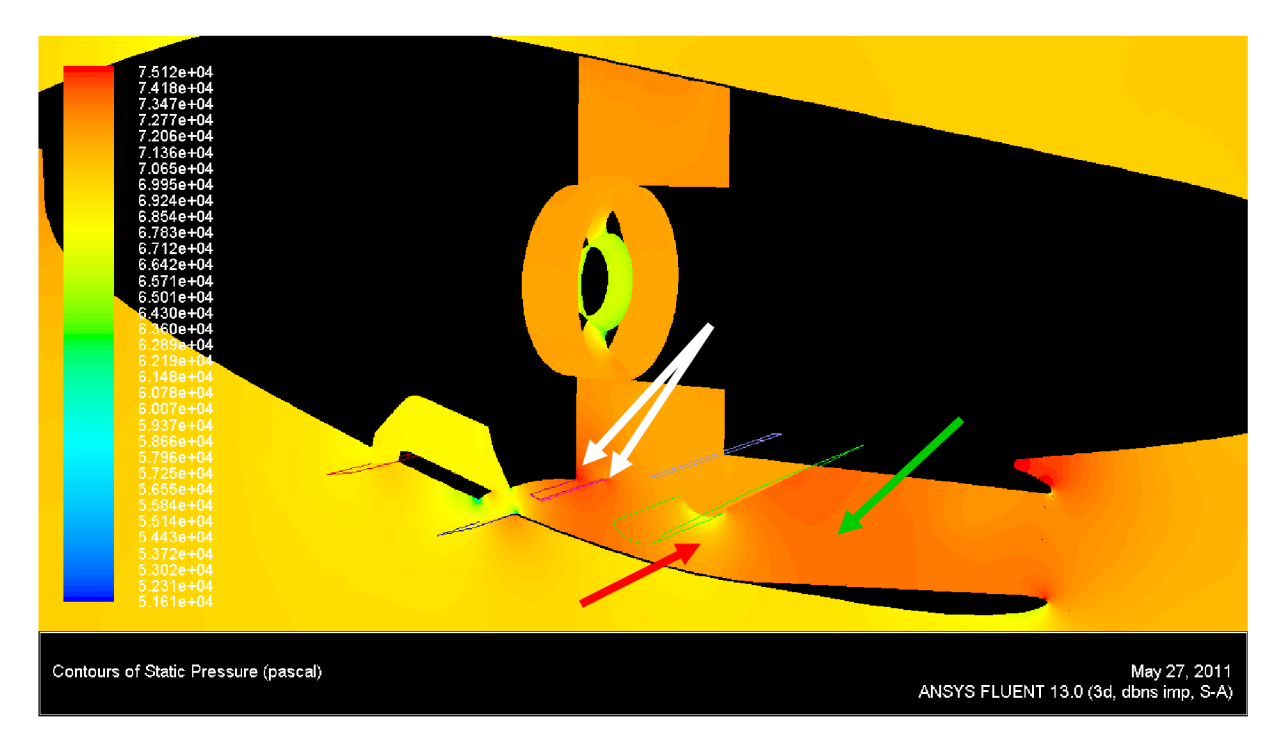

Obr. 11.11: Tlakové pole-případ C

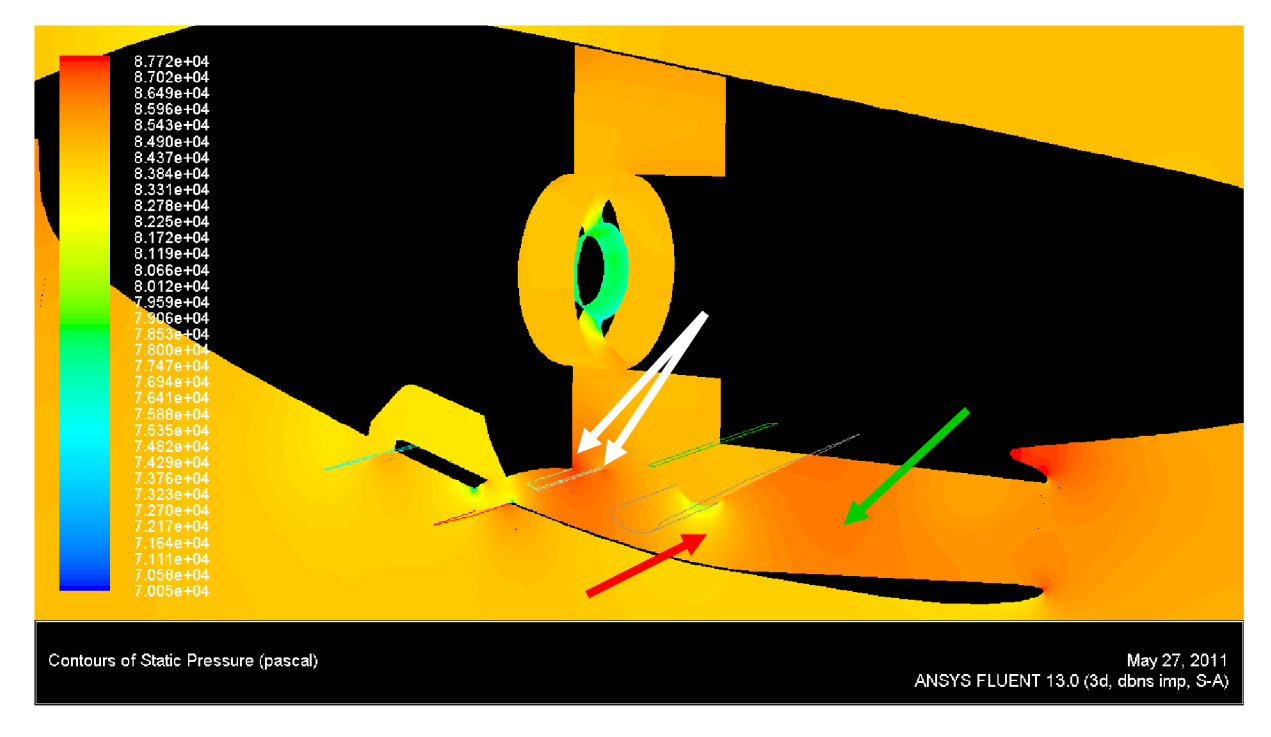

Obr. 11.12: Tlakové pole-případ D

### **11.2.2 Vyhodnocení proudového pole**

Vizualizací proudového pole se získalo kvalitativní vyhodnocení výsledků výpočtů proudění. Charakter proudění v jednotlivých případech je popsán níže, s tím, že byl vyhodnocován pouze charakter proudění uvnitř motorové gondoly, nikoliv vně. Pro vyhodnocování proudových polí bylo také nezbytné se zaměřit na absolutní hodnoty jednotlivých veličin (rychlost, modifikovaná turbulentní viskozita a statický tlak), jelikož se v jednotlivých případech mohou lišit a bylo tedy zapotřebí při vyhodnocování tuto skutečnost zohlednit. Toto se týká především vizualizací modifikované turbulentní viskozity. Tedy pokud ve vyhodnocování jednotlivých případů bude zmiňována velikost turbulence(odvozená z vizualizace modifikované turbulentní viskozity), tak je třeba ji, z vizualizačního(grafického) znázornění i z vyhodnocení, brát s ohledem na její absolutní hodnoty v daném případě a neporovnávat jí s ostatními případy, jelikož tyto hodnoty se především v případech A a B značně liší, stejně tak při porovnání případu B s téměř shodnými případy C a D. Absolutní hodnoty modifikované turbulentní viskozity v případě A jsou porovnatelné s případy C a D, jelikož rozdíl není tak výrazný. Při porovnávání případů z hlediska rychlosti a statického tlaku je také třeba brát v úvahu absolutní hodnoty těchto veličin, ale rozdíly mezi jednotlivými případy již nejsou tak výrazné.

## **Případ A**

Případ A je vizualizován na Obr. 11.1, 11.5 a 11.9.

V případě A dochází k velkému odtržení proudu po celé délce horního povrchu vstupního kanálu (Obr. 11.1 a 11.5, červené šipky), k následné recirkulaci vzduchu v této oblasti, ke ztrátám energie proudu vlivem vnitřního tření a tudíž k výraznému "zalepení" kanálu. Rychlost proudu se v určitých místech blíží nulové hodnotě (Obr. 11.1, tmavě modrá barva) a zároveň je spotřebovávána určitá část energie při výrazném tření molekul ( Obr. 11.5, tmavě červená barva). Vzduch tedy proudí převážně kolem dolního povrchu vstupního kanálu. Tento jev je způsoben tím, že za zavřenou odledňovací klapkou na horním povrchu kanálu následuje výrazná změna průřezu (přechod ze vstupního kanálu do uklidňovací komory) a tím pádem by proud musel být velmi zakřiven, aby byl nasměrován dále do síta motoru. Vzduch přicházející od dolního povrchu vstupního kanálu a uklidňovací komory má naopak svou trajektorii méně zakřivenou a proto snadněji proudí směrem k sítu motoru. Zároveň zde proud spotřebuje méně energie na protečení, jelikož se šíří cestou menšího odporu. Další podstatný vír se tvoří za zavřenou odledňovací klapkou (Obr. 11.1, žlutá šipka), avšak kdyby na tomto místě nebyl oblouk klapky, tak by se zde vír vytvářel také a zároveň by byl větších rozměrů a více tak ovlivňoval zbytek proudu. Síto umístěné v uklidňovací komoře nezpůsobuje prakticky žádné výrazné ovlivnění proudu, pouze jeho nepropustný(pevný) okraj způsobuje jisté zbrzdění proudu a změnu tlaku v jeho okolí (Obr. 11.1, bílá šipka). V horní části uklidňovací komory je proudění ustálené (Obr. 11.1, modrá šipka), ovlivněné pouze v rozích. Na sítě motoru jsou po stranách patné oblasti turbulencí (Obr. 11.5, hnědé šipky), které se tudíž vytvářejí již v oblastech uklidňovací komory před tímto sítem. Před vstupem do deflektoru a v něm je proud rovnoměrně brzděn (Obr. 11.1, šedá šipka) a proto je také uvnitř deflektoru zvýšený statický tlak (Obr. 11.9, šedá šipka). Vzduch je také zavířen v oblasti před uzavřenou klapkou za deflektorem (Obr. 11.1, hnědá šipka), jelikož z této oblasti nemá vzduch kam volně odcházet. Proudění kanálem chladiče je, z důvodu na minimum otevřené klapky za chladičem, velmi pomalé a z velké části odtržené a zavírené (viz Obr. 11.1, zelené šipky) a kanál je tedy takřka celý "zalepen".

I přes odtržení proudu na horním povrchu vstupního kanálu, které mimo jiné odpovídá stejnému jevu, který byl pozorován při dřívějším řešení tohoto problému (viz. Kapitola 7), si tato konfigurace zachovává vysokou hodnotu RRR. Co se týče chlazení oleje, tak se proudění kanálem chladiče oleje jeví jako nedostatečné a pro ověření schopnosti uchladit olej v této konfiguraci a režimu letu, by se musel provést výpočet s použitím porézního média, přesně charakterizujícím daný chladič.

## **Případ B**

Případ B je vizualizován na Obr. 11.2, 11.6 a 11.10.

Podobně jako v případě A dochází také v tomto případě na horní straně vstupního kanálu k odtržení proudu a následnému zavírení (Obr. 11.2, červená šipka). Tato oblast je však cca dvoutřetinová, co se délky odtržení týče. V tomto případě se však rozvíření začíná opět rozvíjet od oblasti pod zavřenou odledňovací klapkou (Obr. 11.6, šedá šipka). Nicméně je proudění vstupním kanálem mnohem rovnoměrnější bez výrazného "zalepení" kanálu, jak tomu bylo v případě A. Velmi podobný charakter proudění jako v případě A je opět v oblasti nad zavřenou odledňovací klapkou (Obr. 11.2, žlutá šipka), v oblasti kolem síta v uklidňovací komoře a jeho pevného okraje (Obr. 11.2, bílá šipka) a také v oblasti před uzavřenou klapkou za deflektorem (Obr. 11.2, hnědá šipka). V okolí okraje síta a jeho pevného okraje pouze dochází k většímu nárůstu statického tlaku než v případě A (Obr. 11.10, bílé šipky). Mírně odlišný charakter má proudění v horní části uklidňovací komory, jelikož je proud více zbrzděn nad povrchem motoru, ohraničujícím uklidňovací komoru (Obr. 11.2, modrá šipka) a také v této oblasti narůstá rozvíření (Obr. 11.6, modrá šipka), které se následně projevuje také na sítu motoru (Obr. 11.6, hnědé šipky). Oproti případu A je odlišné proudění před deflektorem a v něm. Před vstupem do deflektoru (v uklidňovací komoře) se proud zbrzďuje, poté se urychluje, znova zbrzďuje a před vstupem do kanálu chladiče opět urychluje (Obr. 11.2, šedé šipky) a statický tlak zde klesá (Obr. 11.10, šedá šipka). Tyto změny v rychlosti proudu se projevují i v charakteru turbulence v této oblasti (Obr. 11.6, žluté šipky). Toto střídavé urychlování a zpomalování proudu je pravděpodobně dáno tím, že zrychlené proudění a tím pádem vyšší podtlak v kanálu chladiče odsávají z deflektoru vzduch, ale pouze po jeho horním povrchu. Tím vzniká v deflektoru jakási bublina, kde se zbrzděným a zavíreným proudem. Proudění kanálem chladiče má v tomto případě lepší vlastnosti, jelikož klapka za kanálem chladiče je otevřena o téměř třikrát větší hodnotu než v případě A. I přesto však ve spodní polovině kanálu dochází k odtržení proudu a jeho recirkulaci (Obr. 11.2, zelená šipka) a tím k "zalepení" kanálu téměř z poloviny. V kanálu se také objevuje velká turbulentní oblast (Obr. 11.6, zelená šipka).

Tento případ také vykazuje dobrou hodnotu RRR, při rovnoměrnějším proudění vstupním kanálem. Proudění kanálem chladiče je lepší, než tomu bylo v případě A, avšak stále není dostatečně dobré a opět se tedy doporučuje provést výpočet se zahrnutím chladiče jako porézního média.

### **Vyhodnocení případu B s porézním tělesem simulujícím chladič oleje**

Výsledky se týkají případu B, kdy pomocí porézního tělesa byl simulován vliv chladiče oleje.

Z hlediska svého charakteru se proudění při průchodu chladičem oleje chová tak, jak bylo očekáváno, tudíž, že všechny proudnice jsou rovnoběžné a to ve směru kanálu chladiče (Obr. 11.13 a 11.14). Statický tlak vypočtený na vstupní ploše chladiče má hodnotu 86849 Pa a na výstupní ploše 86522 Pa. Rozdíl těchto tlaku dává hodnotu tlakové ztráty, která v tomto případě činí 327 Pa. Hmotnostní tok chladičem byl vypočten na hodnotu 0,46 kg/s. Dosazením hodnoty hmotnostního toku za neznámou x v polynomickém vyjádření závislosti tlakových ztrát na hmotnostním toku (Graf. 6) byla dopočtena hodnota tlakové ztráty, které se mělo dosáhnout, viz. následující výpočet:

> $y = \Delta p = 750.21 \cdot x^2 + 350.79 \cdot x - 2.6474$  (11.1)  $y = \Delta p = 750,21 \cdot 0,46^2 + 350,79 \cdot 0,46 - 2,6474$  $y = \Delta p = 317.5$  Pa

Výsledkem výpočtu je tedy skutečnost, že analýza proudění kanálem chladiče velmi dobře predikovala požadovanou tlakovou ztrátu na chladiči, jelikož rozdíl vypočtené a požadované tlakové ztráty činil pouhých 9,5 Pa. Jelikož však data pro chladič neodpovídají skutečnému chladiči na letounu L-410, tak je zapotřebí brát tento výpočet pouze jako ilustrativní, popisující výpočet hodnot nutných pro nastavení porézního média.

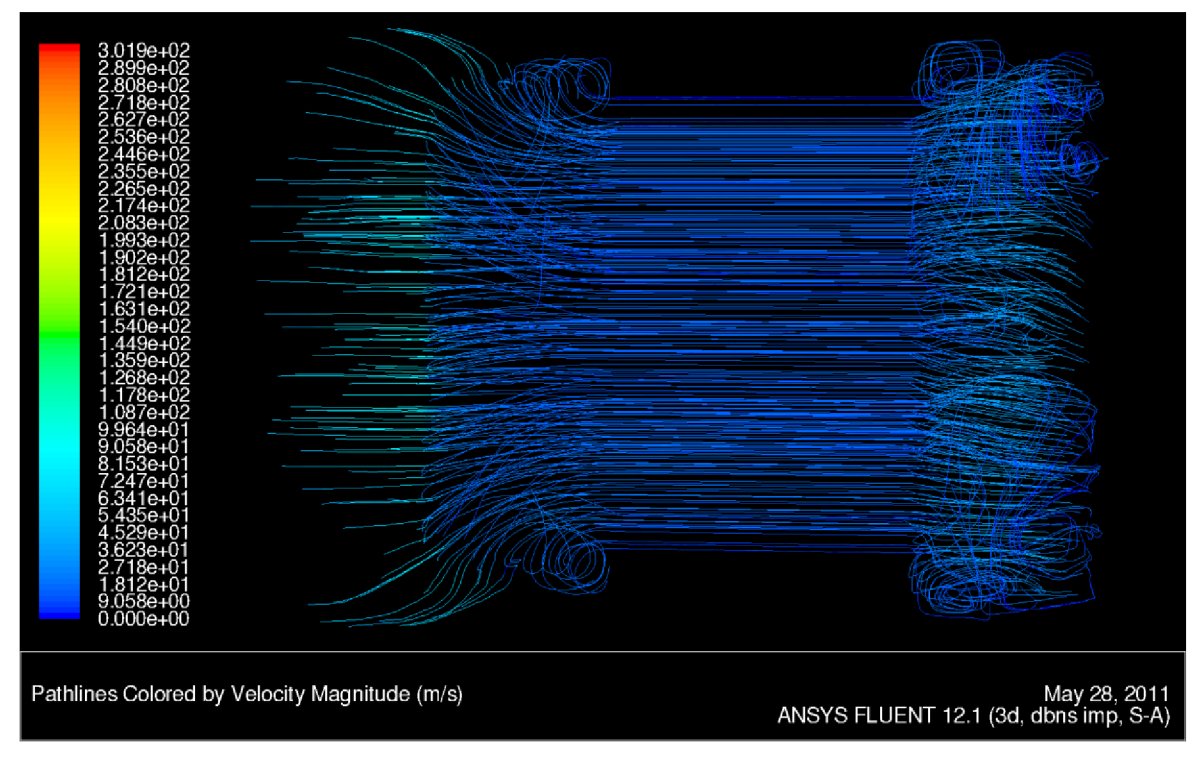

*Obr. 11.13: Proudnice v kanálu chladiče-pohled shora* 

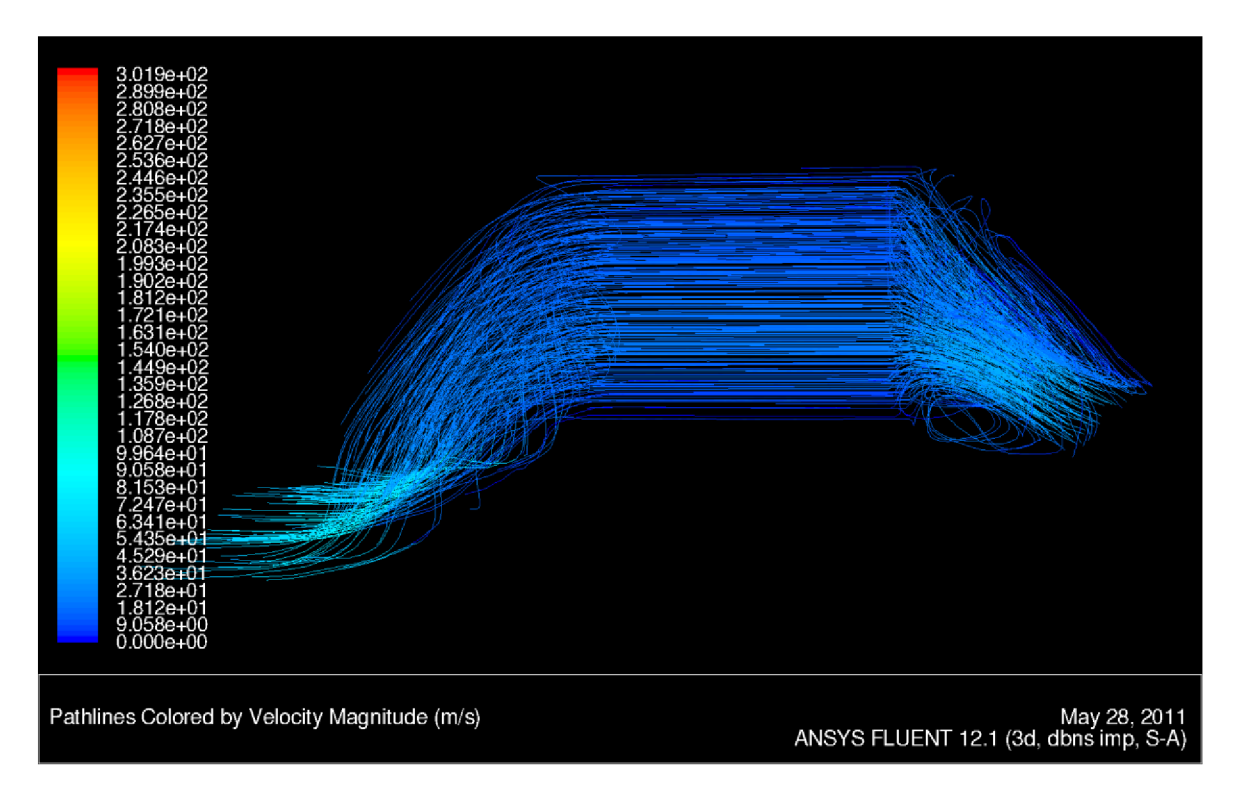

*Obr. 11.14: Proudnice v kanálu chladiče-pohled zboku* 

## **Případy C a D**

Případ C je vizualizován na Obr. 11.3, 11.7 a 11.11. Případ D je vizualizován na Obr. 11.4, 11.8a 11.12.

Tyto dva případy budou popisovány společně, jelikož charaktery proudových polí těchto režimů vykazují stejné nebo podobné rysy.

V obou případech, stejně jako v předchozích, dochází také k odtrhávání proudu na horním povrchu vstupního kanálu, přičemž v případě C je odtržením ovlivněná oblast menší (Obr. 11.3, červená šipka), než v případě D, ve kterém je tato oblast rozšířena až po otevřenou odledňovací klapku (Obr. 11.4, červené šipky). V této oblasti vstupního kanálu je také v obou případech stejné chování proudu z hlediska recirkulace a turbulencí, s tím rozdílem, že v případě C je ovlivněná oblast rozšířena po začátek otevřené odledňovací klapky, je na začátku tenčí, s rozšiřujícím se charakterem po proudu (Obr. 11.7, červená šipka), kdežto v případě D je ovlivněná oblast od počátku tlustší, ale poté zabírá po proudu stále přibližně stejnou oblast a navíc je delší, až do poloviny otevřené odledňovací klapky (Obr. 11.8, červená šipka). Oblast vstupního kanálu a potažmo také uklidňovací komory je v těchto případech problematická z hlediska statického tlaku proudu, což je způsobeno otevřenou odledňovací klapkou. Proud se po vstupu do rozšiřujícího se kanálu sice nejprve zpomaluje a stlačuje (Obr. 11.3 a 11.4, červená šipka a Obr. 11.11 a 11.12, červená šipka), což je od vstupního ústrojí především požadováno, ale poté se dostává do oblasti otevřené odledňovací klapky, která výrazně redukuje příčný průřez kanálu. Tím pádem se proud urychluje a jeho statický tlak výrazně klesá (Obr. 11.3 a 11.4, zelená šipka a Obr. 11.11 a 11.12, zelená šipka). Tento negativní jev již není následným rozpínáním vzduchu v uklidňovací komoře vykompenzováno, což se následně velmi negativně projevuje v nízkých hodnotách RRR, zejména v případě D. Velmi výrazné odtržení a zbrzdění proudu je v oblasti nad otevřenou odledňovací klapkou (Obr. 11.3 a 11.4, žlutá šipka) a jelikož je tato oblast poměrně velká a v podstatě tvořená ze dvou částí(mezi začátkem klapky a vstupním kanálem a mezi koncem klapky a motorem, tak zde nedochází k prakticky žádné recirkulaci proudu a nevznikají zde ani výraznější turbulence. Velmi podobné chováni proudu z hlediska turbulence je také v oblasti horní části uklidňovací komory (Obr. 11.7 a 11.8, modrá šipka) i dolní části uklidňovací komory (Obr. 11.7 a 11.8, žlutá šipka), přičemž v případě D je v horní části oblast ovlivnění výrazně větší, naopak v případě C je větší oblast ovlivnění ve spodní části uklidňovací komory. Navíc se v případě C v oblasti za otevřenou odledňovací klapkou(ve směru proudu) vyskytuje další turbulentní oblast (Obr. 11.7, bílá šipka). Vznik této oblasti je pravděpodobně zapříčiněn tím, že proud, který se v této oblasti dělí do dvou směrů, je z důvodu vyšší rychlosti letu výrazněji odsáván přes klapku za deflektorem, ale současně výraznou rychlostí směřuje jeho druhá část směrem k sítu motoru. Z hlediska rychlosti v horní části uklidňovací komory jsou oba případy opět velmi podobné, avšak v případě C je rozložení rychlosti rovnoměrnější se zbrzděním v rozích (Obr. 11.3, modrá šipka), kdežto v případě D je výraznější oblast zbrzdění proudu nad povrchem motoru (Obr. 11.4, modrá šipka). Na sítu motoru se vyskytují v obou případech téměř shodné oblasti turbulence, s tím rozdílem, že v případě C má větší intenzitu (Obr. 11.7, hnědé šipky), než v případě D (Obr. 11.8, hnědé šipky). Stejně jako v případě B dochází také v těchto dvou případech k nárůstu statického tlaku u krajů síta v uklidňovací komoře a jeho pevného okraje (Obr. 11.11 a 11.12, bílé šipky). Proudění deflektorem je v obou případech rovnoměrné se zrychlením před otevřenou klapkou za deflektorem (Obr. 11.3 a 11.4, hnědá šipka), které je způsobeno odsáváním vlivem rychlejšího proudění vně motorové gondoly. Proudění kanálem chladiče je v obou případech prakticky pouze u dolního povrchu kanálu (Obr. 11.3 a 11.4, zelená šipka), protože většina proudu z deflektoru odchází ven přes klapku umístěnou za ním. Ve zbytku kanálu je proudění odtrženo s výrazným zavířením a recirkulaci (Obr. 11.7 a 11.8, zelená šipka).

Jak z předcházejícího textu vyplývá, proudění v obou případech mělo velmi podobný charakter. Nejvíce bylo proudění ovlivněno otevřenou odledňovací klapkou a tím pádem také otevřenou klapkou za deflektorem. Největšími problémy těchto odmrazovacích konfigurací jsou nedostatečné stlačení proudu vlivem otevření obou zmíněných klapek a tím pádem nízké hodnoty RRR a dále nedostatečné a z hlediska charakteru proudění nevhodné proudění kanálem chladiče. Tudíž stejně jako v předchozích případech by bylo zapotřebí provést výpočet s uvažováním reálného chladiče.

### **Pro všechny případy**

Po průchodu sítem motoru je proud po předchozím zbrzdění v kanále a uklidňovací komoře opět urychlován z důvodu zužujícího se kanálu a vlivem nasávání kompresoru a dochází zde tedy k poklesu statického tlaku. Avšak proto, že byl proud průchodem přes vstupní kanál a uklidňovací komoru stlačen, tak kompresor stále nasává vzduch o větším statickém tlaku, než kdyby nasával nestlačený vzduch z volného proudu.

# **11.3 Shrnutí výsledků**

Výsledky ukázaly mnoho zajímavých rysů proudění ve vstupním ústrojí motorové gondoly letounu L-410. Hlavním poznatkem je především to, že charakter proudění není výrazně ovlivněn režimem letu (rychlostí, úhlem náběhu a výkonem motoru), ale především konfigurací všech tří klapek. Podstatným problémem je odtrhávání proudu na horní straně vstupního kanálu, které se projevilo ve všech vypočtených případech. Z tohoto hlediska se vstupní kanál jeví jako předimenzovaný a bylo by proto vhodné upravit jeho rozměry tak, aby více vyhovoval požadavkům motoru na hmotnostní tok. Dalším problémem jsou nízké hodnoty RRR v odmrazovacích konfiguracích. Avšak nejvýraznějším problém celé koncepce vstupního ústrojí je bezesporu propojení kanálu chladiče s deflektorem určeným pro odmrazování. Tato varianta řešení vstupního ústrojí přináší nejen nevhodné proudění kanálem chladiče, ale také to, že stálé propojení kanálů způsobuje tlakové ztráty v proudu pro plnění kompresoru motoru.

# **12 Oblasti možného zlepšení vstupního ústrojí**

Návrhy v této kapitole jsou pouze rámcového charakteru a vycházejí z poznatků nabytých při analýze výsledku výpočtů a ze zkoumání způsobů řešení vstupních ústrojí na podobných letounech a předkládají způsob možných úprav skutečné motorové gondoly letounu L-410. Cílem těchto úprav by mělo být zlepšení charakteristik proudění za účelem zvýšení výkonu motoru a zvýšení účinnosti chlazení oleje, při zachování schopnosti odvádění nebezpečných pevných částic, v případech, kdy je to nutné.

Hlavní podstatou úprav současného stavuje především oddělení kanálu chladiče oleje od kanálu odvádějícího pevné částice při odmrazovacím režimu. Chlazení oleje je totiž nezbytnou činností v každém režimu letu, v každé konfiguraci vstupního ústrojí a především po celou dobu letu od startu až po přistání. Kdežto odvádění pevných částic ze vstupního ústrojí je spíše časově omezenou činností, která je využívána buďto v zimním období při nepříznivých povětrnostních podmínkách pro trasování částic ledu nebo případně při startu z nezpevněných VPD, pro trasování drobných kamenů a jiných nečistot nasávaných vstupním ústrojím.

První navrženou změnou konstrukce je snížení stavební výšky vstupního kanálu, tak aby více vyhovoval požadavkům motoru na množství a tlak vzduchu na vstupu do kompresoru (případně na sítu motoru), při současném zachování ostatních geometrických parametrů a vlastností tohoto kanálu

Další konstrukce spočívá v navržení nového kanálu pro chlazení oleje, za použití zapuštěného NACA vstupu ze spodní strany motorové gondoly, na který by navazoval difuzor, na něj následně chladič oleje (kanál chladiče oleje) a na závěr konfuzor, ze kterého by odcházel chladicí vzduch zpět do volného proudu. Nej vhodnější variantou tohoto řešení by navíc byla varianta bez užití jakékoliv klapky regulující průtok vzduchu chladičem, tak že by NACA vstup, difuzor i konfuzor byly navrženy pro celý rozsah teplot okolí ve všech režimech letu a regulace klapkou by nebyla potřebná.

Poslední změnou konstrukce vstupního ústrojí je změna systému pro odmrazování. Tím, že by pro kanál chladiče byl využit NACA vstup umístěný na spodní straně motorové gondoly, nebylo by možné kanál odvádějící pevné částice směrovat tímto směrem. Tento problém by se vyřešil rozdvojením kanálu a nasměrováním každého z jeho ramen na jednu stranu motorové gondoly. Zároveň by nebylo využito sklopné odledňovací klapky ve vstupním kanálu, ale výrazně menší výklopné klapky na vstupu do kanálu pro odvádění pevných částic, s tím, že by se klapka vyklápěla směrem dovnitř uklidňovací komory a zároveň by tak plnila funkci současného síta v uklidňovací komoře, které má v podstatě pouze funkci směrování pevných částic v odmrazovací konfiguraci. Odstranění sklopné odledňovací klapky by zlepšilo charakter proudění v odmrazovací konfiguraci.

# **13 Závěr**

Cílem diplomové práce bylo pomocí CFD metod analyzovat charakter proudění ve vstupním ústrojí motorové gondoly turbovrtulového motoru, identifikovat případné problematické oblasti a rámcově navrhnout možnosti změny konstrukce za účelem zlepšení současného stavu. Analýza měla být provedena jak z hlediska kvantitativního (určení hodnot Ram Recovery Ratio a ztrát ve vstupním kanále), tak také z hlediska kvalitativního (vyhodnocení proudového pole). Součástí zadání byla také příprava samotného výpočetního modelu na základě modelu geometrického.

Před zahájením řešení samotného zadání diplomové práce byla vypracována kalibrační úloha. Účelem této kalibrační úlohy byla možnost projít všemi nezbytnými kroky, které příprava geometrického i výpočetního modelu a řešení úloh metodami CFD vyžaduje. Tato úloha poskytla cenné zkušenosti s úpravou geometrického modelu, jeho následným síťováním a poté s nastavením a vyhodnocením výpočtů CFD metodou. Navíc bylo možno výsledky této úlohy porovnat s experimentálně zjištěnými daty, což umožnilo lepší analýzu výsledků s možností zjištění příčin a důsledků u případných odlišností. Většina znalostí nabytých při vypracování této úlohy, byla následně vhodně aplikována při vypracování zadání diplomové práce.

V další části již byla zahájena práce na zadání diplomové práce. Prvním a pro další průběh práce nezbytným úkolem bylo vytvoření vhodného geometrického modelu. Zadání diplomové práce sice předpokládalo, že geometrický model bude dodán v hotové podobě, ale skutečnost byla taková, že bylo zapotřebí z více zdrojů výsledný model teprve vytvořit. Tato část diplomové práce se nakonec ukázala jako časově nejvíce náročnou. Geometrický model byl vytvořen v softwaru CATIA, přičemž výsledná verze obsahovala tři různé konfigurace nastavení klapek ve vstupním ústrojí motorové gondoly. Vnitřní část modelu byla tvořena těmito základními částmi: vstupním kanálem, uklidňovací komorou, vstupním kanálem kompresoru motoru, deflektorem, kanálem chladiče a třemi nastavitelnými klapkami odledňovací klapkou, klapkou za deflektorem a klapkou za kanálem chladiče.

Poté následovala část, ve které byla na všech konfiguracích modelu vytvořena povrchová a objemová síť. Pro tuto část práce byl zvolen software Ansys ICEM. Navíc, kromě tri zmíněných konfigurací, byla ještě v této části vytvořena síť pro variantu bez deflektoru a kanálu chladiče, tedy pouze se vstupním kanálem, uklidňovací komorou a vstupním kanálem kompresoru motoru. Tato varianta sloužila pouze pro porovnávání s variantami předchozími z hlediska hodnoty Ram Recovery Ratio.

Další částí bylo nastavení a provedení výpočtů zmíněných konfigurací a to na základě charakteristických režimů letu a pro dané okrajové podmínky. Výpočty byly nastaveny a provedeny za pomocí softwaru Ansys Fluent.

V předposlední části bylo provedeno vyhodnocení dat získaných pro všechny vypočtené případy. Byly tedy určeny hodnoty Ram Recovery Ratio, z nich plynoucí ztráty vstupního ústrojí a vyhodnocena jednotlivá proudová pole. Byly také identifikovány a popsány problematické oblasti.

V závěrečné části byl proveden rámcový návrh změn, které by bylo možno aplikovat na současný stav motorové gondoly a vstupního ústrojí, tak aby se dosáhlo zlepšení v charakteru proudění a tím zvýšení výkonu motoru, zvýšení účinnosti chlazení oleje a zjednodušení a zefektivnění systému odmrazování.

# **Seznam použitých zdrojů**

- [I] MOLNÁR, Vojtech. *Počítačová dynamika tekutin* [online]. 14.12.2009 [cit. 2011-04- 20]. Čo je CFD?. Dostupné z WWW: <[http://www.cfd.sk/cfd-book/node5.html>.](http://www.cfd.sk/cfd-book/node5.html)
- [2] MOLNÁR, Vojtech. *Počítačová dynamika tekutin* [online]. 14.12.2009 [cit. 2011-04- 20]. Metoda konečných objemov. Dostupné z WWW: [<http://www.cfd.sk/cfd](http://www.cfd.sk/cfd-book/node%20121.%20html)[book/node 121. html >.](http://www.cfd.sk/cfd-book/node%20121.%20html)
- [3] POPELA, Robert. *Nástroje numerické simulace proudění* [prezentace]. 14.-15.2.2011 Brno : Letecký ústav FSI, VUT.
- [4] MATTINGLY, Jack D.; HEISER, William H.; PRATT, David T. *AIAA Education Series : Aircraft Engine Design.* Second Edition. Reston (Virginia, USA) : American Institute of Aeronautics and Astronautics, 2002. 692 s. ISBN 1-56347-538-3.
- [5] WALSH, Philip P.; FLETCHER, Paul. *Gas Turbine Performace.* First Edition. Oxford (United Kingdom): Blackwell Science, 1998. 628 s. ISBN 0-632-04874-3.
- [6] ORLITA, Albert; ORLITA, Michal. *L410* [online]. 2011 [cit. 2011-04-29]. Historie. Dostupné z WWW: [<http://www.1410.cz/wp/historie>.](http://www.1410.cz/wp/historie)
- [8] *[Planes.cz](http://Planes.cz)* [online]. 2010 [cit. 2011-05-2]. L410UVP-E20 OK-SLV Aircraft Industries - Kunovice ( UHE / LKKU ). Dostupné z WWW: <[http://www.planes.cz/cs/photo/1086889/1410uvp-e20-ok-slv-aircraft-industries](http://www.planes.cz/cs/photo/1086889/1410uvp-e20-ok-slv-aircraft-industries-kunovice-uhe-lkku/)[kunovice-uhe-lkku/>.](http://www.planes.cz/cs/photo/1086889/1410uvp-e20-ok-slv-aircraft-industries-kunovice-uhe-lkku/)
- [7] *[Airlines-inform.com](http://Airlines-inform.com)* [online]. 2008 [cit. 2011-05-29]. Let L-410. Dostupné z WWW: < http ://w w w. airlines -inform, com/commercial- aircraft/L-410. html >.
- [9] *[Deagel.com](http://Deagel.com)* [online]. 12.2.2011 [cit. 2011-05-29]. GE M601 engine on L410 commuter aircraft. Dostupné z WWW: <[http://www.deagel.com/library/GE-M601-engine-on-](http://www.deagel.com/library/GE-M601-engine-on-L410-commuter-aircraft_m02011021200002.aspx)[L410-commuter-aircraft\\_m02011021200002.aspx>.](http://www.deagel.com/library/GE-M601-engine-on-L410-commuter-aircraft_m02011021200002.aspx)
- [10] Walter M601. In *Wikipedia : the free encyclopedia* [online]. St. Petersburg (Florida) : Wikipedia Foundation, 25.12.2008, last modified on 14.2.2011 [cit. 2011-05-29]. Dostupné z WWW: [<http://en.wikipedia.org/wiki/Walter\\_M601>](http://en.wikipedia.org/wiki/Walter_M601).
- [II] *[Scribd.com](http://Scribd.com)* [online]. 11.9.2010 [cit. 2011-03-08]. Maintenance Manual Walter m601e, m601e-21. Dostupné z WWW: <[http://www.scribd.com/doc/41754002/Maintenance-](http://www.scribd.com/doc/41754002/Maintenance-Manual-Walter-m601%20e-m601%20e-21)Manual-Walter-m $601e$ -m $601e-21$
- [12] *General Aviation News* [online]. 5.8.2009 [cit. 2011-03-15]. GE Aviation prepares to test H80 engine. Dostupné z WWW: <[http://www.generalaviationnews.com/2009/08/05/ge-aviation-prepares-to-test-h80](http://www.generalaviationnews.com/2009/08/05/ge-aviation-prepares-to-test-h80-engine/) [engine/>.](http://www.generalaviationnews.com/2009/08/05/ge-aviation-prepares-to-test-h80-engine/)
- [13] Archivo:Walter M 601 mounted.JPG. In *Wikipedia : the free encyclopedia[on\me].* St. Petersburg (Florida) : Wikipedia Foundation, 17.5.2007, last modified on 17.5.2007 [cit. 2011-05-29]. Dostupné z WWW: <http://es.wikipedia.0rg[/wiki/Archivo:Walter\\_M](http://es.wikipedia.0rg/wiki/Archivo:Walter_M_6Ol_mounted.JPG)\_6Ol\_mounted.JPG>.
- [14] *Applied Aerodynamics Drag Prediction Workshop* [online]. 2001, 6.11.2002 [cit. 2011- 02-05]. 1st AIAA CFD Drag Prediction Workshop. Dostupné z WWW: <[http://aaac.larc.nasa.gov/tsab/cfdlarc/aiaa-dpwAVorkshopl/workshopl.html>](http://aaac.larc.nasa.gov/tsab/cfdlarc/aiaa-dpwAVorkshopl/workshopl.html).
- [15] CHUDÝ, Petr; FIEAKOVSKÝ, Karol; FRIEDL, Jan. Aerodynamic Analysis of Turboprop Engine Air Intake. *Acta Polytechnica : Journal of Advanced Engineering* [online]. 2004, Vol. 44, No. 3, [cit. 2011-02-10]. Dostupný z WWW: <ctn.cvut.cz/ap/download.php?id= 189>.
- [16] Ansys ICEM CFD 12.1 User Manual, Ansys, Inc., 2009
- [17] GEUZAINE, Christophe; REMACLE, Jean-Francois. *Gmsh* [online]. 15.10.2010 [cit. 2011-05-7]. A three-dimensional finite element mesh generator with built-in pre- and post-processing facilities. Dostupné z WWW: < http ://w w w. geuz. org/gmsh/gallery/spirale. gif >.
- [18] Ansys FLUENT 12.0 User's Guide, Ansys, Inc., 2009
- [19] HORÁKOVÁ, Kateřina; HONZEJK, Vít; LEMFELD, František. *Manuál pro výuku numerických metod* [online]. Liberec : Technická univerzita v Liberci, 2010 [cit. 2011- 05-15]. Dostupné z WWW: <[http://orion.kez.tul.cz/horakova/Manual2.pdf>.](http://orion.kez.tul.cz/horakova/Manual2.pdf)

# **Seznam použitých symbolů**

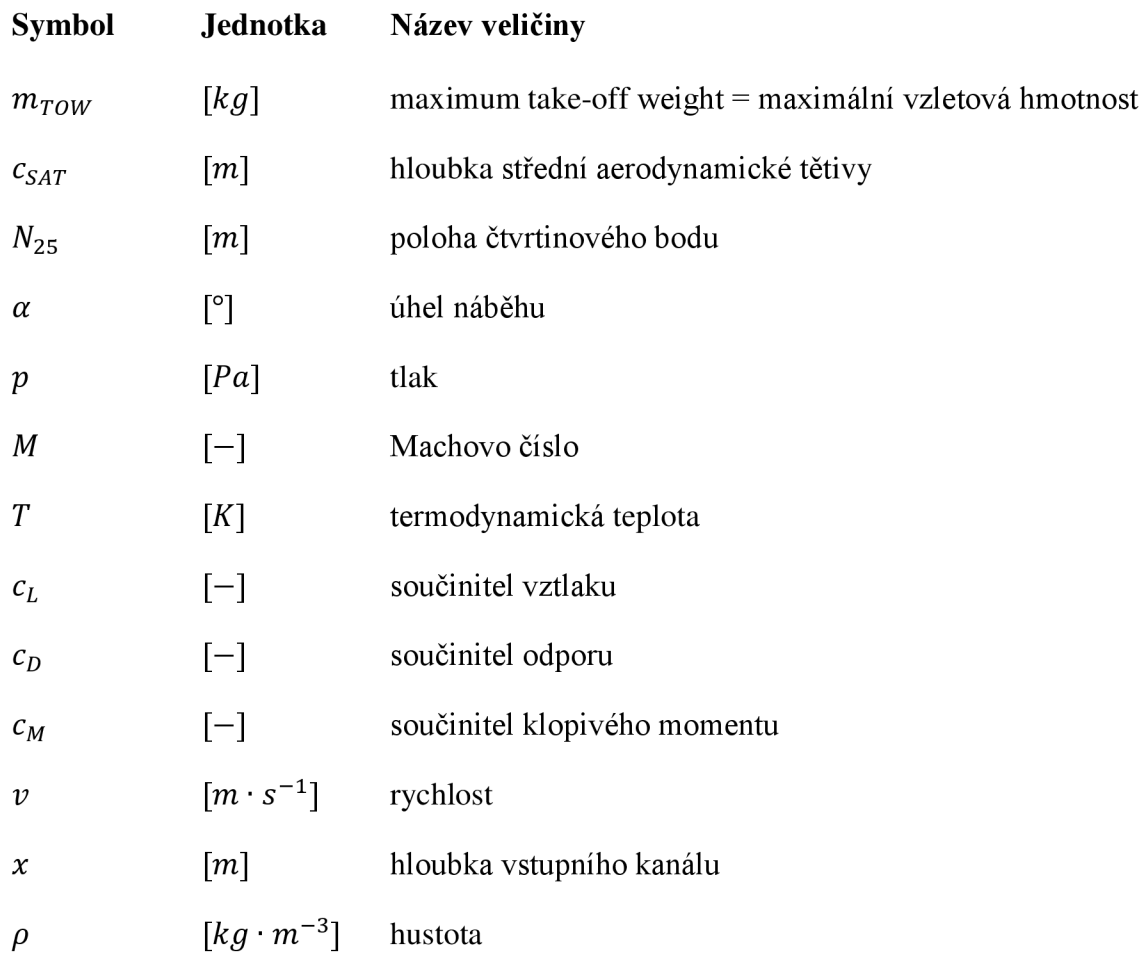

# **Seznam použitých zkratek**

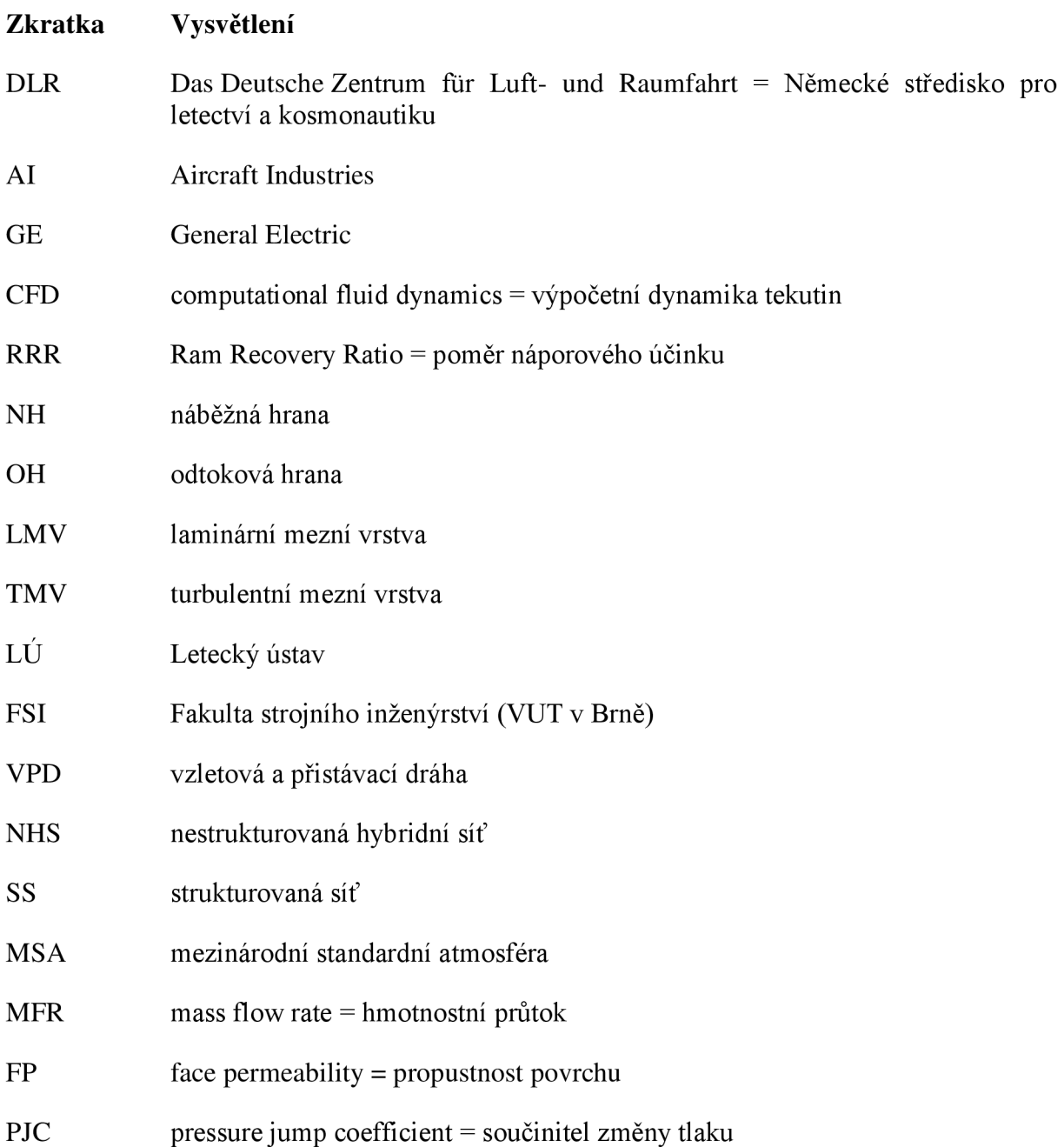